# NetSuite 2020.2 Release Notes

Revision Date: October 28, 2020 PDF File Version: v16

**Important:** This document summarizes the changes to NetSuite between 2020.2 and the previous release.

These release notes are subject to change every week.

Ensure you review the release notes section of the Help Center Weekly Updates for a list of the changes made in this build of the release notes.

The 2020.2 enhancements and changes listed in this document are not available to customers until they are upgraded to NetSuite 2020.2. Please check the version number at the bottom of your Home page if you are unsure which NetSuite version you are using. The features and SuiteApps described here may not be available in your NetSuite account. Your access to these features and SuiteApps is subject to the terms of service in your NetSuite contract. Some features may require extra purchase.

Click the following links for details about product changes:

## NetSuite

#### NetSuite · Accounting

- New Accounting Preference for Advanced Revenue Management
- Currency Exchange Rate Types
- Balancing Segments Enhancements
- General Ledger Impact Printing Enhancements
- System Notes on Currency Record
- Create Automated Memorized Transactions as System User
- Changes to OneWorld and Multi-Book Country and Currency Combinations
- Sequential Liability Now Generally Available
- Sales Return Accounting Now Generally Available
- Fixed Assets Management Enhancements
- China Localization Enhancements to Compliance and Reporting Requirements
- Country-Specific Reports General Availability and Enhancements
- EMEA Localization Enhancements
- France Localization Enhancements
- Germany Localization (Beta) Enhancements
- Japan Localization Enhancements
- Philippine Localization

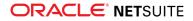

- United Kingdom Localization Enhancements
- SuiteApprovals SuiteApp 6.00.0

### NetSuite · Account Setup and Maintenance

- Support for Customer-Scheduled Maintenances
- Account-Specific Domains Supported in File Cabinet
- Enhanced File Security in File Cabinet Attachments and Migration Tool
- Deprecation Plan for the Full Access Role
- Date Filtering and Improved Search Capabilities in System Notes v2
- Improvements to Personal Information Removal
- Administrator Role Added to the List of Roles
- File Cabinet Enhancements for Company-Wide Usage
- Deletion Tracking Support for Additional Record Types
- Copy to Account Feature Is Now Generally Available
- Application Performance Management (APM) Enhancements
- Measuring Performance of Commerce Websites
- New Application Performance Management (APM) Sensors

## NetSuite · Administration

#### NetSuite · Authentication

- OAuth 2.0 Proof Key for Code Exchange (PKCE) Available for Confidential Clients
- Deprecation of Google OpenID SSO and NetSuite Inbound SSO Features
- OpenID Connect (OIDC) Relying Party-Initiated Logout for NetSuite UI
- Embedding Sensitive Website Pages in an iFrame is Prohibited
- Addition of Logout Entries to Login Audit Trail
- New Design of Login Pages in NetSuite UI
- Recent Changes in NetSuite Service Provider Metadata
- View Unencrypted Credit Cards Permission Now Requires Two-Factor Authentication (2FA)

## NetSuite · Banking

- Corporate Card Connectivity
- Auto-Create Account Transactions from Bank Import
- Manage Duplicates on the Match Bank Data Page
- Financial Institution Parser Plug-in Interface
- Banking Import History Page Improvements
- Bank Feeds Support for Financial Institutions Operating within Europe
- Automatic Import of Bank Statement Files Through Enhanced SFTP Connectivity

#### NetSuite · Cloud Infrastructure

Traffic Health Now Evaluates More NetSuite Services

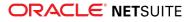

- Data Center-Specific Domains Targeted for Deprecation in 2020.2
- Change in Outbound Email Filtering

### NetSuite · Employee Management

- New Performance Management Feature
- Multiple Direct Deposit Accounts in the Employee Center
- New Department and Class Options in Employee Custom Restrictions
- New Pre-configured Templates in Employee Change Requests
- American Express Integration for Expense Reports
- Expense Report Policies
- Bonuses on Employee Timeline
- Onboarding and Offboarding Plans Enhancements
- Deprecation of TribeHR Payroll Integration
- NFP Labor Expense Allocation

#### NetSuite · Internationalization

- Intercompany Framework
- System-Generated Representing Entities
- Transaction Pairing
- Subsidiary Limit Increased
- Introducing Worldwide Support for Phone Number Formatting
- Manage Translations (Beta) Enhancements in NetSuite 2020.2
- Record Localization Context API Available for Use in SuiteScript 2.0
- Expanding Record Localization Context Support with New Record Types
- New Translatable Fields Supported by SDF
- Localization Context Now Available in Workflows

#### NetSuite · Inventory Management

- Supply Planning
- Earliest Sales Order Availability Based on Allocations
- Inbound Shipment in Supply Allocation
- Optimize Allocation Fill Rate
- Earliest Sales Order Availability Based on Allocations
- Warehouse Management Enhancements
  - Support for Warehouse Locations That Do Not Use Bins
  - Bulk Processing to Stage Large Pick Tasks
  - Tally Scan
  - Packing Enhancements
  - GS1 Bar Code Generation and Label Printing
- Supply Chain Control Tower Enhancements

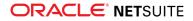

- Alternate Vendor Recommendation for Late Purchase Orders
- Predicted Risks for Sales Orders
- Quality Management Enhancements
- Actual vs. Theoretical Variance Reports
- Auto Assign UPC SuiteApp General Availability and Enhancements

### NetSuite · Manufacturing

- Manufacturing Preferences
- Production Result Trigger in Advanced Manufacturing
- Manufacturing Mobile Work Order Actual Production Start and End Dates

#### NetSuite · Mobile

My Approvals Enhancements

#### NetSuite · Order Management

- Billing Account Flexibility with Draft Subscriptions
- Monthly Recurring Revenue Workbook
- Invoice Groups
- Installment Billing Enhancements
- Classification Fields on Subscriptions and Subscription Lines
- Required Deposit Workflow
- Dunning Letter Notifications for Grouped Invoices
- Electronic Bank Payments Enhancements
- Grid Order Management Enhancements
- Multi-Language Support for Return Authorization from Case
- EMEA Localization Enhancements
- France Localization Enhancements
- Germany Localization (Beta) Enhancements
- India Localization Enhancements
- Ireland Localization
- Philippine Localization
- United Kingdom Localization Enhancements
- Bill of Lading
- Lot and Serial Number Trace
- Enhanced Validations and Defaulting Enhancement

#### NetSuite · Projects

- Advanced Project Budgets Enhancements
- Project Revenue Recognition Enhancements

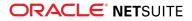

- New Project Indicators Portlet on the Project Dashboard
- Project Risk Forecast Now Available
- RACG Calendar Follows First Day of Week Account Preference
- NetSuite-Oracle Content and Experience Integration Renamed to Oracle NetSuite Content Cloud Service
- NetSuite-Oracle Content and Experience Integration General Availability and Enhancements

## NetSuite · Vendors, Purchasing, and Receiving

- Vendor Prepayment Approvals
- Due Date on Vendor Bill Credits
- Vendor Bill Variances for Additional Item Types
- Vendor Prepayments Enhancements
- SuiteApprovals Support for Vendor Bills

#### NetSuite · Taxation

- SuiteTax
  - Enhanced Transaction Saving Notifications
  - Automatic Nexus Determination When Selecting Entity
  - U.S. Sales Tax and Canada GST Now Generally Available
  - Canada Data Provisioning Enhancements
  - Automatic Tax Calculation for Shipping in VAT Countries
  - SuiteTax Reports is now Tax Reporting Framework
  - France Localization Enhancements
  - Germany Localization (Beta) Enhancements
  - India Localization SuiteTax Engine SuiteApp Enhancements
  - Ireland Localization
  - Norway Tax Reports
  - Philippine Localization
  - United Kingdom Localization Enhancements
- Legacy Tax
  - Legacy Tax Support in Tax Reporting Framework
  - Support for Norway Standard Audit File for Tax (SAF-T) Financial Report
  - International Tax Reports Enhancements
    - Austria VAT Rate Update
    - Ireland VAT Rate Update
    - Saudi Arabia VAT Rate Update
    - Germany VAT Rate Update
  - ANZ Localization

#### NetSuite · User Interface

Critical Announcements in SuiteAnswers

- Code Sample Highlighting
- Deep Link Support in SuiteAnswers for OpenAir Customers
- Advance Notice End of Support for Reset Buttons on Standard Form Pages

## Commerce

### Commerce · Commerce Applications

- Measuring Performance of Commerce Websites
- Extension Manager Displays Automated Activations
- Provide Translations in Custom Themes and Extensions
- Enable Strike-Through Price Display for Configured Items
- Hide the Add to Cart Button
- Extensibility API Updates
- Configuration Changes
- Field Set Changes
- Node.js Requirement Change
- Third-Party Library Updates
- Issue Fixes

Note: For a comprehensive list of 2020.2 releases of SuiteCommerce, SuiteCommerce MyAccount, and SuiteCommerce Advanced (including minor releases), see Commerce Applications.

#### Commerce · Site Management Tools

- SMT Enhanced Pages
- SMT Extensibility Enhancements

#### Commerce · Commerce Platform

- Simplified Website Setup Form for SuiteCommerce InStore
- Creation of Multiple Websites without Feature Enablement
- Account Specific Domains for Commerce Web Stores

#### Commerce · SuiteCommerce InStore

- Script Deployment Lists for Disabling by Context
- Recovery for Issues when Tendering Cash, Check, or Custom Payments
- Avoiding Storage Issues via a Fallback Catalog Limit
- New Application Performance Management (APM) Sensors

#### NetSuite · SuiteAnalytics

- Multiple Datasets in One Workbook
- SuiteAnalytics Workbook Formula Builder Improvements

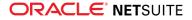

- Analytics Portlet Supports Workbook Table Views
- New Workbook and Dataset Details Panel
- Enhanced Filtering Options for SuiteAnalytics Workbook
- Usability Enhancements for SuiteAnalytics Workbook
- Share Workbooks and Datasets with All Users in Account
- Analytics Videos
- Dataset Builder Field Search Improvements
- New Built-in Functions for SuiteQL Queries
- Changes to Return Values in SuiteAnalytics Connect Columns
- Additional Support for Last Modified Date Field
- 2020.2 Analytics Browser
- 2020.2 Connect Browser

# SuiteCloud Platform

## SuiteCloud Platform · SuiteApp Distribution

- Advanced Notice: Deprecation of NetSuite Bundle Repository in 2021.1
- Bundle Support During Release Phasing
- Enhancements to SuiteApp Control Center
- Localization Context Filtering Supported for Workflows in Bundles
- Enhancements to Custom Object Translatable Fields and Translation Collections Support in Bundles

## SuiteCloud Platform · SuiteBuilder – Customization

- New Record Customization Provides Consolidated View of Record Types
- Custom Segments Enhancements
- Translation Collections for Custom Objects Supported in SDF
- Sales and Purchase Custom Transactions Transformation Enhancements
- Account-Specific Domains Supported in Advanced Printing
- SuiteFlow Redirect Option for Custom Transaction Transformations
- Localization of Phone Number Custom Fields
- Bill Data Presentment (Beta) Enhancements

## SuiteCloud Platform · CSV Import

- Newly Supported Record Types for CSV Import
- Translatable Fields on Saved CSV Imports Supported by SDF
- New Sublist Available for Invoice Record

## SuiteCloud Platform · SuiteFlow (Workflow Manager)

Localization Context Available for Workflows

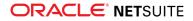

- Redirect Option Available When Setting Transform Record Action Parameters
- Enhanced Sublist Support
- SDF Support for Translation of the Set Field Display Label Workflow Action
- Employee Change Request Approval Template

### SuiteCloud Platform · SuiteScript

- Records Catalog
- Advance Notice: Upcoming Deprecation of RESTlet Authentication Through User Credentials
- New N/compress Module
- Session Preservation for RESTlets and REST Web Services
- New N/recordContext Module
- Phone Number Objects Added to the N/format/i18n Module
- Enhancements to the N/record and N/currentRecord Modules
- New Parameter Added to validateDelete Entry Point
- Asynchronous Query and SuiteQL Execution
- Change for Scripting with Manufacturing Preferences
- 2020.2 SuiteScript Record Exposures
- 2020.2 SuiteScript Records Browser

#### SuiteCloud Platform · SuiteTalk Web Services Integration

- REST Records Service
  - □ Fully Supported Record Types for REST Web Services in 2020.2
  - REST Web Services Support for CRUD Operations on Basic, Journal, and Header Only Custom Transactions and on Custom Lists
  - Pricing Sublist on Item Records Available Through REST Web Services (Beta)
  - Improved Error Handling in REST Web Services
- REST Query Service
  - SuiteQL Query Execution Through REST Web Services Is Generally Available
  - Support for Dataset Execution Through REST Web Services (Beta)
  - Support for Getting a List of Datasets Through REST Web Services (Beta)
- SOAP Web Services
  - Deprecation of SOAP Web Services Authentication Through User Credentials
  - Integration Records Supported by SDF
  - New Transformation Pairs and Generic Transaction Link Available for Sales and Purchase Custom Transaction Types
  - New Field Available for Currency Rate Record
  - New Type Added to the GetCustomizationId Operation
  - InventoryDetail Subrecord Available for Inbound Shipment Record
  - SOAP Web Services Version 2020.2
  - Araxis Merge Diff File for the 2020.2 Endpoint
  - 2020.2 SOAP Schema Browser

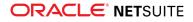

## SuiteCloud Platform · SuiteCloud SDK

- 2020.2 SuiteCloud CLI for Node.js Is Now Available
- 2020.2 SuiteCloud CLI for Java Is Now Available
- 2020.2 SuiteCloud IDE Plug-in for WebStorm Is Now Available
- 2020.2 SuiteCloud IDE Plug-in for Eclipse Is Now Available
- New Templates for Installation Preferences Files in SuiteCloud IDE Plug-ins
- Removed Commands in SuiteCloud CLI for Java
- SuiteCloud CLI for Java New Authentication Method
- SuiteCloud CLI for Java New Command
- SuiteCloud CLI for Node.js New Commands
- SuiteCloud IDE Plug-in for WebStorm Multiple Projects
- SuiteCloud IDE Plug-in for WebStorm New Account Settings
- SuiteCloud IDE Plug-in for WebStorm New General Settings
- SuiteCloud IDE Plug-in for WebStorm New Project Settings
- SuiteCloud IDE Plug-in for WebStorm New Project Structure
- 2020.2 Custom SDF Objects Not Fully Supported in SuiteCloud IDE Plug-in for Eclipse

SuiteCloud Platform · SuiteCloud Development Framework

- Filter Workflow Executions by Localization Context Support
- Additional Translatable Fields Support for Translation Collection Customizations
- Additional Transaction Form Fields Support
- Additional Portlets Support
- Financial Institution Parser Plug-in Support
- Integration Record Support
- Integration Record Support
- SDF Support of SuiteAnalytics Workbooks Is Now Generally Available
- Minor Updates to Custom Objects

## SuiteApps

## SuiteApps · SuiteApps (Bundles) Released by NetSuite

- Accounting SuiteApps
- Banking SuiteApps
- Food and Beverage SuiteApps
- Integration SuiteApps
- Inventory Management SuiteApps
- Localization SuiteApps
- Manufacturing SuiteApps

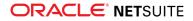

- Non-Profit SuiteApps
- Order Management SuiteApps
- Projects SuiteApps
- SuiteBuilder Customization SuiteApps
- SuitePeople SuiteApps
- Taxation SuiteApps
- Vendors, Purchasing, and Receiving SuiteApps
- Wholesale Distribution SuiteApps

# Accounting

NetSuite 2020.2 includes the following enhancements to accounting features:

- New Accounting Preference for Advanced Revenue Management
- Currency Exchange Rate Types
- Balancing Segments Enhancements
- General Ledger Impact Printing Enhancements
- System Notes on Currency Record
- Create Automated Memorized Transactions as System User
- Changes to OneWorld and Multi-Book Country and Currency Combinations
- Sequential Liability Now Generally Available
- Sales Return Accounting Now Generally Available
- Fixed Assets Management Enhancements
- China Localization Enhancements to Compliance and Reporting Requirements
- Country-Specific Reports General Availability and Enhancements
- EMEA Localization Enhancements
- France Localization Enhancements
- Germany Localization (Beta) Enhancements
- Japan Localization Enhancements
- Philippine Localization
- United Kingdom Localization Enhancements
- SuiteApprovals SuiteApp 6.00.0

# New Accounting Preference for Advanced Revenue Management

NetSuite 2020.2 includes a new accounting preference to give you control over the generation of revenue recognition forecast plans. The accounting preference **Disable Creation of Forecast Plans** lets you skip forecast plan generation. When you check the Disable Creation of Forecast Plans box, NetSuite suspends creation of revenue recognition forecast plans. If you suspend forecast plan create and resume it later, generation of forecast plans will take longer than usual.

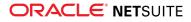

The only reports affected by this accounting preference are the Revenue Recognition Forecast reports. When you disable forecast plan creation, these reports no longer include forecasted lines.

## Currency Exchange Rate Types

The Currency Exchange Rate Types feature lets you store multiple currency exchange rates for a currency pair and date. Unless you enable this feature, you can have only one exchange rate for each currency pair and date combination. This feature is available in NetSuite OneWorld only after you enable the Multiple Currencies and Intercompany Framework features. For more information, see the help topics Multiple Currencies and Intercompany Framework.

When you enable the Currency Exchange Rate Types feature, NetSuite assigns your existing exchange rates a currency exchange rate type called Default Currency Exchange Rate Type. Currency exchange rate records gain a new required field called Exchange Rate Type. NetSuite automatically sets the value of the Exchange Rate Type field to the default on all existing currency exchange rate records. You cannot disable the Currency Exchange Rate Types feature after you enable it.

NetSuite permits up to three active currency exchange rate types, including the default. You can rename the default type, but you cannot make it inactive. Each currency exchange rate type must have a unique name. For more information, see the help topic Currency Exchange Rate Types.

## Balancing Segments Enhancements

NetSuite 2020.2 includes the following enhancements to Balancing Segments:

- All balancing segments preferences and setup processes are now on the Balancing Segments subtab in Setup > Accounting > Accounting Preferences (Administrator). You can now select which custom segments are balancing segments in this subtab, and the Balancing checkbox on custom segment forms has been removed. The Balancing Segments subtab now also includes the following:
  - A General group which includes all general preferences for the Balancing Segments feature
  - A Default Accounts group which includes fields to select Intersegment Due To, Due From, and Cash accounts
  - □ Fields from which to select accounts to use with specific transaction types

For more information, see the help topic Balancing Segments Preferences.

A new Payments Use Transaction Line Segmentation preference adjusts payments using balancing journals and an intersegment cash account. When you run the balancing by segments process, NetSuite creates balancing journal lines which use the cash adjustment account or accounts to break down the payment by the line segments on the paid transaction. To use this feature, enable the Payments Use Transaction Line Segmentation preference in the Balancing Segments subtab in Accounting Preferences.

For more information, see the help topics Transaction Line Segmentation on Payment Transactions, Configuring Intersegment Accounts, and Balancing Segments Preferences.

The new InterSegment Elimination feature reverses autobalancing lines posted by balancing journals when using different InterSegment Due To and Due From accounts. When you enable the feature, you create an elimination segment that NetSuite uses to reverse any autobalancing lines. To enable this feature, check the new Enable InterSegment Elimination box in the Balancing Segments subtab in Accounting Preferences.

For more information, see the help topics Reversing Balancing Segment Intersegment Lines, Configuring Intersegment Accounts, and Balancing Segments Preferences.

• A new Update the Balancing Journal on Process Re-Run preference updates balancing journals when the process is re-run instead of deleting them and creating new balancing journals.

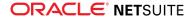

For more information, see the help topic Balancing Segments Preferences.

For more information about these enhancements and balancing by segments, see the help topic Balancing Segments and Journals.

## General Ledger Impact Printing Enhancements

NetSuite 2020.2 introduces the following enhancements to general ledger impact statements:

- Print the general ledger impact for transactions from all accounting books, including secondary books.
- Print a transaction's general ledger impact directly from a transaction form.
- Print the general ledger impact for transactions using SuiteScript 2.0. For more information, see the help topic Printing the GL Impact Using SuiteScript.
- Print separate general ledger impact statements for each subsidiary for intercompany transactions.
- Filter and select which general ledger impact statements to print in bulk based on general ledger number, document number, or transaction number.

For more information on GL Impact Printing, see the help topic Printing the GL Impact for a Transaction.

# System Notes on Currency Record

The currency record now contains system notes that track changes that you can use to meet audit requirements. The system notes list is below the other fields on the currency page, rather than in a subtab. The standard View and Field filter lists appear above the system notes list.

# Create Automated Memorized Transactions as System User

NetSuite 2020.2 includes a new **Create Automatic Memorized Transactions as –System–** preference at Setup > Company > Preferences > General Preferences (Administrator).

In new accounts, NetSuite creates automatic memorized transactions as the last user who edited the memorized transaction definition. When you set this preference, NetSuite creates automatic memorized transactions as a –System– user.

When not set, this preference enables you to use server-side scripting and SuiteFlow with automatic memorized transactions.

For more information, see the help topics Memorized Transactions and Setting General Account Preferences.

# Changes to OneWorld and Multi-Book Country and Currency Combinations

NetSuite 2020.2 now counts secondary book country and currency combinations as part of your Subsidiary Country/Currency Limit. Prior to NetSuite 2020.2, only country and currency combinations in the primary book were counted in this limit.

You can create new country and currency combinations in the following ways:

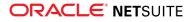

- Create a subsidiary in a new country regardless of the base currency it uses
- Create a subsidiary in a licensed country, but with a currency not included in the license

For any combination of country and base currency, you can still create as many subsidiaries as you need in that country and currency. For example, if you have a license for the combination of Germany and the Euro, you can create as many subsidiaries for that combination as required.

If this change causes you to exceed your Subsidiary Country/Currency Limit, you must provision more country and currency combinations to cover your secondary books. Provision more combinations when any of the following circumstances occur:

- You add more country and currency combinations
- You renew your contract
- You upgrade to 2020.2 (provision more within 180 days after the upgrade)

For example, if you use the Multi-Book Accounting feature, you may have the following combinations in your accounting books:

- Three country and currency combinations in your primary book
- Two different country and currency combinations in your secondary book

In this example, you must license a total of 5 country and currency combinations in the preceding circumstances.

- (i) **Note:** Inactive subsidiaries do not count towards your Subsidiary Country/Currency Limit. For more information on how to deactivate subsidiaries, see the following Help Center and SuiteAnswers articles:
  - Creating Subsidiary Records
  - Effects of Inactivating a Subsidiary

For more information, contact your NetSuite account manager.

# Account Setup and Maintenance

NetSuite 2020.2 includes the following enhancements to account setup and maintenance features:

- Support for Customer-Scheduled Maintenances
- Account-Specific Domains Supported in File Cabinet
- Enhanced File Security in File Cabinet Attachments and Migration Tool
- Deprecation Plan for the Full Access Role
- Date Filtering and Improved Search Capabilities in System Notes v2
- Improvements to Personal Information Removal
- Administrator Role Added to the List of Roles
- File Cabinet Enhancements for Company-Wide Usage
- Deletion Tracking Support for Additional Record Types
- Copy to Account Feature Is Now Generally Available
- Application Performance Management (APM) Enhancements
- Measuring Performance of Commerce Websites

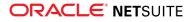

#### • New Application Performance Management (APM) Sensors

## Support for Customer-Scheduled Maintenances

As of 2020.2, NetSuite provides the ability to reschedule some of the planned maintenances performed on your NetSuite account. Over the next several releases, many maintenance types will be made available for rescheduling, starting with the Oracle Database Update maintenance in 2020.2.

When you receive a notification that your Oracle Database Update maintenance has been scheduled, you can reschedule the date and time of the maintenance if the original date and time do not work for your business needs. To reschedule your Oracle Database Update maintenance, go to Setup > Company > Customer-Scheduled Maintenance.

For details, see the help topic Customer-Scheduled Maintenance.

## Account-Specific Domains Supported in File Cabinet

NetSuite 2020.2 supports account-specific domains in the File Cabinet. You should use account-specific domains in the File Cabinet instead of data center-specific URLs.

Previously, NetSuite domains were specific to the data center where your account was hosted. Links in the File Cabinet used these data center-specific domains. NetSuite domains are no longer specific to data centers. Instead, they are account-specific domains, which are domains specific to your account and not to the data center where the accounts are hosted. For more information, see the help topic URLs for Account-Specific Domains.

Some files in the File Cabinet contain links that use data center-specific URLs. You should change the URLs in those files to be account specific. For example, you should change a **system.eu2.netsuite.com** File Cabinet link to *<accountID>*.app.netsuite.com, where *<accountID>* is a variable representing your account ID. You can use the Traffic Health feature to identify links that should be updated. For more information, see the help topic Traffic Health Reports.

If you attempt to create an email template using the data center-specific URL format, you will receive a warning message instructing you to use an account-specific domain URL instead.

For more information, see the help topic How to Transition from Data Center-Specific Domains.

# Enhanced File Security in File Cabinet Attachments and Migration Tool

Currently, you can configure NetSuite to use a dedicated File Cabinet folder where employee-specific expense report attachments are automatically uploaded. When a user uploads an expense report attachment, NetSuite saves the file to the predefined user folder. If a folder for the user does not already exist, NetSuite creates one. Users cannot access the files of another user. You can only access an expense attachment if you are the expense submitter, owner of the file, or an approved user for a particular expense report. Administrators can locate and access files through the File Cabinet page. Employees can continue to access their expense attachments from the expense report only. For more information, see the help topic Creating File Cabinet Folders.

A new migration tool is available in 2020.2 that you can use to migrate any existing expense attachments to the new File Cabinet folder structure. The Migration Tool uses internal logic to search all expense reports for files that should be moved to the new predefined user folders. Before completing this migration, you should test the expense changes with your customizations in a sandbox account. When you are ready to migrate the files in production, you can perform the migration immediately. Optionally, you can use the Migration Tool to schedule the migration for a future date.

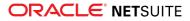

In a future release, customers will be required to use predefined user folders and a migration will be scheduled for any customers who have not already moved their files. You are encouraged to migrate your files to the secure structure at your earliest convenience.

For more information, see the help topic Expense Report Attachments Migration Tool.

## Deprecation Plan for the Full Access Role

The Full Access role has been deprecated since NetSuite 2019.1 and is targeted to be disabled as of 2021.1. As of 2020.2, this role has been inactivated for all users. The Full Access role no longer appears in the list of roles available for users who had this role assigned.

Before your account is upgraded to 2021.1, make sure that any customizations in your account that are running under the Full Access role work under another role without causing any errors.

The following changes were made to the Full Access role as of 2019.1:

- The Full Access role was renamed to Full Access (deprecated).
- The Full Access role cannot be assigned to new users.
- Users who have the Full Access role assigned will see a notification about the role deprecation on the home page when they log in to NetSuite.
- The Core Administration Permissions checkbox is available on the Role configuration page as an alternative to the Full Access role. The Core Administration Permissions can be assigned to any role as an extension to standard permission settings. With Core Administration Permissions, the role will get access to most of the functionality that was previously only available to the Full Access role.

For more information, see the help topics Full Access Role, Customizing or Creating NetSuite Roles, and Core Administration Permissions.

# Date Filtering and Improved Search Capabilities in System Notes v2

#### View the New Feature Preview for System Notes v2.

The following improvements have been made to System Notes v2 to include date filtering and improved search capabilities:

- Search now includes all data in the record history, not just the data currently displayed on the System Notes page. As you type search terms, the search results display in real time as prominent text. Matching records are displayed while the query continues to run in the background, enabling you to browse while the search runs.
- A new set of date filters is available above the results list. You can choose a predefined time interval or you can enter a custom date range. Data is immediately filtered based on the selected time interval.
- You can now enter a page number in the page number field on the upper right to go directly to that page. The record numbers that appear on the page are also displayed.

The following screenshot shows an example of the System Notes v2 header:

| System Notes<br>Role: Custom Accountant   |           |                |                         |
|-------------------------------------------|-----------|----------------|-------------------------|
| Search user, role, field, va Last 30 days | 4/25/2020 | 📰 То 5/25/2020 | 1 of 2 < > 1 - 20 of 22 |

For more information, see the help topic Searching and Filtering System Notes v2.

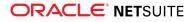

System Notes v2 now supports additional record types. For a list of supported record types, see the help topic System Notes v2 Overview.

## Improvements to Personal Information Removal

#### View the New Feature Preview for Personal Information Removal.

Changes made to Personal Information (PI) Removal in 2020.2 improve usability and performance when loading a large number of records. To improve load times, the Records column now displays only partial information about the record.

When more than 10,000 records exist, the range of records that have been loaded appears. You download records in groups of 10,000. The first 10,000 records load automatically. To load the next 10,000 records, click the double arrows beside the number range. The plus sign (+) beside the number range indicates there are more records to load.

| New PI Removal Req                    | uest          |                                                                                             |                | >                   |
|---------------------------------------|---------------|---------------------------------------------------------------------------------------------|----------------|---------------------|
| RECORD TYPE *                         |               |                                                                                             |                |                     |
| tester                                | •             | 💿 History and Fields 🔵 History Only                                                         |                |                     |
| HISTORY REPLACEMEN                    | IT            | FIELD VALUE REPLACEMENT                                                                     |                |                     |
| PI Removed Upon R                     | equest        | See the list                                                                                |                |                     |
| RECORDS *                             | 1 - 20000+ 🔊  | FIELDS *                                                                                    | WORKFLOWS      |                     |
| Type to filter                        | Load Anothe   | r 10000 filter                                                                              | Type to filter |                     |
| 0 of 20000                            | View selected | 0 of 4 View selected                                                                        | 0 of 0         | View selected       |
| 1<br>1<br>100001<br>1<br>75000<br>1   | ^             | a<br>custrecord8<br>Externalid<br>externalid<br>Name<br>name<br>Duplicate Resolution Status |                |                     |
| 50001<br>1<br>25001<br>10<br>10<br>10 | ~             | _duplicate_resolution                                                                       |                |                     |
| Save Reset C                          | Close         |                                                                                             |                | Learn About Options |

The following screenshot shows the range of records that have been loaded:

When you enter a term in the Records filter field, results appear as they are found. The range of numbers adjusts to show the number of records loaded to find the filtered results. If all records were loaded before you applied the filter, the range of numbers does not change.

For more information, see the help topic Creating and Approving a New PI Removal Request.

# Administrator Role Added to the List of Roles

As of 2020.2, you can now view additional information about the Administrator role. The role is now available in the list of roles on the Manage Roles page and you can click it to see the role configuration. To see a list of roles available in your account, go to Setup > Users/Roles > Manage Roles to open the Manage Roles page.

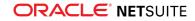

Since you cannot customize the Administrator role, the **Customize** and **Edit** buttons are not available.

The Administrator role page shows all permissions in the system assigned with Full access level or the highest access level available for the given permission. It also provides a quick and easy way to see all users who have the Administrator role assigned.

You can also now select the Administrator role in the Role Permission Differences and compare its permissions to any other role's permissions. For more information, see the help topic Showing Role Permission Differences.

To compare permission differences between two or more roles, go to Setup > Users/Roles > User Management > Show Role Differences.

## File Cabinet Enhancements for Company-Wide Usage

You can now make multiple File Cabinet files available for company-wide usage at one time. A new Make All Files Available for Company-Wide Usage box is available on the File Cabinet Advanced Add page. To make multiple files available in the File Cabinet, check the **Make All Files Available for Company-Wide Usage** box and upload a zip file. The files are extracted to the specified folder and by default, the Company-Wide Usage box is checked for each file.

As of 2020.2, a new **Make Files Available for Company-Wide Usage** mass update is available. You can use it to update the company-wide usage setting in several existing files in the File Cabinet. For more information, see the help topic Defining a Mass Update.

For more information about company-wide usage, see the help topic Making a File Available to All Company Users.

# Deletion Tracking Support for Additional Record Types

Deletion tracking support has been added for additional record types. For certain record types, when you delete a record, NetSuite creates a log for each removed instance. The details include information about the deleted record such as record ID, type, and the date when the record was removed.

For a list of records that support deletion tracking, see the help topic Searching for Deleted Records.

## Copy to Account Feature Is Now Generally Available

The Copy to Account feature is now generally available, and is no longer considered to be a beta feature. For information about the Copy to Account feature, see the help topic Copy to Account.

# Administration

As of NetSuite 2020.2, enhancements to administration features are grouped as shown in the sections below.

Account Setup and Maintenance

- Support for Customer-Scheduled Maintenances
- Account-Specific Domains Supported in File Cabinet
- Enhanced File Security in File Cabinet Attachments and Migration Tool
- Deprecation Plan for the Full Access Role

ReleaseNotes\_2020.2.0.pdf — Subject to Change

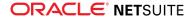

- Date Filtering and Improved Search Capabilities in System Notes v2
- Improvements to Personal Information Removal
- Administrator Role Added to the List of Roles
- File Cabinet Enhancements for Company-Wide Usage
- Deletion Tracking Support for Additional Record Types
- Copy to Account Feature Is Now Generally Available
- Application Performance Management (APM) Enhancements
- Measuring Performance of Commerce Websites
- New Application Performance Management (APM) Sensors

#### Authentication

- OAuth 2.0 Proof Key for Code Exchange (PKCE) Available for Confidential Clients
- Deprecation of Google OpenID SSO and NetSuite Inbound SSO Features
- OpenID Connect (OIDC) Relying Party-Initiated Logout for NetSuite UI
- Embedding Sensitive Website Pages in an iFrame is Prohibited
- Addition of Logout Entries to Login Audit Trail
- New Design of Login Pages in NetSuite UI
- Recent Changes in NetSuite Service Provider Metadata
- View Unencrypted Credit Cards Permission Now Requires Two-Factor Authentication (2FA)

#### Cloud Infrastructure

- Traffic Health Now Evaluates More NetSuite Services
- Data Center-Specific Domains Targeted for Deprecation in 2020.2
- Change in Outbound Email Filtering

#### Internationalization

- Intercompany Framework
- System-Generated Representing Entities
- Transaction Pairing
- Subsidiary Limit Increased
- Introducing Worldwide Support for Phone Number Formatting
- Manage Translations (Beta) Enhancements in NetSuite 2020.2
- Record Localization Context API Available for Use in SuiteScript 2.0
- Expanding Record Localization Context Support with New Record Types
- New Translatable Fields Supported by SDF
- Localization Context Now Available in Workflows

# Authentication

NetSuite 2020.2 includes the following enhancements to authentication features:

OAuth 2.0 Proof Key for Code Exchange (PKCE) Available for Confidential Clients

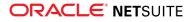

- Deprecation of Google OpenID SSO and NetSuite Inbound SSO Features
- OpenID Connect (OIDC) Relying Party-Initiated Logout for NetSuite UI
- Embedding Sensitive Website Pages in an iFrame is Prohibited
- Addition of Logout Entries to Login Audit Trail
- New Design of Login Pages in NetSuite UI
- Recent Changes in NetSuite Service Provider Metadata
- View Unencrypted Credit Cards Permission Now Requires Two-Factor Authentication (2FA)

# OAuth 2.0 Proof Key for Code Exchange (PKCE) Available for Confidential Clients

As of 2020.2, NetSuite supports the Proof Key for Code Exchange (PKCE) as an additional security measure for the OAuth 2.0 Authorization Code Grant flow.

PKCE is recommended for use with confidential clients in OAuth 2.0.

## New Parameters in OAuth 2.0 Authorization Code Grant Flow

With PKCE, NetSuite supports new optional parameters for use with the OAuth 2.0 Authorization Code Grant flow. The parameters are specified in step 1 and step 2 of the flow. For more information, see the help topic OAuth 2.0 Authorization Code Grant Flow.

The values of the code\_challenge and code\_challenge\_method parameters are verified on the authorization server when the authorization code is generated. If the parameters are missing, malformed, or the authorization server cannot read them, the system sends an invalid\_request error to the Redirect URI. The system creates the corresponding error entry in the Login Audit Trail.

When the application sends an access token request, the authorization server calculates the code\_challenge based on the code\_verifier provided. If the verification in step 2 fails, the system returns an HTTP 400 Bad Request response.

**D** Note: In 2020.2 NetSuite does not support PKCE for public clients.

# Deprecation of Google OpenID SSO and NetSuite Inbound SSO Features

As of 2020.2, Google OpenID SSO is deprecated and you cannot use it anymore.

As of 2021.1, the NetSuite proprietary Inbound SSO feature is targeted for deprecation. Partners and customers with solutions based on these features must update these solutions to use an alternative inbound single sign-on feature.

OpenID Connect (OIDC) SSO and SAML SSO provide alternatives for inbound SSO access to NetSuite UI and Commerce websites.

- To use OpenID Connect (OIDC) SSO, see the help topics OpenID Connect (OIDC) Single Sign-on and OpenID Connect (OIDC) Access to Web Store.
- To use SAML SSO, see the help topics SAML Single Sign-on and SAML Single Sign-on Access to Web Store.

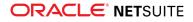

**Important:** Before the NetSuite proprietary Inbound SSO feature becomes deprecated, you can disable the feature for testing purposes. You can disable and re-enable the feature at any time. To temporarily disable the Inbound SSO feature, go to Setup > Company > Setup Tasks > Enable Features. On the **SuiteCloud** subtab, check the **Disable Inbound Single Sign-on** box.

The SOAP web services ssoLogin operation is part of the proprietary Inbound SSO feature. To avoid issues after this feature is deprecated, you must update your integrations that use the ssoLogin operation to use Token-based Authentication (TBA). For more information, see the help topics Token-based Authentication (TBA) and Token-based Authentication and Web Services.

# OpenID Connect (OIDC) Relying Party-Initiated Logout for NetSuite UI

As of 2020.2, NetSuite supports Relying Party-initiated logout for OpenID Connect (OIDC) access to the UI. When you configure this feature, the system sends a request to a specified OIDC provider URL to trigger the logout. Consequently, the user is redirected to one of the following:

- The URL specified on the OIDC setup page
- The NetSuite visitor home page

If the OIDC provider does not support the post logout redirect URL functionality, the redirect can be based on the OIDC provider's specific implementation.

## New Fields on the OIDC Setup Page

There are two new fields that you can use to set up Relying Party-initiated logout on the OIDC setup page:

- End Session Endpoint To automatically populate the end session endpoint, choose Set Configuration From URL. To manually configure the end session endpoint, select Set Configuration Manually and enter a valid URL.
- Post Logout Redirect URL When a user explicitly logs out of NetSuite, the system redirects the user to the URL entered in this field. The value of the field must match the value on the OIDC provider's side. If you leave the field empty, the user is redirected to the NetSuite visitor home page or to a different URL, depending on the OIDC provider's specific implementation.

(f) **Note:** We do no support the following:

- OpenID Connect Provider-initiated logout
- Relying Party-initiated logout for Commerce websites

# Embedding Sensitive Website Pages in an iFrame is Prohibited

As of 2020.2, it is no longer possible to present the Change Password and Change Email Address pages in an iFrame.

NetSuite prohibits the presentation of sensitive pages in an iFrame (an inline frame that uses the <iframe> HTML tag) on Commerce website pages. This prohibition was introduced in January, 2015. As of this date,

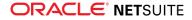

browsers no longer rendered login pages presented in iFrames for NetSuite Commerce websites. The ban against presenting NetSuite pages in an iFrame has been extended to apply to **Change Password** and **Change Email Address** pages as of 2020.2.

If you have a SiteBuilder, SuiteCommerce, or SuiteCommerce Advanced website, review your authentication logic to ensure your account complies with the security policy. For more information, see the help topics Secure Login Access to Your NetSuite Account and Displaying Login Fields on Your Web Page.

# Addition of Logout Entries to Login Audit Trail

As of 2020.2, the Login Audit Trail additionally tracks explicit user logouts. There are new values for logout entries in the **Detail** field in the Login Audit trail:

- ExplicitLogout When a user clicks the Log Out link.
- RoleSwitchLogout When a user switches to another role.

In some cases, a user's NetSuite session is ended even when the user has not explicitly logged out of NetSuite. For example, this situation occurs when a user's NetSuite session times out. If the logout is not explicit, the system does not create a logout entry in the Login Audit Trail.

**Important:** If you use the data from the Login Audit Trail for the purpose of counting the number of successful logins, you should not to include the successful logout entries. You can do this by filtering out the new values for successful logouts.

Currently, logout entries are not created for SAML SSO logouts initiated by an identity provider.

For more information about the Login Audit Trail, see the help topic Login Audit Trail Overview.

# New Design of Login Pages in NetSuite UI

As of 2020.2, the design of the NetSuite login pages is changing. The functionality of the login pages will not change.

The change is relevant to the following login URLs:

The customer center login page URL:

https://<accountID>.app.netsuite.com/app/login/secure/privatelogin.nl

- The following standard login page URLs:
  - https://<accountID>.app.netsuite.com/app/login/secure/enterpriselogin.nl
  - https://system.netsuite.com/app/login/secure/enterpriselogin.nl?c=<accountID>&whence=

The relevant NetSuite login forms are now in a frame in the middle of the login page. Your company logo will appear in the upper part of the customer center login form.

(1) **Note:** The design of the standard login pages not mentioned above has not changed. For more information, see the help topic Types of Login Pages for Your NetSuite Account.

## Recent Changes in NetSuite Service Provider Metadata

As of May 2020, the default Assertion Consumer Service in the NetSuite Service Provider Metadata file refers to the NetSuite system domain: https://system.netsuite.com/saml2/acs.

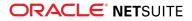

Previously, when you configured SAML Single Sign-on access to NetSuite, the default Assertion Consumer Service referred to a data center domain where your account resided. You used this value to configure the Assertion Consumer Service for your Identity Provider (IdP).

We encourage you to change your SAML SSO configuration for the IdP to use the new default value for the Assertion Consumer Service. This action supports proper functioning of your SAML SSO configuration when your data center changes, or when you configure SAML SSO in multiple accounts.

For more information about SAML SSO configuration, see the help topic Configure NetSuite with Your Identity Provider.

# View Unencrypted Credit Cards Permission Now Requires Two-Factor Authentication (2FA)

As of 2020.2, the View Unencrypted Credit Cards permission requires Two-Factor Authentication (2FA).

If a user logs in to NetSuite with a role that has this permission, the user is prompted to pass the 2FA challenge. If 2FA has not yet been set up for the user, the 2FA setup page shows instead. For more information, see the following topics:

- Two-Factor Authentication (2FA)
- Permissions Requiring Two-Factor Authentication (2FA)
- Complete Your 2FA Setup

Additionally, a user with the View Unencrypted Credit Cards permission cannot access NetSuite through integrations that use user credentials as an authentication method. User credentials are not compliant with the Mandatory 2FA policy. For more information, see the help topic Mandatory Two-Factor Authentication (2FA) for NetSuite Access. You can use other authentication methods to access NetSuite through integrations: OAuth 2.0 and Token-based Authentication (TBA).

- For more information about OAuth 2.0, see the help topic OAuth 2.0.
- For more information about TBA, see the help topic Token-based Authentication (TBA).

# Banking

NetSuite 2020.2 includes the following enhancements to banking features:

- Corporate Card Connectivity
- Auto-Create Account Transactions from Bank Import
- Manage Duplicates on the Match Bank Data Page
- Financial Institution Parser Plug-in Interface
- Banking Import History Page Improvements
- Bank Feeds Support for Financial Institutions Operating within Europe
- Automatic Import of Bank Statement Files Through Enhanced SFTP Connectivity

## Corporate Card Connectivity

You can now use format profiles to configure imports for expense reporting in addition to bank and credit card reconciliation. If you use the Expense Reports feature, you can set up imports of corporate card charges for employee expense reports.

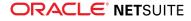

To set up a format profile for manual import of corporate card charges, create an implementation of the new Financial Institution Parser Plug-in. For details on the plug-in, see the help topic Financial Institution Parser Plug-in Interface Overview.

To set up a format profile for automatic import of corporate card charges, you need to use both a parser and connectivity plug-in. You can do one of the following:

 Use the connectivity and parser plug-in available through the new AMEX Corporate Card Integration SuiteApp. These plug-ins enable you to configure a direct connection to American Express to automatically retrieve expense data daily.

For information about corporate card integration with American Express, see American Express Integration for Expense Reports.

 Use a custom connectivity and parser plug-in built with the Financial Institution Connectivity Plugin and Financial Institution Parser Plug-in APIs. These plug-ins enable you to configure a direct connection to a specific corporate card company, not just American Express.

For information on the Financial Institution Connectivity Plug-in, see the help topic Financial Institution Connectivity Plug-in Interface Overview.

If you configure automatic import of corporate card charges, you can do the following:

- Validate expense lines daily
- Have corporate card charges automatically available in the system, which employees can add to expense reports
- Provide automatic email notification to employees about their newly imported charges

For the overall procedure on configuring corporate card imports, see the help topic Creating Format Profiles for Expense Reporting.

For details on the corporate card expense reporting process, see the help topic Corporate Card Expenses.

## Auto-Create Account Transactions from Bank Import

In this release, you can automate the process of creating and matching account transactions with imported bank data. Auto-create rules enable you to automatically create and match the following transactions:

- Deposits and charges for general ledger bank accounts
- Charges and refunds for general ledger credit card accounts

Consequently, you no longer need to manually enter an account transaction for every imported bank line that does not have a corresponding transaction in NetSuite.

If you import bank lines with a recurring Payor/Payee or Memo, auto-create rules look for imported bank lines with the transaction type and Payor/Payee specified by the rule. If the imported bank line has no Payor/Payee, the rule looks for the Memo that was specified.

You do not need to manually create an auto-create rule, because the system generates one provided that certain criteria are met. For details, see the help topic Generating Auto-Create Rules.

(i) **Note:** Transactions that are automatically created and matched do not impact your general ledger account until you submit them on the matching page. For details on submitting transactions, see the help topic Submitting Transaction Matches.

For information on automatically creating account transactions, see the help topic Automatic Creation of Account Transactions.

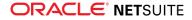

# Manage Duplicates on the Match Bank Data Page

In NetSuite 2020.1, imported bank lines flagged as duplicates were automatically excluded from the matching process and were displayed on the Import Details page. On the Import Details page, you could clear the Duplicate box next to an imported bank line to include it in the matching process.

Now, you can manage duplicates directly from the Match Bank Data page. NetSuite automatically stores imported bank lines flagged as duplicates in the Excluded subtab. If the system misidentifies an imported bank line as a duplicate, you can include it in the matching process by clicking Restore. See the help topic Restoring Excluded Bank Data.

For information on the matching process, see the help topic Matching Bank Data.

# Financial Institution Parser Plug-in Interface

In NetSuite 2020.1, you could import bank and credit card data for reconciliation using the Bank Statement Parser Plug-in interface.

In NetSuite 2020.2, the new Financial Institution Parser Plug-in interface enables you to import and parse additional data types, including corporate card expenses. This plug-in interface enables you to develop SuiteScript plug-ins designed to import the following:

- Bank and credit card data for reconciliation
- Corporate card expense data for expense reporting

For more details on the Financial Institution Parser Plug-in interface, see the help topic Financial Institution Parser Plug-in Interface Overview.

For details on the Financial Institution Parser Plug-in interface definition, see the help topic Financial Institution Parser Plug-in Interface Definition.

If you want to connect to American Express to retrieve corporate card charges, you can use the plugins available through the new AMEX Corporate Card Integration SuiteApp. For details, see the help topic American Express Integration for Expense Reporting

You can use the Financial Institution Parser Plug-in interface to create and manage plug-ins in NetSuite or in the SuiteCloud Development Framework (SDF). For information on SDF support for Financial Institution Parser Plug-ins, see Financial Institution Parser Plug-in Support.

# Banking Import History Page Improvements

NetSuite 2020.2 includes the following enhancements for viewing your banking import history.

- View Import History and Delete Imports
- Troubleshooting Information
- Fewer Columns

## **View Import History and Delete Imports**

As seen in the following illustration, the Banking Import History page (previously called Imported Statement List) now includes status details about each bank import. You can expand each row to view the import details.

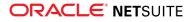

| Banking Impo                               | rt History              |                           |                         |                   | Upload File |
|--------------------------------------------|-------------------------|---------------------------|-------------------------|-------------------|-------------|
| > Filters                                  |                         |                           |                         |                   |             |
| C Last Refresh 6/17/2020                   | 0 5:40 PM               |                           |                         |                   | Total: 6    |
| IMPORT STATUS                              | DATA SOURCE             | FORMAT PROFILE            | PROFILE TYPE            | DATE SUBMITTED    | IMPORTED BY |
| Importing                                  | AMEX Connectivity       | AMEX Format Profile       | Corporate Card Expenses | 6/17/2020 5:17 PM | -System-    |
| Matching                                   | Bank Feeds Connectivity | Bank Feeds Format Profile | Bank Reconciliation     | 6/17/2020 5:16 PM | -System-    |
| Completed                                  | validOFXv2.ofx          |                           | Bank Reconciliation     | 6/17/2020 5:14 PM | Mark Wheel  |
| Your import completed sur<br>Delete Import | ccessfully.             |                           |                         |                   |             |
| Deleted                                    | validOFX.ofx            |                           | Bank Reconciliation     | 6/17/2020 4:11 PM | Mark Wheel  |
| Your import was deleted.                   |                         |                           |                         |                   |             |
| Failed                                     | validCsvStatement.csv   | Community Bank Data       | Bank Reconciliation     | 6/16/2020 5:13 PM | Mark Wheel  |
| Completed                                  | Bank Feeds Connectivity | Bank Feeds Format Profile | Bank Reconciliation     | 6/16/2020 5:10 PM | -System-    |

Rather than going to the Import Details page for each import, you can now see import details such as error messages and delete manual imports from one place. For details, see the help topics Viewing Imported Banking Data and Deleting Imported Statements.

## **Troubleshooting Information**

The Banking Import History page is a place to audit imports and to troubleshoot issues. If an import fails, NetSuite displays a Failed status with a red exclamation mark icon.

If you have the Import Online Banking File permission with create-level access at a minimum, NetSuite displays a specific failure reason in the expanded details.

The following illustration displays a failed import and a corresponding failure reason:

| E Failed                              | A validCsvStatement.csv                            | Community Bank Data                              | Bank Reconciliation | 6/17/2020 5:13 PM | Mark Wheel |
|---------------------------------------|----------------------------------------------------|--------------------------------------------------|---------------------|-------------------|------------|
| FAILURE REASON<br>There was a problem | parsing your financial institution data. See the l | Execution Log on the Plug-In Implementation page |                     |                   |            |

## **Fewer Columns**

The Banking Import History page provides the status of recent imports and helps you troubleshoot issues. Other information such as the number of imported, automatched, and duplicate bank lines has been removed. The Next Steps column has also been removed.

For more information, see the help topic Viewing Imported Banking Data.

# Cloud Infrastructure

NetSuite 2020.2 includes the following enhancements to cloud infrastructure features:

- Traffic Health Now Evaluates More NetSuite Services
- Data Center-Specific Domains Targeted for Deprecation in 2020.2
- Change in Outbound Email Filtering

## Traffic Health Now Evaluates More NetSuite Services

Data center-specific domains are targeted for deprecation. As of 2020.2, you must use account-specific domains or dynamic methods to discover the correct domain to use for SOAP web services, RESTlets,

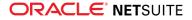

external Suitelets, and external forms. The Traffic Health tool is available in NetSuite to help you find the use of data center-specific URLs by the aforementioned services.

As of 2020.2, enhancements to Traffic Health include:

- Traffic Health now evaluates the NetSuite UI, Commerce sites, inbound email, and the File Cabinet to identify traffic that is using data center-specific URLs in your account.
  - NetSuite UI: Lists instances of data center-specific versions of the system.netsuite.com domain in your account. Examples of this type of traffic include:
    - A link to a saved search.
    - Something published outside of NetSuite, like browsers.
    - A previously received email.
    - A text document.
  - Commerce: Lists requests to the data center-specific shopping or checkout domains, such as shopping.netsuite.com or checkout.netsuite.com. You should update your external websites with the account-specific Commerce domains to ensure processing of shopping and checkout requests. For example, <accountID>.shop.netsuite.com or <accountID>.secure.netsuite.com.</a>
  - Inbound Email: Lists instances of email received by NetSuite on a data center-specific netsuite.com domain. For example, case capture email (<local part>@cases.netsuite.com) where the <local part> may include a data center-specific case capture address.
  - **File Cabinet**: Lists files using data center-specific URLs that were accessed during the reporting period. You should review and update each file listed so that the URL includes your account-specific domain.
- Traffic Health reports now include a new Response Code column.

To access Traffic Health, administrators and other users with the **Set Up Company** permission can go to Setup > Company > Company Management > Traffic Health. For more information, see the help topic Traffic Health.

# Data Center-Specific Domains Targeted for Deprecation in 2020.2

As announced in the 2020.1 release notes and in several notifications to customers, some of the data center-specific domains are targeted for deprecation in 2020.2 production accounts. Your SOAP web services integrations, RESTlets, external Suitelets, and external forms should be using account-specific domains. Using account-specific domains removes dependencies on the data center where your account is hosted.

Before the 2020.2 release, you must update your integrations, RESTlets, external Suitelets, and external forms in your production account that are still using data center-specific domains. Integrations and external Suitelets must either use account-specific domains or use a dynamic method for discovering the domain. NetSuite gives you the tools needed to identify the data center-specific URLs in your account, and to verify that the updates you make are successful. For information about locating data center-specific URLs in your accountee, see the help topic Traffic Health.

## Data Center-Specific Domains Being Deprecated in 2020.2

The data center-specific URLs targeted for deprecation include the following:

| SOAP Web Services Data Center- | RESTlet Data Center-Specific | External Forms and External |
|--------------------------------|------------------------------|-----------------------------|
| Specific Domains               | Domains                      | Suitelet Domains            |
| webservices.na1.netsuite.com   | rest.na1.netsuite.com        | forms.na1.netsuite.com      |

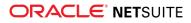

| SOAP Web Services Data Center-<br>Specific Domains | RESTlet Data Center-Specific<br>Domains | External Forms and External<br>Suitelet Domains |
|----------------------------------------------------|-----------------------------------------|-------------------------------------------------|
| webservicesna2.netsuite.com                        | rest.na2.netsuite.com                   | forms.na2.netsuite.com                          |
| <ul> <li>webservices.na3.netsuite.com</li> </ul>   | rest.na3.netsuite.com                   | forms.na3.netsuite.com                          |
| webservices.eu2.netsuite.com                       | rest.eu2.netsuite.com                   | <ul> <li>forms.eu2.netsuite.com</li> </ul>      |

In NetSuite 2020.2:

- Requests sent to data center-specific webservices and rest domains will receive an HTTP status code 410 Gone.
- A temporary redirect service will be in effect for external Suitelets that use the GET method.
- For external forms, HTTP GET requests to data center-specific forms domains will be redirected to your account-specific domain URL. HTTP POST or PUT requests to these domains will no longer be processed in 2020.2. The effect of not processing these requests is that the submission of the external form will not succeed and any data on the form will be lost.

**Important:** You should use account-specific domains no matter which HTTP methods are used by your external forms. The temporary redirects currently in effect for the GET method may be deprecated in a future release.

In cases where an application accesses more than one NetSuite account, you can use dynamic discovery methods to obtain the correct URLs. For information about the available discovery methods, see the help topic Dynamic Discovery of URLs for SOAP Web Services and RESTlet Clients.

All NetSuite account types can still access the following domains for dynamic discovery purposes:

- webservices.netsuite.com: To dynamically discover the URL for SuiteTalk SOAP web services requests.
- rest.netsuite.com: To dynamically discover URLs for NetSuite services in RESTlets or the URL for SuiteTalk REST web services.

# Change in Outbound Email Filtering

When outgoing email is sent from NetSuite, the system always verifies that no recipients of the email are listed in the Bounced Email Address list. Now, the system also verifies that the domains of the email addresses have existing records in DNS (an MX or A record).

If an email address domain does not have an existing record in DNS, the message for that recipient is listed in the Sent Email List as **Not Sent** with the delivery status **Skipped**. The skipped message is logged with the reason code **Not Sent: No MX or A for domain**. You can view this information in the Sent Email List. You can also view the information in the Undelivered Email Saved Search.

In past releases, email messages sent to a domain that did not have a proper DNS record would have been added to the Bounced Email Address list as a hard bounce.

## Verifying the Recipients Domain

For email messages sent to a recipient (or multiple recipients) the system does the following:

- Verifies whether a DNS MX record exists for the recipient's domain.
  - □ If an MX record for the domain exists, the email is sent to the recipient.
  - If no MX record exists, the system verifies whether a DNS A record exists for the recipient's domain. If an A record for the domain exists, the email is sent to the recipient.

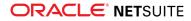

- If neither an MX or A record for the domain exists, the system does not send the email message. In this case:
  - The system logs the email message as Not Sent.
  - The system logs the recipient as Skipped, with the reason Not sent: No MX or A for domain.

For more information, see the help topics Using the Sent Email List, Using the Sent Email List, and Viewing the Bounced Email Address List.

# **Employee Management**

NetSuite 2020.2 includes the following enhancements to Employee Management features:

- New Performance Management Feature
- Multiple Direct Deposit Accounts in the Employee Center
- New Department and Class Options in Employee Custom Restrictions
- New Pre-configured Templates in Employee Change Requests
- American Express Integration for Expense Reports
- Expense Report Policies
- Bonuses on Employee Timeline
- Onboarding and Offboarding Plans Enhancements
- Deprecation of TribeHR Payroll Integration
- NFP Labor Expense Allocation

## New Performance Management Feature

NetSuite 2020.2 introduces a new SuitePeople HR feature called Performance Management. With this feature, you can track and review employee performance. Performance Management includes the following functionalities:

- Goal Management
- Performance Reviews

## **Goal Management**

Goal management includes the following:

- Employee ownership of goals In collaboration with managers, employees can create and manage their own goals. Employees can do the following:
  - Name goals
  - Add descriptions
  - Set target values
  - Set start dates and target completion dates

After managers approve goals, employees can change the status of goals to show that the goal is in progress, completed, not completed or canceled.

 Manager approval and collaboration – Managers can approve and interact with the goals of their direct reports. Managers and employees receive notifications about goals at key events. For example,

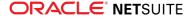

managers receive notifications when employees create or close goals. Managers and employees can record decisions and conversations by adding comments to goals.

- Performance metrics Performance metrics access real-time data in NetSuite to automatically update the actual value of a goal. For example, if an employee has a goal to win 10 new customers, the employee can use the New Customers metric with the goal. The New Customers metric uses data in NetSuite to find the actual number of new customers that the employee has won since the start date of the goal. NetSuite provides standard performance metrics, and you can also create your own.
- **Reporting capabilities** You can view and export reports on employee goals.

For more information about goals, see the help topic Goal Management for Employees and Managers.

## **Performance Reviews**

You can manage the performance review cycle in your organization in the following ways:

- Performance review setup You can define performance review questions and rating scales, and then create performance review templates. For more information, see the help topic Performance Review Setup.
- Performance review creation You can assign performance reviews to individual employees and select a reviewer for the performance review. You can also schedule performance reviews for groups of employees. For more information, see the help topic Performance Review Process.
- Goals integration When employees or reviewers open a performance review in the Employee Center, they see the goals that the employee worked on during the review period.
- Review completion After employees complete self reviews, reviewers can read employees' responses and add in-line responses. You then approve reviews either individually or by mass update. After employees read their reviewer's responses, employees acknowledge their reviews to complete them.
- Reporting and search capabilities You can view and export reports for employee performance reviews.

For more information about performance reviews, see the help topic Performance Reviews.

The Performance Management feature includes a new permission called Talent Administration. The standard Human Resources Generalist role includes the new permission. For more information about the Performance Management feature, see the help topic Goal Management and Performance Reviews.

## Multiple Direct Deposit Accounts in the Employee Center

If you pay your employees with SuitePeople U.S. Payroll, your employees can now use their Employee Center roles to set up multiple direct deposit bank accounts. Along with specifying a net account for their paychecks, employees can add up to nine secondary accounts and specify deposit amounts for these accounts. Employees can reorder accounts to indicate deposit priority.

This enhancement also includes the following changes:

- The Edit Banking Information permission is now named Personal Banking Information. In standard Employee Center roles, the default access level of this permission is now View. To allow employees to edit or add bank accounts, you should set the access level to Full.
- When you go to Setup > Payroll > Set Up Payroll, the Employees Can Edit Banking Information box is now named Employees Can View or Change Banking Information. To enable employees to view or edit bank accounts, you need to check this box.

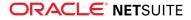

 Employees now access their banking information by clicking My Banking Information in the Home Links portlet of the Employee Center, rather than clicking Edit Profile.

# New Department and Class Options in Employee Custom Restrictions

In NetSuite 2020.2, the Employee Custom Restrictions feature now includes two new options:

- Department
- Class

Previously, you could assign custom restrictions to the Advanced Employee Permissions defined for a role that restrict the employee-record data to which a role has access. These custom restrictions included the Location and Subsidiary options.

Now, you can use the Department and Class options in tandem with the Location and Subsidiary options to further define a custom restriction. This enables the customer to have better control over the degree of confidential employee-record data accessible with that role.

For details, see the help topic Creating Custom Restrictions for Advanced Employee Permissions.

# New Pre-configured Templates in Employee Change Requests

In NetSuite 2020.2, the Employee Change Requests feature has the following improvements:

- Enabling Employee Change Requests now enables two existing features In NetSuite 2020.2, enabling Employee Change Requests now enables the following features:
  - Compensation Tracking
  - Job Management
- New changes to roles with the List > Employee permission In NetSuite 2020.2, roles that have the List > Employee permission can now view and approve employee change requests when they are the next approver. The roles with the List > Employee permission with restriction level 'Edit' or higher can now be the final approver when they have the Effective Dating permission at 'Edit' or higher.
- New pre-configured templates for Employee Change Request Types and approval workflows for Employee Change Request Types In NetSuite 2020.2, you can now use pre-configured templates to create and customize Employee Change Request Types and configure approval workflows for Employee Change Request Types. These templates provide helpful starting points in creating your own Employee Change Request Types or approval workflows for Employee Change Request Types or approval workflows for Employee Change Request Types.

## American Express Integration for Expense Reports

With the AMEX Corporate Card Integration SuiteApp, you can now automatically import expenses charged by employees to their corporate American Express cards. You can set up NetSuite to import expenses on a daily basis and map each expense to your existing expense categories. Employees receive an email notification when new expenses are available. A reminder also appears in the Reminder portlet on the NetSuite Home page.

Employees can click the link in the notification or reminder to see a list of their imported expenses. You can add imported expenses to a new expense report directly from the imported expenses list. You can

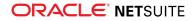

also add imported expenses from an expense report transaction by clicking Imported Expenses and selecting the expenses you want to add.

For more information, see the help topic American Express Integration for Expense Reporting.

# **Expense Report Policies**

In NetSuite 2020.2, you can now define policies to limit the expenses your employees can enter. When creating an expense policy, you can set up the following:

- set a start date and end date on which the policy is valid
- define filters for the application of the policy
- determine how to apply the limit

For example, you can create an expense policy to limit the airfare expenses entered by your sales department for the month of June. You can also choose to apply the limit per expense report or per day.

Expense reports must satisfy all defined filters to apply a limit. When you select multiple entries for filters, expense reports must satisfy at least one selection for each applied filter. For example, you create a policy to apply to airfare and meals for your parent subsidiary. The limit applies to any expense report entered by a parent company employee with expenses for airfare or meals. The expense report does not have to include expenses for both airfare and meals. You can also apply expense report policies to specific projects.

For more information, see the help topic Expense Report Policies.

## Bonuses on Employee Timeline

When you view an employee's timeline, you can now see when the employee received a bonus, the type of bonus, the amount of the bonus, and the currency of the bonus. To see this information on an employee's timeline, your role needs to have the Bonus permission. For more information about timelines, see the help topic Viewing an Employee's Timeline.

# Internationalization

This release note was updated September 2, 2020.

NetSuite 2020.2 includes the following enhancements to internationalization features:

- Intercompany Framework
- System-Generated Representing Entities
- Transaction Pairing
- Subsidiary Limit Increased
- Introducing Worldwide Support for Phone Number Formatting
- Manage Translations (Beta) Enhancements in NetSuite 2020.2
- Record Localization Context API Available for Use in SuiteScript 2.0
- Expanding Record Localization Context Support with New Record Types
- New Translatable Fields Supported by SDF
- Localization Context Now Available in Workflows

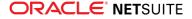

# Intercompany Framework

NetSuite 2020.2 introduces the Intercompany Framework feature. This feature includes new functionality to help you manage cross-subsidiary business workflows.

The following links provide information on updated or new functionality associated with the Intercompany Framework feature:

- Intercompany Preferences
- Intercompany Framework Subsidiary Configuration
- Cross Charge Automation
- Intercompany Netting and Netting Settlement

## **Intercompany Preferences**

When an administrator enables the Intercompany Framework feature or the Automated Intercompany Management feature, NetSuite provides access to the Intercompany Preferences page. If you have the Setup Accounting permission, you can define intercompany preferences at Setup > Accounting > Preferences > Intercompany Preferences.

(i) **Note:** The Intercompany Framework feature requires the Automated Intercompany Management feature. If you use only the Automated Intercompany Management feature, the Intercompany Preferences page includes fewer preferences.

When you enable the Intercompany Framework feature, you can define default intercompany accounting preferences and markup rates for cross-subsidiary transactions. If you use the Multi-Subsidiary Customer feature, you can let NetSuite create and maintain representing entities for all non-elimination subsidiaries. For more information, see System-Generated Representing Entities and Intercompany Preferences.

## **Intercompany Framework Subsidiary Configuration**

In 2020.2, you can define default cross charge classification preferences for one or multiple subsidiaries through the Subsidiary Settings Manager page. The Intercompany Framework feature uses these preferences during cross charge automation. For information, see the following help topics:

- Subsidiary Settings Manager
- Defining Default Cross Charge Classification Preferences for a Specific Subsidiary
- Defining Default Cross Charge Classification Preferences for Multiple Subsidiaries

## **Cross Charge Automation**

#### **O** View the New Feature Training for Cross Charge Automation.

When you enable the Intercompany Framework feature, NetSuite adds the Generate Intercompany Cross Charges task to the Period Close Checklist. This task generates cross charges between subsidiaries that provided business services to each other. For example, when one subsidiary creates a sales order and another subsidiary fulfills the order.

During period end close, NetSuite generates a pair of automatically approved cross charges as readonly intercompany transactions. NetSuite generates one transaction for the initiator subsidiary, and one for the receiver subsidiary. These cross charges create open intercompany payable and receivable balances, and appear in the trading currency specified on the Intercompany Preferences page. You can

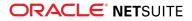

settle mutual open intercompany balances with intercompany netting. For more information, see the help topics Generating Intercompany Cross Charges and Intercompany Netting.

## **Intercompany Netting and Netting Settlement**

View the New Feature Training for Intercompany AP/AR Netting. Intercompany AP/AR Netting is the second training session in the video.

The Intercompany Framework feature includes the intercompany netting functionality. Intercompany netting enables you to settle mutual intercompany open balances across subsidiaries, and then automatically generate intercompany settlements. When you use this functionality throughout the accounting period, you reduce the number of open intercompany transactions and receive the following benefits:

- Less manual effort spent in reconciling, revaluing, and eliminating open intercompany balances
- Decreased time spent on payment processing and bank reconciliation
- Simplified period close process
- Less time spent in the netting process if you let NetSuite select the nettable open intercompany balances
- Generate netting settlement statements for your subsidiaries

For more information, see the help topic Intercompany Netting.

# System-Generated Representing Entities

#### View the New Feature Training for System-Generated Representing Entities.

NetSuite 2020.2 enables users of the Automated Intercompany Management feature to let NetSuite generate and maintain intercompany entities for all non-elemination subsidiaries. If you set a prefix for these entities, you can quickly identify them from any existing, manually-created intercompany entities. NetSuite creates representing entities each time you add a new subsidiary. When you modify an existing subsidiary, NetSuite automatically updates the representing entities. When you deleted a subsidiary, NetSuite deletes the related representing entities. For more information, see the help topic Representing Entities.

# Transaction Pairing

# View the New Feature Training for Transaction Pairing. Transaction Pairing is the first training session in the video.

NetSuite 2020.2 enables you to manually pair intercompany bills with intercompany invoices. If you use the Intercompany Framework feature, you can use the netting functionality to net paired intercompany invoices and bills of the same amount.

To begin using transaction pairing, customize the invoice and bill forms to include the new Paired Intercompany Transaction field. When you record an intercompany invoice for a subsidiary, NetSuite provides a list of relevant transactions in the Paired Intercompany Transaction list. NetSuite lists transactions based on subsidiary, entity, currency, and document status. You select the appropriate transaction by clicking its document number in the Paired Intercompany Transaction list.

After you pair intercompany transactions, you can alter the pairing if there is a mismatch, or edit and delete any incorrect intercompany transaction. If you review paired transactions throughout the

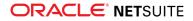

accounting period, you can decrease the manual effort in intercompany transaction reconciliation prior to period end close.

During the accounting period, you can also create SuiteAnalytic datasets to view paired transactions. To view this data, include the Paired Intercompany Transaction field in your dataset. For more information, see the help topic Pairing Intercompany Transactions.

# Subsidiary Limit Increased

NetSuite 2020.2 increases the subsidiary limit from 125 to 250 for all customers.

# Introducing Worldwide Support for Phone Number Formatting

As of NetSuite 20.2, worldwide phone number formatting is supported for all countries in both the user interface and SuiteScript. For the list of supported countries and their country codes, see the help topic List of Supported Countries.

This feature can only be enabled or disabled by administrators.

To enable worldwide support for phone number formatting, navigate to Setup > Company > Enable Features. In the **International** section, check the **Worldwide Support for Phone Number Formatting** box.

When you enter a phone number in NetSuite, the phone number is formatted according to the following rules:

- If the number you entered is the same country as your subsidiary, the system omits the country code and formats the number according to valid national standards.
- If the number you entered is a different country than your subsidiary, the system keeps the number in the international format and formats the number according to the standards of the given country on the basis of the used country code.

**Note:** This feature only formats valid telephone numbers. If you enter an invalid number, such as all zeroes, the number will not be formatted.

The Worldwide Support for Phone Number Formatting feature introduces two new SuiteScript formatting objects: **format.PhoneNumberFormatter** and **format.PhoneNumberParser**.

For more information about these formatting methods, see Phone Number Objects Added to the N/ format/i18n Module.

This feature supports the following formats:

- Local phone numbers
- Area phone numbers
- National phone numbers
- International phone numbers
- Special phone numbers
- Emergency service phone numbers
- Alphanumeric phone numbers

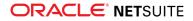

This applies to any phone number entered on records, entry forms, and other forms or places in the NetSuite application.

The phone number formatting is only applied after you open the record containing the respective phone number and access or edit the given phone number field. The maximum length of the field is 32 characters.

This feature does not automatically affect the existing phone numbers already saved in the NetSuite application. The saved phone numbers are not reformatted unless you open the record containing the number and access or edit the given field.

# Manage Translations (Beta) Enhancements in NetSuite 2020.2

In NetSuite 20.2, the following changes have been introduced to Manage Translations (Beta) to improve the consistency of translations, user experience, and distribution of translation strings:

- Introduction of String Hierarchy and Linking of Translation Strings
- Improvements in the Manage Translations (Beta) UI
- Management of Translation Strings Distributed Through SDF

## Introduction of String Hierarchy and Linking of Translation Strings

This feature allows you to create links between custom translation strings and a hierarchy between them. When a linked translation string or its translation is edited, the strings linked to it are updated automatically, so you do not need to search for them and update them manually. In the Manage Translations (Beta) UI, the linked translation strings are marked with a link icon.

This hierarchy has been introduced to support consistency of translations across the NetSuite application and SuiteApps.

As of NetSuite 20.2, in connection to the introduction of the string hierarchy, you can now define the following groups of strings with varying properties:

- Parent Strings
- Child Strings
- Stand-Alone Strings

For more information about parent, child, and stand-alone strings, see the help topic Manage Translations (Beta) or Globalization Glossary.

## **Parent Strings**

A parent string passes its description and translations to its child string. You can create a parent string in either the UI or in SDF as part of a Translation Collection. A parent string is included in a collection and its contents, such as description and translations, can be edited.

## **Child Strings**

You can create a child string in the UI by linking a stand-alone string to a parent string. The child string inherits all parent string data including translations and references to the Translation Collection. You can

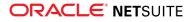

unlink a child string from its parent string and make it a stand-alone string. When you do so, the child string retains the translations from the parent string, but the child string is not updated when the former parent string is changed.

## **Stand-Alone Strings**

A stand-alone string is created when you create a custom object or record. When you delete the custom object or record, the corresponding stand-alone string is also deleted. You cannot create or delete standalone strings in the Manage Translations (Beta) UI. You can link stand-alone strings to parent strings and create child strings in the Manage Translations (Beta) UI.

To link a stand-alone string to a parent string:

- 1. Navigate to Customization > Translations > Manage Translations (Beta).
- 2. On the **Strings** tab, next to the stand-alone string that you want to link to a parent string, click the ellipsis (...) and select **Link to**.

|      | SOURCE STRING |        | DESCRIPTION |
|------|---------------|--------|-------------|
| •••  | US-UK CEO     |        |             |
| Edit |               | Access |             |
| Link | to            |        |             |

3. Next to the parent string that you want to link the stand-alone string to, click Select.

| Link to parent string         |             |                | ×                           |
|-------------------------------|-------------|----------------|-----------------------------|
| search String Q A             |             | 1              | of 109 < 🕻 א 1 - 10 of 1083 |
| SOURCE STRING                 | DESCRIPTION | COLLECTION     | ACTION                      |
| Halo                          |             | Phrases        | Select                      |
| Guten Morgen                  |             | Phrases        | Select                      |
| Wie sagst du vielleicht auf S |             | Phrases        | Select                      |
| Wer?                          |             | Phrases        | Select                      |
| Hola                          |             | Simple strings | Select                      |
| Mundo                         |             | Simple strings | Select                      |

See the image below for a view of the three types of translation strings:

|     | SOURCE STRING | Ξ. | DESCRIPTION | TRANSLATIONS | COLLECTION            | USED IN    | USED AS       |
|-----|---------------|----|-------------|--------------|-----------------------|------------|---------------|
|     | Warranties    |    |             | 1/1          |                       | Warranties | Name          |
| ••• | ✓ Wednesday   |    |             | 1/1          | Customer Collection 1 |            |               |
|     | Wednesday     | S  |             | 1/1          | Customer Collection 1 | Wednesday  | Workflow Name |

- 1. Stand-Alone String
- 2. Parent String
- 3. Child String

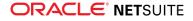

### Improvements in the Manage Translations (Beta) UI

In the Manage Translations (Beta) user interface, you can see the hierarchical structure of translation strings. To open a tree view of the linked strings, click the arrow symbol next to a translation string.

NetSuite 2020.2 introduces the **Used In** and **Used As** fields in the UI. These fields were added to provide useful context for customers, partners, or translators. The Used As field represents the category of the translation string and the Used In field represents the location of the translation string in NetSuite.

See the image below for more information:

|     | SOURCE STRING | DESCRIPTION | TRANSLATIONS | COLLECTION            | USED IN    | USED AS 5     |
|-----|---------------|-------------|--------------|-----------------------|------------|---------------|
|     | Warranties 1  |             | 1/1          |                       | Warranties | Name          |
|     | 🗸 Wednesday 🙎 |             | 1/1          | Customer Collection 1 |            |               |
| ••• | Wednesday 3 % |             | 1/1          | Customer Collection 1 | Wednesday  | Workflow Name |

- 1. Stand-alone string. Note that stand-alone strings cannot be included in a collection.
- 2. Parent string. To display the child strings, click the arrow symbol.
- 3. Child string. The link icon signifies that the child string is linked to the parent string above.
- 4. **Used In** field. This field provides information about the location of the string in NetSuite.
- 5. **Used As** field. This field provides information about the category of the string in NetSuite.

### Management of Translation Strings Distributed Through SDF

As of NetSuite 2020.2, you can use SDF to distribute translation strings for supported translatable fields. You can manage these distributed translation strings in the Manage Translations (Beta) UI. You can also create links to collections and parent strings.

For more information, see the help topic Translatable Fields on Custom Objects.

For more information about the Manage Translations (Beta) application, see the help topic Manage Translations (Beta).

# Record Localization Context API Available for Use in SuiteScript 2.0

As of NetSuite 2020.2, the Record Localization Context is available in SuiteScript 2.0. In this release, the new N/recordContext module is being introduced and you can use it to get the record localization context for supported record types.

For more information, see New N/recordContext Module.

For more information about supported record types, see the help topic Records Supporting the Localization Context.

For more information about Record Localization Context, see the help topic Localization Context.

# Expanding Record Localization Context Support with New Record Types

As of NetSuite 2020.2, you can use record localization context with tax code and tax type record types in the NetSuite application.

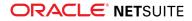

For more information about supported record types, see the help topic Records Supporting the Localization Context.

For more information about record localization context, see the help topic Localization Context.

### New Translatable Fields Supported by SDF

As of NetSuite 20.2, SDF supports new translatable fields.

For more information, see Additional Translatable Fields Support for Translation Collection Customizations.

For a list of supported translatable fields, see the help topic Translatable Fields Supported in Custom Objects.

### Localization Context Now Available in Workflows

As of NetSuite 2020.2, you can filter records on which workflows can be run by record localization context.

For more information, see Filter Workflow Executions by Localization Context Support.

For more information, see Localization Context Available for Workflows.

For more information about Record Localization Context, see the help topic Localization Context.

# Inventory Management

NetSuite 2020.2 includes the following enhancements to inventory management features:

- Supply Planning
- Earliest Sales Order Availability Based on Allocations
- Inbound Shipment in Supply Allocation
- Optimize Allocation Fill Rate
- Earliest Sales Order Availability Based on Allocations
- Warehouse Management Enhancements
  - Support for Warehouse Locations That Do Not Use Bins
  - Bulk Processing to Stage Large Pick Tasks
  - Tally Scan
  - Packing Enhancements
  - GS1 Bar Code Generation and Label Printing
- Supply Chain Control Tower Enhancements
  - Alternate Vendor Recommendation for Late Purchase Orders
  - Predicted Risks for Sales Orders
- Quality Management Enhancements
- Actual vs. Theoretical Variance Reports
- Auto Assign UPC SuiteApp General Availability and Enhancements

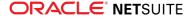

# Supply Planning

NetSuite 2020.2 introduces a new Supply Planning tool that can help supply planners determine how to best establish criteria to fulfill Demand Plan requirements. Supply planning takes sales order details to generate dependent demand for work order components. The tool enables you to balance supply and demand to achieve your organization's financial and service objectives.

NetSuite 2020.2 Supply Planning is built on several processes and steps.

The NetSuite Supply Planning process starts when one transaction, or a combination of transactions (Purchase Order, Transfer Order, or Work Order), are created or initiated. The Item Demand Plan records the expected future demand for an item based on previous or projected demand, and inventory supply is matched to demand sources. All this information is stored in the Planning Repository.

To learn more, see the help topic Supply Planning.

NetSuite 2020.2 Supply Planning offers the following functionality:

- The Planning Repository
- Supply Plan Definition
- The Planning Engine
- Supply Planning Workbench
- Implement and Approve Orders

### The Planning Repository

The Planning Repository process fetches the latest data from NetSuite to help you control the timing of the input coming from the execution system. It provides a consistent view of supply and demand. It also helps you resolve issues and analyze scenarios.

This process runs in the background to update the planning data repository which stores data for the Materials Requirements Plan (MRP) run on the supply plan. The planning repository selects all items in the supply plan setup in the Replenishment Method field.

To learn more, see the help topic The Planning Repository.

### **Supply Plan Definition**

You can use the NetSuite Supply Plan Definition to establish supply planning criteria. The plan definition provides the information that drives the scheduling process. You can run supply planning at multiple facilities at the same time.

A plan definition, or plan, enables you to:

- Define and save supply planning criteria, such as planning horizon, items, locations, and planning rules.
- Refer to multiple plans for comparison.
- Plan output for integration.
- Copy a plan and modify its criteria to use in "what-if" analysis.
- Create multiple plans by product line for "what-if" analysis.
- Control items, locations, and associated demand sources for the plan.
- Launch a supply plan for processing.

To learn more, see the help topic Supply Planning Definition.

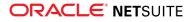

### **The Planning Engine**

After the Supply Plan is run, the Planning Engine generates planning messages, planned orders, engine supply, engine demand, and pegging information. After the planning engine completes its build, the information appears in the Supply Planning Workbench.

### Supply Planning Workbench

The data produced by the planning engine appears in the Supply Planning Workbench. From the workbench, you can review action and exceptions messages. You can also firm orders, release orders, create planned orders, and create new supply change orders. These records are returned to the supply plan for you to update and run supply plans.

The Supply Planning Workbench displays the following information:

- How demand and the corresponding supply orders align with their due dates.
- Inventory levels for all items used by your organization.
- The issues that could delay the demand order schedule.
- Possible actions from processing planned orders to processing supply orders.

This information enables you to:

- Respond when important supply orders are in danger of not meeting demand orders.
- Review, modify, create, and release planned orders.
- Schedule in, schedule out, and cancel supply order suggestions.
- Create summary pages by item and location, or across all items and locations. This enables you to drilldown into the numbers, through hierarchical pegging.

To learn more, see the help topic The Supply Planning Workbench.

### **Implement and Approve Orders**

After orders are firmed, released, and changed, you can then implement the planned orders and approve the change orders.

To learn more, see the help topic Implement and Approve Orders or Implement and Approve Orders.

### Inbound Shipment in Supply Allocation

NetSuite 2020.2 Supply Allocation includes the Inbound Shipment feature as a source of supply. This information helps improve the accuracy of purchase order supply allocation calculations. NetSuite defines an Inbound Shipment as a trading document that lists items ordered and received in a shipping consignment (for example, a container). In NetSuite, you can create multiple inbound shipments for each purchase order line, each with its own delivery date and receiving location.

Supply Allocation considers the multiple Inbound Shipments and purchase orders to be multiple sources.

Inbound shipments in supply allocation treat each shipment, and its related purchase order, as separate sources of supply and allocates them to demand orders.

This supply allocation enables you to:

 Refine a single purchase order line into multiple supply events and allocate each event by their own date of supply.

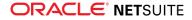

- Direct the supply to a location other than the purchase order location.
- Commit the received inventory to the allocated demand order.

NetSuite reconciles the purchase order allocations and related inbound shipments, for the following reasons:

- To ensure that the total available supply is not counted twice, the purchase order supply quantity is reduced by the related inbound shipment quantity.
- The remaining order supply quantity and shipment item receipts are updated by location.
- The quantity received for all shipments for the purchase order is recorded on the order.

The Inbound Shipment feature adds another option to the Order Allocation Strategy form as a Future Inventory Order Type.

A new Allocated Demand column appears on the Inbound Shipment form. The numbers in this column are hyperlinked to the Allocated Demand page. The Allocated Demand window displays the data of all allocations associated with the Inbound Shipment line.

To learn more, see the help topic Inbound Shipment in Supply Allocation.

### Earliest Sales Order Availability Based on Allocations

NetSuite 2020.2 provides Earliest Sales Order Availability based on allocations dates. This enables customer service representatives to provide more accurate, realistic delivery quotes. NetSuite supply allocation methods produce the earliest available date.

In the Sales Order, Items subtab, the Supply Required by Date column displays a new Earliest Availability link. Clicking this link opens the Earliest Availability page to display the following order line attributes:

- Item
- Quantity
- Supply Required by Date
- Allocation Strategy
- Location
- Computed Available Date

These attributes are editable in the Earliest Availability page.

After you close the Earliest Availability window, the computed earliest available date replaces the Supply Required by Date on the sales order. All updates to attributes on the Earliest Availability window are reflected on the order line.

To learn more, see the help topic Available to Promise Earliest Availability.

### Optimize Allocation Fill Rate

In NetSuite 2020.2, the Optimize Allocation Fill Rate feature enables you to satisfy a set of orders when traditional allocation preferences cannot deliver the required short-term results. Fill Rate is a Key Performance Indicator (KPI) that measures the efficiency of an organization's fulfillment operation. NetSuite's Optimize Allocation Fill Rate helps you to meet this requirement.

The new NetSuite Allocation Processing Option list appears in the Allocate Orders and Order Allocation Schedule forms. From this list, Using Fill Rate Optimization prompts NetSuite batch allocation logic to calculate the number of order lines it can allocate on time.

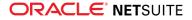

NetSuite allocates the existing supplies to satisfy as many order lines as possible based on the following parameters:

- Allocate the full required quantities.
- Allocate the latest supplies to meet the Supply Required By Dates.
- Prioritize order lines over smaller quantities.

Beyond the optimization priorities, Supply Allocation follows the allocation preferences and the allocation strategy for each order.

To learn more, see the help topic Optimize Fill Rate.

### Warehouse Management Enhancements

(1) **Note:** Use of the Warehouse Management feature requires that you install the SCM Mobile and Oracle NetSuite WMS SuiteApps. See the help topic Installing the NetSuite WMS SuiteApps.

Warehouse Management provides the following enhancements for orders released in wave transactions:

- In NetSuite 2020.2, you can view and update values in the new Pick Carton and Pack Carton fields of the Inventory Detail subrecord. NetSuite WMS automatically updates these fields as you complete the picking and packing tasks for orders released in wave transactions.
  - (i) Note: If you have transitioned to use the new capabilities available in NetSuite WMS Version 2019.2 and later, NetSuite WMS automatically migrates your data from existing carton fields to the new fields. After your scheduled NetSuite 2020.2 upgrade, this data migration is scheduled to initiate during the upgrade for your NetSuite WMS bundles. To prepare for this migration, refer to the email notice, PFCN: Impact of NetSuite WMS Version 2020.2 Functionality on Existing Customizations.
- On wave transactions, NetSuite WMS displays a warning message for any detected discrepancy issues regarding its orders. Waves with discrepancy issues may contain pick tasks in In Progress status that do not reflect the current status of the orders. Additionally, the orders in a wave may be associated with other waves that also have pick tasks in the same state. The warning message includes a link that enables you to resolve these issues for all affected waves. For more information, see the help topic Updating Waves and Handling Wave Issues.

Other Warehouse Management enhancements include the following:

- Support for Warehouse Locations That Do Not Use Bins
- Bulk Processing to Stage Large Pick Tasks
- Tally Scan
- Packing Enhancements
- GS1 Bar Code Generation and Label Printing

#### Support for Warehouse Locations That Do Not Use Bins

In NetSuite 2020.2, you can create wave transactions and, on a mobile device, complete tasks for warehouse locations that do not use bins. For these locations, you can perform order processing and inventory management tasks for mobile processes, except for the following bin-related processes: bin transfers, putaway, and replenishment. Within these locations, you can create item stock locations and associate them to your items. On your mobile device, you can view the stock locations assigned to the item being processed.

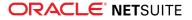

This capability applies to locations that have the Use Warehouse Management box checked and the Use Bins box cleared. Items may have the Use Bins box checked or cleared.

### **Bulk Processing to Stage Large Pick Tasks**

For warehouse locations that use bins, NetSuite WMS uses bulk processing to stage pick tasks that have a large number of line items. When you stage a large pick task on your mobile device, it automatically creates a job and places the job in a queue. A confirmation page appears to inform you that the job has been submitted for processing. The processing time varies depending on the number of line items and other jobs in your queue. It also depends on the number of queues in your account, which you can increase by upgrading your service tier. See the help topic Recommended Number of Queues to Support NetSuite WMS. For more details about this enhancement, see the help topic Picking Orders.

If you use custom roles for picking and other warehouse processing tasks, make sure that they have the SuiteScript Scheduling permission in Full level. To review the permissions for outbound processing tasks, see the help topic Warehouse Management Permissions.

### **Tally Scan**

Each time you scan an item, item alias, a GS1, or composite bar code, you automatically increment by one the value of the appropriate quantity field on the mobile page of a process. Tally scan supports the standard mobile process or a custom one for single and multiple order picking.

To set up, you must perform the following updates:

- Activate the Enable tally scan? system rule.
- On an item record, you must check the Use Tally Scan box. By default, a new item record has this box checked. You can check the box for each existing item record or update multiple existing records through the Import Assistant.

### **Packing Enhancements**

NetSuite WMS provides the following packing enhancements for orders released in wave transactions:

- Packing now supports non-inventory for sale and for resale item types that have the Can Be Fulfilled/ Received box checked on the item record. It does not support other charge items.
- For the supported non-inventory item types, you can pack only the full ordered quantity in a carton and not any partial quantities.
- When you manually pack orders, you can enter pack carton details, including the carton name, weight, and dimensions. NetSuite WMS automatically updates the associated item fulfillment records on which you can view the pack carton details.
- If you manually pack orders, you can activate the Use custom packing lists? system rule that enables you to set up custom PDF packing lists. NetSuite WMS provides the default packing list in the wms\_sl\_CustomPrintpacklist.js script. You can copy this script and customize the PDF packing list according your business requirements.

For more information about packing enhancements, see the help topic Packing Orders or Manually Packing Orders and Printing Packing Lists.

### **GS1 Bar Code Generation and Label Printing**

NetSuite WMS can generate GS1 DataMatrix bar codes when you print labels from your mobile device for following supported standard processes:

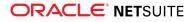

- Purchase Order Receiving
- Inbound Shipment Receiving
- Assembly Build

The generated bar codes for printing contain only the following supported attributes or GS1 application identifiers:

- Item
- GTIN
- Quantity
- Unit of measure
- Lot number and expiry date
- Serial number

Custom mobile processes and custom application identifiers are not supported.

For more information or setup requirements, see the help topic Mobile Printing for NetSuite WMS or Creating Item Aliases, respectively.

### Supply Chain Control Tower Enhancements

NetSuite 2020.2 provides the following enhancements to the Supply Chain Control Tower.

### **Predicted Risks for Sales Orders**

NetSuite 2020.1 introduced the Supply Chain Predicted Risks feature that leverages NetSuite's IntelligentSuite capabilities to make predictions for purchase orders and transfer orders.

NetSuite 2020.2 adds sales orders to this predicted risk feature. The predictions appear in the Predicted Risks portlet of the Supply Chain Control Tower. If there is no existing data, the feature uses the specified values in the location record.

This feature requires a history of data to create a trained model from which predictions can be made. When you enable the Supply Chain Predicted Risks feature, the feature performs the following steps:

- 1. The feature checks if you meet the history thresholds.
  - For purchase orders, this threshold is 500 purchase orders per vendor over the past two years.
  - For transfer orders, this threshold is 500 transfer orders per location pair in the past two years.
  - For sales orders, this threshold is 500 sales orders per location pair in the past two years.
- 2. The feature begins training the model.
- 3. When complete, the system uses the trained model to generate predictions.
- 4. Predictions are available in the Predicted Risk portlet the day after the purchase order, transfer order, or sales order is created.
- 5. The system retrains the model every three months or when you enable the feature.

For more information, see Supply Chain Control Tower Dashboard.

#### Alternate Vendor Recommendation for Late Purchase Orders

In NetSuite 2020.1, the Supply Chain Control Tower could show you predicted risks for late purchase orders and enable you to change purchase order dates based upon recommendations.

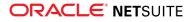

NetSuite 2020.2 introduces an alternate vendor recommendation for late purchase orders, so that you can select another vendor instead of the original one.

For more information, see Supply Chain Control Tower Dashboard.

# Manufacturing

NetSuite 2020.2 includes the following enhancements to Manufacturing features:

- Manufacturing Preferences
- Production Result Trigger in Advanced Manufacturing
- Manufacturing Mobile Work Order Actual Production Start and End Dates

### Manufacturing Preferences

Before 2020.2, to access manufacturing preferences, you would go to Setup > Accounting > Accounting Preferences and then click the Order Management subtab.

With the release of NetSuite 2020.2, to access manufacturing preferences, you now go to Setup > Manufacturing > Manufacturing Preferences.

As a result of this change, some accounting preferences that are now in manufacturing preferences are not accessible using the nlapiLoadConfiguration method. However, you can use the getPreference method to access these read-only preferences.

The following manufacturing preferences were moved from accounting preferences:

- Allow Editing Of Legacy BOMs
- Default Scheduling Method
- Manufacturing Issue Based on Commitment
- Create Work Orders in Supply Planning
- Allow Overage on Work Order Transactions
- Default Work Order Status
- Check Completed Quantity in Prior Operations During Operation Completion
- Show Planned Capacity on Work Orders
- Automatically fill actual production start and end dates

Preferences copied to manufacturing preferences can also be accessed in accounting preferences. For example, the Copy as Editable to Manufacturing Preferences list stays in accounting preferences and is also available in Manufacturing Preferences.

The following manufacturing preferences were copied from accounting preferences:

- Default Unbuild Variance Account
- Default WIP Cost Variance Account
- Default Scrap Account
- Default WIP Account
- Average Cost Consumption Unit Cost
- Allow Purchase of Assembly Items
- Default Commit Option On Work Order

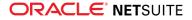

Default Allocation Strategy on Work Order

# Mobile

NetSuite for iOS 9.4 includes the following enhancements to NetSuite for Mobile features:

• My Approvals Enhancements

# My Approvals Enhancements

NetSuite for iOS 9.4 includes the following enhancements to the My Approvals feature. Managers can:

- Approve or reject weekly Timesheets
- Reorder records on the My Approvals portlet
- Reject multiple items in a list of items pending approval when working with Timesheets and Time Entries
- Search through a list of items pending approval by using the new context search field at the top of the list

For more information, see the help topic My Approvals.

# Order Management

NetSuite 2020.2 includes the following enhancements to order management features:

- Billing Account Flexibility with Draft Subscriptions
- Monthly Recurring Revenue Workbook
- Invoice Groups
- Installment Billing Enhancements
- Classification Fields on Subscriptions and Subscription Lines
- Required Deposit Workflow
- Dunning Letter Notifications for Grouped Invoices
- Electronic Bank Payments Enhancements
- Grid Order Management Enhancements
- Multi-Language Support for Return Authorization from Case
- EMEA Localization Enhancements
- France Localization Enhancements
- Germany Localization (Beta) Enhancements
- India Localization Enhancements
- Ireland Localization
- Netherlands Localization Enhancements
- Philippine Localization
- United Kingdom Localization Enhancements
- Bill of Lading
- Lot and Serial Number Trace

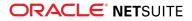

#### Enhanced Validations and Defaulting Enhancement

### Billing Account Flexibility with Draft Subscriptions

You can now create subscriptions without creating or specifying a billing account for the subscription. You can add invoice details later in your business process. You also can change the billing account until you activate the subscription or set its status to Pending Activation. This feature enables you select a different billing account instead of recreating a subscription when changes are required.

For more information, see the help topic Creating a Subscription from a Transaction.

# Monthly Recurring Revenue Workbook

In NetSuite 2020.2, SuiteBilling releases its first SuiteAnalytics Workbook, focusing on monthly recurring revenue. This feature includes the record, dataset template, and workbook template.

Use the standard workbook template for analytics on recurring revenue, churn, upsell, downsell, and renewal revenue for all your subscriptions. Customize views with additional filters and data by modifying the workbook template and dataset template. Choose to visualize the data as a table, chart or pivot. The dataset template is based on the recurring revenue record.

The workbook lets you compare revenue trends and details through the following customizable views:

- Monthly Recurring Revenue Year-over-Year
- Current Month Recurring Revenue
- Monthly Recurring Revenue by Class
- Recurring Revenue Sources
- Upcoming Renewals
- Top 10 Performing Items Last Month

For more information, see the help topic Monthly Recurring Revenue Workbook.

### Invoice Groups

Use the Invoice Groups feature to combine invoices for your customers. Combine invoices into groups based on characteristics the invoices share. A customer can have multiple invoice groups based on the different criteria for each group.

An invoice group is not a transaction, but it functions similarly to an invoice. You can use an invoice group to complete the following tasks:

- Set up custom numbering
- Customize the Invoice Group form
- Accept customer payments

Invoice groups work with SuiteFlow, they appear in searches and in reports, and they can appear on customer statements.

Invoice groups do not post to the general ledger. Invoices within the invoice group post to the general ledger. After an invoice group is created, you can add or remove invoices from the group.

Enable the Invoice Groups feature by going to Setup > Company > Enable Features. On the Transactions subtab, check the Invoice Groups box.

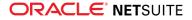

For more information on the Invoice Groups feature, see the help topic Invoice Groups Overview.

### Installment Billing Enhancements

In NetSuite 2020.2, the Installments feature includes enhancements to payment amount division. Prior to NetSuite 2020.2, any tax amount was collected with the first installment amount. Choose when you collect taxes based on the following options on the term record:

- Split Evenly
- Pay Tax Upfront

The invoice record and sales order record indicate the tax method used, but it is only editable on the term record.

If you have multiple subsidiaries, you can select a default tax allocation method for each subsidiary on the Invoicing Preferences page. The default method you choose is inherited by the Subsidiary field on the invoice record.

For more information on the Installments feature, see the help topic Creating Installments.

For more information on the Invoicing Preference page, see the help topic Global Invoicing Preferences.

### Classification Fields on Subscriptions and Subscription Lines

You can now define the Class, Department, and Location fields on the subscription record and subscription line record. The Class, Department, and Location fields have default values that you can change. Charges and revenue elements for the Class, Department, and Location fields are populated by default from the subscription line values.

For more information, see the help topics Creating Items for Subscription Plans and Creating a New Stand-Alone Subscription.

### Required Deposit Workflow

The Required Deposit Workflow feature enables you to specify a required deposit amount on a sales order. You can specify the required deposit in the following ways:

- an amount on the Items subtab for each line item in the Required Deposit Amount column
- an amount for the whole sales order in the Required Deposit Amount field on the Items subtab
- a percentage for the whole sales order in the Required Deposit Percentage field on the Items subtab

Enable the Required Deposit Workflow feature by going to Setup > Company > Enable Features. On the Transactions subtab, check the Required Deposit Workflow box. You must select the Standard Sales Order – Invoice in the Custom Form sales order field for the feature to work.

If you change any value, all remaining values related to the required deposit are automatically recalculated.

Imagine the following example scenario: you add two different items with the Unit Price of 20 USD, and set the value of the Required Deposit Amount column to 10. The sales order total amount is now 40 USD. The following field values automatically change on the Items subtab of the sales order:

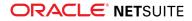

- the Required Deposit Amount field value is now set to 20
- the Required Deposit Percentage field value is now set to 50

Then, if you decide to change the Required Deposit Percentage to 75, the following happens automatically:

- the Required Deposit Amount value changes to 30
- the item line values are recalculated accordingly and set to 15

Previously, the entire unpaid amount on the sales order was considered to be a deposit. With this feature, you can specify the required deposit in a way that suits your needs.

For more information, see the help topic Adding Items on a Sales Transaction.

# Projects

NetSuite 2020.2 includes the following enhancements to Projects features:

- Advanced Project Budgets Enhancements
- Project Revenue Recognition Enhancements
- New Project Indicators Portlet on the Project Dashboard
- Project Risk Forecast Now Available
- RACG Calendar Follows First Day of Week Account Preference
- NetSuite-Oracle Content and Experience Integration Renamed to Oracle NetSuite Content Cloud Service
- NetSuite-Oracle Content and Experience Integration General Availability and Enhancements

### Advanced Project Budgets Enhancements

In 2020.2, the Advanced Project Budgets feature includes enhancements to daily operations and forecasting.

With Advanced Project Budgets, you can now complete the following tasks:

- Provide revenue estimation based on items, billing classes, rate cards, and markup.
- Load the work breakdown structure from a template.

The following functionalities are available for the work breakdown structure and budget records:

- Revenue calculation When you define a WBS item, you can see the estimates immediately.
   Previously, you had to define charges, generate charges, and open the report to see estimates.
- Templates You can use templates to enter the same work breakdown structure or budget information for similar and recurring projects.
- Unmatched actuals detection If the classification for a project task or activity code is missing, you can now see the miscoded actuals. The actuals are shown in a new Unmatched row in the budget.
- Locked cells All cells that Netsuite calculates from your input (item, billing class, rate cards, markup, or project resources) appear with a lock icon. This change enables you to see where edits are necessary in the calculation popup window.

For more information, see the help topic Advanced Project Budgeting.

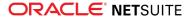

# Project Revenue Recognition Enhancements

In NetSuite 2020.2, you can no longer create new labor-based project revenue rules. Contact your NetSuite account manager to discuss alternative settings if you have any existing labor-based project revenue rules.

You can also now create stand-alone bills on projects to facilitate project revenue rules. Previously, the use of purchase rules and as charged rules was not supported unless you created a purchase order first.

For more information, see the help topic Project Revenue Recognition.

# New Project Indicators Portlet on the Project Dashboard

In NetSuite 2020.2, you can now access the Project Indicators portlet on the project dashboard. This portlet provides project managers with information about project status, changes or possible issues on the project, and any actions that are required. You can also access project indicators from a new subtab on the project record. The following notifications are currently supported:

- **Expense To Approve** notifies the project manger about unapproved expense lines
- Time Not Tracked notifies the project manager about untracked planned time
- Time To Approve notifies the project manager about unapproved time entries

For more information, see the help topic Project Indicators.

# Vendors, Purchasing, and Receiving

NetSuite 2020.2 includes the following enhancements to the vendors, purchasing, and receiving features:

- Vendor Prepayment Approvals
- Due Date on Vendor Bill Credits
- Vendor Bill Variances for Additional Item Types
- Vendor Prepayments Enhancements
- SuiteApprovals Support for Vendor Bills

### Vendor Prepayment Approvals

NetSuite 2020.2 includes the option to approve vendor prepayments.

When you enable the Vendor Prepayment Approvals feature, the Vendor Prepayment page includes the new Approval Status and Next Approver fields. Authorized users can approve vendor prepayments assigned to them using a custom vendor bill approval workflow in SuiteFlow or using the new Approve Vendor Prepayments page found at Transactions > Payables > Approve Vendor Prepayments.

The NetSuite A/P Clerk is the only role that includes the Vendor Prepayment Approval permission by default. An administrator has to enable the permission for other roles.

When enabled, you can also approve vendor prepayments with the Employee Center role. When vendor prepayments are waiting for your approval while using the Employee Center role, you receive notifications in the Reminders portlet.

For more information, see the help topic Vendor Prepayments.

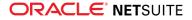

### Due Date on Vendor Bill Credits

Prior to NetSuite 2020.2, due dates on vendor bill credits had to be reviewed and calculated manually during the vendor payment process.

NetSuite 2020.2 enables you to set a due date when you enter the vendor bill credit. This enables you to have visibility of all due date for bills and bill credits at time of payment.

The new due date information is available in the Bill Credit and Bill Payment pages, as well as in saved searches, reports, and SuiteAnalytics workbooks.

| ORACLE NETSUITE                                                                                                    | Search               |              | Q                  | Help         | <b>9</b> Feedbac | k Mark W<br>One Wor | /heel<br>Id - Administra | tor           |
|----------------------------------------------------------------------------------------------------|----------------------|--------------|--------------------|--------------|------------------|---------------------|--------------------------|---------------|
| 达 ★ 🟠 Activities Ti                                                                                                    | ransactions List     | ts Reports   | Analytics          | Documents    | Setup            | Customization       | Support                  | :             |
| Bill Payments Q       Save     Cancel       Reset             Primary Information                                                                    | Actions <del>-</del> |              |                    |              |                  |                     | List                     | More          |
| AVP ACCOUNT<br>2000 Accounts Payable<br>ACCOUNT<br>650 CAN Bank CAD<br>BALANCE<br>-2,679.90<br>AVAILABLE BALANCE<br>-2,679.90<br>DATE *<br>5/19/2020 |                      |              |                    | •            | END DATE         | TO ADDRESS FROM     | VENDOR                   |               |
| Classification DEPARTMENT FILTERS SELECT ITEM                                                                                                    | CLASS                |              |                    | +            | OCATION          |                     | •                        | +             |
| Customize                                                                                                    |                      |              |                    |              |                  |                     |                          |               |
| DATE INSTALL                                                                                                    |                      | REF NO.      | CURRENCY           | EXCHAN<br>R4 |                  | DRIGINAL<br>AMOUNT  | AMOUNT<br>DUE            | DISC.<br>DATE |
| 4/28/2020 Bill                                                                                                    | CAN Vendor           | 280420200909 | Canadian<br>Dollar | 1            | 1.00             | 1,300.00            | 1,300.00                 |               |
| 4/28/2020 Bill                                                                                                    | CAN Vendor<br>Yen    | 280420200918 | Japanese Yen       | 0.0097       | 885              | 445,421             | 420,421                  |               |
| 5/14/2020 Bill                                                                                                    | CAN Vendor           |              | Canadian<br>Dollar | 1            | 1.00             | 3,000.00            | 1,500.00                 |               |
| 6/30/2020 Bill Credit                                                                                                    | CAN Vendor           | TW0505200913 |                    | 1            | 1.00             | -1,250.00           | -1,250.00                |               |
| Save Cancel Reset                                                                                                    | Actions <del>-</del> |              |                    |              |                  |                     |                          |               |

For more information, see the help topic Entering a Vendor Credit.

### Vendor Bill Variances for Additional Item Types

After enabling the Advanced Receiving feature, you can enter vendor bill variances and generate journal postings to variance accounts. These variances can be based on quantity, price, or exchange rate discrepancies. Prior to 2020.2, this functionality was only available for inventory items.

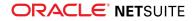

NetSuite 2020.2 enables you to generate journal postings to variance accounts for service, other charge, and non-inventory items as well.

To support this new functionality, service, other charge, and non-inventory item records now include three new variance accounts in the Accounting subtab:

- Price Variance Account resolve variances between the unit cost of items on bills and receipts.
- Quantity Variance Account resolve variances between quantities on bills and receipts.
- **Exchange Rate Variance Account** resolve variances between exchange rates on bills and receipts.

|                                                                                                    | earch                                                                              | Q 👫 🕄 Help                       | Feedback Mark Wheel<br>One World - Administrator             |
|----------------------------------------------------------------------------------------------------|------------------------------------------------------------------------------------|----------------------------------|--------------------------------------------------------------|
| 🕒 ★ 쑵 Activities Tran                                                                                                    | sactions Lists Reports                                                             | Analytics Documents              | Setup Customization Support                                  |
| <b>Non-inventory Item fo</b> Save  Cancel Reset                                                                                   | r Sale ۹                                                                           |                                  | List Search Customize More                                   |
| Primary Information                                                                                                    |                                                                                    |                                  |                                                              |
| ITEM NAME/NUMBER *                                                                                                    | DISPLAY NAME/CODE                                                                  | SUBI                             | TEM OF                                                       |
| UPC CODE                                                                                                    | PRODUCT NAME                                                                       | •                                |                                                              |
| Classification                                                                                                    |                                                                                    |                                  |                                                              |
| SUBSIDIARY Parent Company Parent Company : AU Subsid Parent Company : CAN Subsid                                                  | CLASS                                                                              | + Local                          | ▲TION                                                        |
| Parent Company : JP Subsid                                                                                                    |                                                                                    |                                  |                                                              |
| Purchasing Sales / Pricing Accoun                                                                                                 | ting <u>R</u> evenue Recognition                                                   | / Amortization <u>W</u> eb Store | <u>Communication</u> Pr <u>e</u> ferences S <u>y</u> stem In |
| Accounts INCOME ACCOUNT 4000 Sales DEFERRED REVENUE ACCOUNT PRICE VARIANCE ACCOUNT Tax / Tariff TAX SCHEDULE * Save  Cancel Reset | <ul> <li>+ 12</li> <li>+ 12</li> <li>• + 12</li> <li>• 12</li> <li>• 12</li> </ul> | QUANTITY VARIANCE ACCOUNT        |                                                              |

When you check the Generate Accruals box in the Preferences subtab, Vendor Bill variances generate and post an accrual to the general ledger.

For more information, see the help topic Vendor Bill Variances.

### Vendor Prepayments Enhancements

NetSuite 2020.2 improves and extends the core Vendor Prepayments feature with the following functionalities:

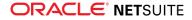

- Make a copy of a vendor prepayment from the Actions list in the Vendor Prepayment Page.
- Void a vendor prepayment transaction with the new Void button in the vendor prepayment page.
- New vendor prepayment balance information in the Subsidiaries subtab of a vendor record.
- New Balance field in the Vendor Prepayment page shows the vendor prepayment account balance.
- New Available Balance field in the Vendor Prepayment page shows the vendor prepayment account balance when in-transit payments are in use.
- Import vendor prepayment transactions in bulk from a CSV file with the NetSuite Import Assistant.

For more information, see the help topic Vendor Prepayments.

# Taxation

NetSuite 2020.2 includes the following enhancements to taxation features:

- SuiteTax
  - Enhanced Transaction Saving Notifications
  - Automatic Nexus Determination When Selecting Entity
  - U.S. Sales Tax and Canada GST Now Generally Available
  - Canada Data Provisioning Enhancements
  - Automatic Tax Calculation for Shipping in VAT Countries
  - SuiteTax Reports is now Tax Reporting Framework
  - France Localization Enhancements
  - India Localization SuiteTax Engine SuiteApp Enhancements
  - Ireland Localization
  - Germany Localization (Beta) Enhancements
  - Norway Tax Reports
  - Philippine Localization
  - United Kingdom Localization Enhancements
- Legacy Tax
  - Legacy Tax Support in Tax Reporting Framework
  - Support for Norway Standard Audit File for Tax (SAF-T) Financial Report
  - International Tax Reports Enhancements
    - Austria VAT Rate Update
    - Ireland VAT Rate Update
    - Saudi Arabia VAT Rate Update
    - Germany VAT Rate Update
  - ANZ Localization

### Enhanced Transaction Saving Notifications

**Enhanced Transaction Saving Notifications** is a new SuiteTax core feature which comes with the 2020.2 NetSuite release. This feature is meant to ensure reporting and auditing compliance when editing an already existing transaction or creating a new transaction.

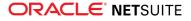

When you edit a transaction which has been created earlier, a different Tax Engine may be determined, as a result.

When you make such changes to the transaction, NetSuite needs to ensure that switching to a new Tax Engine complies with reporting and auditing. For that reason, NetSuite notifies the original Tax Engine which was used in the transaction before about the requested tax engines switch.

The original Tax Engine either returns a blocking error or allows the change. The original Tax Engine may not allow switching to a new Tax Engine, if the transaction is already reported and should not be edited.

### Automatic Nexus Determination When Selecting Entity

This is a new SuiteTax core feature released in NetSuite 2020.2. The feature improves the overall performance of your SuiteTax account.

Earlier, the nexus determination and tax engine assignment occurred when you pressed **Save** or **Preview Tax**.

Early nexus determination makes it possible for the third-party tax calculation bundles providers to adjust their bundle.

The feature applies to all kinds of transaction creation.

# User Interface

NetSuite 2020.2 includes the following enhancements to the NetSuite User Interface:

- Critical Announcements in SuiteAnswers
- Code Sample Highlighting
- Deep Link Support in SuiteAnswers for OpenAir Customers
- Advance Notice End of Support for Reset Buttons on Standard Form Pages

### Critical Announcements in SuiteAnswers

As of 2020.2, critical announcements are displayed at the top of the page in SuiteAnswers. Critical announcements deal mainly with performance issues or planned maintenances. Critical announcements are displayed on every page until the user closes them by clicking **X** on the top right of the announcement. The announcement reappears only after the user logs out and logs back in to SuiteAnswers.

Each type of critical announcement is displayed in a different color:

- Maintenance announcements are purple.
- Performance issues are red.
- General announcements are orange.

### Code Sample Highlighting

SuiteAnswers now has a new code sample highlighting feature that highlights lines or parts of the code sample in all types of articles, which results in a better readability of the code samples. The code samples now also include a **Copy** button that you can use to copy the whole code sample onto your clipboard.

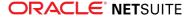

# Deep Link Support in SuiteAnswers for OpenAir Customers

OpenAir users who open a link to a SuiteAnswers article without being logged in to OpenAir are now redirected to the OpenAir login page. After users log in to OpenAir, a support page opens. Users can click **Go to SuiteAnswers** to be redirected to the SuiteAnswers article.

# Advance Notice – End of Support for Reset Buttons on Standard Form Pages

As of 2021.1, NetSuite will no longer support the use of the Reset button on standard form pages. NetSuite will no longer address defects or issues related to Reset buttons on standard form pages.

As a result of this deprecation, you will not be able to see a reset button on any form or record. To revert to the original version of the form or record, use the refresh function in your browser. For more information, see the help topic Using Buttons in NetSuite.

You will still be able to access existing custom Reset buttons that you added using SuiteScript APIs.

# **Commerce** Applications

**Important:** SuiteCommerce Advanced releases are available as unmanaged bundles. Accounts are not automatically upgraded to the latest version during the standard NetSuite phased release process. For existing implementations, taking advantage of enhancements in a given SuiteCommerce Advanced release requires you to migrate changes into your existing code base. For details, see the help topic Update SuiteCommerce Advanced.

# 2020.2.0 Release Notes

The latest versions of SuiteCommerce, SuiteCommerce My Account, and SuiteCommerce Advanced include the following enhancements. Complete release notes are available here: 2020.2 Release of SuiteCommerce, SuiteCommerce MyAccount, and SuiteCommerce Advanced.

- Measuring Performance of Commerce Websites
- Extension Manager Displays Automated Activations
- Provide Translations in Custom Themes and Extensions
- Enable Strike-Through Price Display for Configured Items
- Hide the Add to Cart Button
- Extensibility API Updates
- Configuration Changes
- Field Set Changes
- Node.js Requirement Change
- Third-Party Library Updates
- Issue Fixes

### Commerce Themes

Commerce Themes let you customize your site's style and design. Complete release notes are available here: Commerce Themes Release Notes.

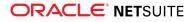

**Important:** Commerce Themes are only available if they are provisioned and set up in your account. For more information, see the help topic Commerce Themes.

### Commerce Extensions

Commerce Extensions provide additional functionality to your Commerce web store. Complete release notes are available here: Commerce Extensions Release Notes.

**Important:** Commerce Extensions are only available if they are provisioned and set up in your account. For more information, see the help topic Commerce Extensions.

# Site Management Tools

This version of SuiteCommerce Site Management Tools (SMT) includes the following enhancements:

- SMT Multi-Language Support for SMT Landing Pages and Website Content
- SMT Enhanced Pages
- SMT Extensibility Enhancements

# SMT Multi-Language Support for SMT Landing Pages and Website Content

In NetSuite 2020.2, this lets you add your own translations to SMT Landing Pages and Website Content for your account. Language-specific domains let you create a domain for each language you want to include in your store. You can now use the SMT interface to add your translations instead of custom fields or a third-party solution. With the multi-language feature enabled, inside SMT there is also a domain switcher. The domain switcher lists all of your current multi-language enabled domains and lets you switch between them to preview without the need to leave SMT. For more information, see the help topic Multi-Language Sites.

### SMT Enhanced Pages

In NetSuite 2020.2, you can now preview and manage enhanced pages from the Overview Pages list. Enhanced pages will appear in the Pages list, as well as the Page Type filter after you make edits to the enhanced page. Previously, you would log into SMT, navigate directly to the enhanced page, and preview and manage the content there. For more information about enhanced pages, see the help topic Enhanced Pages.

### SMT Extensibility Enhancements

In NetSuite 2020.2, when creating a custom field type the List/Record and Multi-Select types now include the ability to add and remove items directly from the list in SMT. It also includes the ability to search the list directly in SMT. Also, longer lists are loaded in succession as the list is scrolled through. For more

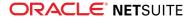

information, see the help topic Table of Custom Field Type Descriptions. And lastly, the CMS Page Types feature now supports child records. For more information, see the help topic CMS Page Types.

# **Commerce Platform**

Commerce Platform includes platform capabilities that you can use to build and deploy a more interactive and engaging shopping experience for customers. NetSuite 2020.2 includes the following enhancements:

- Simplified Website Setup Form for SuiteCommerce InStore
- Creation of Multiple Websites without Feature Enablement
- Account Specific Domains for Commerce Web Stores
- Ability to Hide the Add to Cart Button in Web Stores
- Importing Static Groups Using CSV Import
- Data Center Agnostic NetSuite Checkout Subdomains

### Simplified Website Setup Form for SuiteCommerce InStore

The Web Site Setup form for SuiteCommerce InStore (SCIS) now contains only those fields that are specific to SCIS. This simplifies the process of setting up the website record.

All fields formerly available on the form remain available to SuiteScript. Therefore, this change does not affect any existing scripts used with the Web Site Setup form.

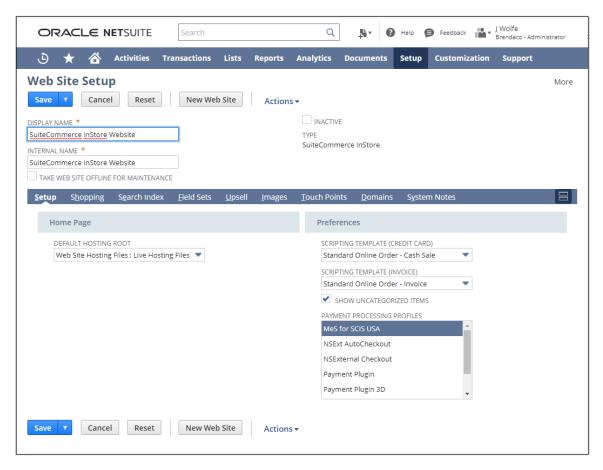

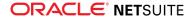

For more information, see the help topic Setting Up the SCIS Website.

### Creation of Multiple Websites without Feature Enablement

Prior to 2020.2, you needed to enable the Multiple Web Sites feature before you could create multiple websites. From 2020.2 onwards, all Commerce solutions customers have the ability to create multiple websites; there is no need to enable a feature to do this. However, you must have a website licence for each website.

As the ability to create multiple websites is now available to all, the Multiple Web Sites feature has been removed from the Enable Features > Web Presence page.

For accounts with a single website, prior to 2020.2, going to Setup > Site Builder > Setup Web Site would display the website record. From 2020.2 onwards, going to this location, shows the website name in the Web Sites list. Click Edit next to the website name to view the website record. When you create more websites, they are added to the list.

| OR/         | ACLE N          | <b>ET</b> SUITE | Search       |       |             | Q          |         | 0    | Help  | þ | Feedback  | 10<br>1 | J Wolfe<br>Brendaco - A | dministrator |  |
|-------------|-----------------|-----------------|--------------|-------|-------------|------------|---------|------|-------|---|-----------|---------|-------------------------|--------------|--|
| ٩           | * 🗳             | Activities      | Transactions | Lists | Reports     | Analytics  | Documen | its  | Setup | c | ustomiza  | ition   |                         |              |  |
| Web         | Sites           |                 |              |       |             |            |         |      |       |   |           |         |                         |              |  |
| New         |                 |                 |              |       |             |            |         |      |       |   |           |         |                         |              |  |
| 🖨 FILT      | TERS            |                 |              |       |             |            |         |      |       |   |           |         |                         |              |  |
| EDIT<br>Adv | ION<br>vanced 🔻 |                 |              |       |             |            |         |      |       |   |           |         |                         |              |  |
|             |                 | SHOW INA        | CTIVES       |       |             |            |         |      |       |   |           |         |                         |              |  |
| EDIT        | NAME            | PRIMARY D       | OMAIN        | TY    | (PE         |            |         | PREV | IEW   |   | SEARCH II | NDEX ST | TATUS                   | PRIMARY      |  |
| Edit        | MattSuite       | suitecomr       | mercedoc.com | Su    | uiteCommerc | e Advanced |         | ۲    | >     |   |           | Z       |                         | -            |  |

For more information, see the help topic Multi-Site.

### Account Specific Domains for Commerce Web Stores

Starting with NetSuite 2020.2, Commerce web stores must use account specific domains. Because of this change, there are new formats for standard NetSuite commerce shopping and checkout domains for your web store. These changes do not apply to custom domains. For affected customers using standard NetSuite domains, no action is required. These changes take place automatically, and users are redirected to your new domain.

The new formats ensure that domains are account specific and do not refer to a specific data center. In addition, the "shopping" and "checkout" domain formats are now "shop" and "secure," respectively.

See the following comparison between the previous domain formats and account-specific domain formats. For example, if your NetSuite account ID was 123456 and pointed to the data center na1:

- Your shopping domain could have previously looked like this: shopping.na1.netsuite.com/?c=123456.
   Now, your account-specific domain looks like this: 123456.shop.netsuite.com.
- Your checkout domain could have previously looked like this: checkout.na1.netsuite.com/?c=123456. Now, your account-specific domain looks like this: 123456.secure.netsuite.com.

For more information, see the help topics Domain Options for Web Stores and Set Up Domains for Web Stores.

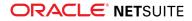

### Ability to Hide the Add to Cart Button in Web Stores

If you use Personalized Catalog Views on SuiteCommerce or SuiteCommerce Advanced 2020.2 or later, the Add to Cart button in your web store can be hidden for one or more customer segments.

To configure the button's visibility, use the Website Visibility Level options available in Customer Segments Manager. There are two visibility options:

- Display Fully members of customer segments with this visibility level are able to see all items in the item segment and are able to add them to their shopping carts.
- Disable Purchase members of customer segments with this visibility level are able to see all items in the item segment but they cannot add them to their shopping carts.

(i) Note: If you have a SuiteCommerce Advanced website, the Disable Purchase option can be used only after you have upgraded to the 2020.2 release of SuiteCommerce Advanced or later. Do not use the Disable Purchase option if your site is using a SuiteCommerce Advanced release prior to 2020.2.

A third visibility option, Hide Fully, is available only for the Unmapped Items item segment. This item segment contains all items that are not mapped to a customer segments. You can use the visibility options to define whether these items should be displayed to or hidden from all users.

| O     | RACLE NETS       | UITE     | Search                      | Q       | Help 🗭 Feedback                  |
|-------|------------------|----------|-----------------------------|---------|----------------------------------|
| ئ     | ) ★ 🟠 Ac         | tivities | Transactions Lists          | Reports | Analytics Documents Setup        |
| Cus   | tomer Segm       | ents     | Manager                     |         |                                  |
| Save  | Reset Save & Vie | w Site 💌 | Save & View Report 💌        |         |                                  |
|       | ITEM SEGMENTS    |          | WEBSITE VISIBILITY LEVEL    |         | CUSTOMER SEGMENTS                |
|       | UNMAPPED ITEMS   |          | Disable Purchase            | *       | ALL USERS                        |
|       |                  |          | Display Fully               |         | ANONYMOUS USERS 💿 Type to search |
|       | Category 1.1     | -        | Disable Purchase            |         | Type to search                   |
|       |                  |          | Hide Fully<br>Display Fully |         | ANONYMOUS USERS 🕥 Type to search |
|       | Category 1       | -        |                             |         |                                  |
|       |                  |          | Disable Purchase            |         | Type to search                   |
|       | Category 1.1.1   |          | Display Fully               |         | ANONYMOUS USERS 🔊                |
|       | Category 1.1.1   | 00       | Disable Purchase            |         | Type to search                   |
| Add I | Item Segments    |          |                             |         |                                  |

For more information, see the help topic Managing which Item Segments can be Viewed and Purchased.

### Importing Static Groups Using CSV Import

NetSuite 2020.2 includes an enhancement to groups which allows you to import the following types of static group:

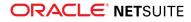

- Contact
- Customer
- Employee
- Partner
- Project
- Vendor

With this enhancement, you can create new static groups or modify existing static groups using the Import Assistant. The Groups record type is available after the Relationships import type is selected in the Import Assistant.

The following fields are available for import:

- Entity Group
  - Comments
  - Email
  - Externalid
  - Group Type
  - Inactive
  - Internal ID
  - Name
  - Owner
  - Private
  - Restrict To
- Entity Group Group Members
  - Name

See the help topic CSV Imports Overview for details about how to import CSV files.

### Data Center Agnostic NetSuite Checkout Subdomains

Starting with NetSuite 2020.2, NetSuite checkout subdomains are changing to allow you to make your subdomain data center agnostic. The NetSuite checkout subdomains affected by this change are:

- securecheckout.com
- onlinecheckout.com
- webstorecheckout.com
- suitecheckout.com

With this change, the data center label of NetSuite checkout subdomains (for example: na0) is moved from the checkout URL component to the customizable domain prefix component. Because the subdomain is appended to the domain prefix, this does not affect the final checkout URL.

This change happens automatically and does not affect your website. For optimal performance, we recommend that you then remove the data center label from the domain prefix and take steps to update links to your website. This means that your website would no longer be specific to one data center and would not be affected by future data center changes.

You can see this change on the Domains tab of the Web Site Setup record. See the following example of what the fields look like before and after this change:

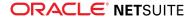

### Before:

| <u>S</u> etup | Shopping     | Analytics           | Search Index | <u>F</u> ield Sets | E <u>m</u> ail | <u>U</u> psell           | Images                 | Iouch Points | Domains | System Notes |
|---------------|--------------|---------------------|--------------|--------------------|----------------|--------------------------|------------------------|--------------|---------|--------------|
| Cł            | eckout Doma  | iin                 |              |                    |                |                          |                        |              |         |              |
| E             | dit i view 👘 | IRL ALIAS<br>mysite |              |                    |                | UT URL HTT<br>inecheckou | PS://MYSITE.<br>It.com | •            |         |              |
| Shoppi        | ng Domains   |                     |              |                    |                |                          |                        |              |         |              |
| Add           | New Domain   | n Manag             | ge Domains   |                    |                |                          |                        |              |         |              |
|               |              |                     |              |                    |                |                          |                        |              |         | DDIAADV      |

### After:

#### SuiteCommerce and SuiteCommerce Advanced Websites

| <u>S</u> etup | S <u>h</u> opping | <u>A</u> nalytics           | Search Index | <u>F</u> ield Sets | E <u>m</u> ail | <u>U</u> psell | <u>I</u> mages      | Touch Points | <u>D</u> omains | System Notes |
|---------------|-------------------|-----------------------------|--------------|--------------------|----------------|----------------|---------------------|--------------|-----------------|--------------|
| Che           | eckout Dom        | iin                         |              |                    |                |                |                     |              |                 |              |
| Ed            | it i View         | OOMAIN PREFIX<br>mysite.na0 |              |                    |                | OUT URL HT     | TPS://MYSITE.<br>om | •            |                 |              |
| Sho           | opping Dom        | ains                        |              |                    |                |                |                     |              |                 |              |
| Add N         | New Domair        | Manag                       | e Domains    |                    |                |                |                     |              |                 |              |

#### SiteBuilder Websites

For SiteBuilder Sites, you can see an additional component has been added. While the datacenter label has shifted to the domain prefix component, there is still a URL alias component that can be used to visit your website.

| Setup | S <u>h</u> opping   | g <u>A</u> nalytics         | Search Index | <u>F</u> ield Sets | E <u>m</u> ail | <u>U</u> psell | Images             | Touch Points | Domains | System Notes |
|-------|---------------------|-----------------------------|--------------|--------------------|----------------|----------------|--------------------|--------------|---------|--------------|
| c     | heckout Dor         | nain                        |              |                    |                |                |                    |              |         |              |
|       | Edit   View         | DOMAIN PREFIX<br>mysite.na0 |              |                    |                | OUT URL HT     | TPS://MYSITE<br>om | -            |         |              |
| S     | hopping Dor         | nains                       |              |                    |                |                |                    |              |         |              |
|       | IRL ALIAS<br>nysite |                             |              |                    |                |                |                    |              |         |              |
| Add   | New Domai           | n Manag                     | e Domains    |                    |                |                |                    |              |         |              |

For more information, see the help topic Link a Checkout Domain with your Web Store.

# SuiteCommerce InStore

SuiteCommerce InStore (SCIS) uses a phased release process to distribute managed-bundle upgrades. Each phase consists of a different group of customers that receive the latest SCIS release. Administrators set up for customers within a phased group receive an email notification listing when their upgrade will occur.

- Script Deployment Lists for Disabling by Context
- Recovery for Issues when Tendering Cash, Check, or Custom Payments
- Avoiding Storage Issues via a Fallback Catalog Limit

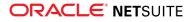

#### New Application Performance Management (APM) Sensors

**Note:** Contact your account representative or Customer Support if you have questions about the availability of SCIS 2020.2.

### Script Deployment Lists for Disabling by Context

If a script is not required under certain execution contexts, you can improve SCIS performance by disabling the script for those contexts. SCIS 2020.2 provides pre-configured searches to locate and edit the applicable scripts. The execution contexts that can be disabled are:

- Web Application
- Payment Postback

You can safely disable scripts that run under these contexts. For more information, see the help topic Disabling a Script Deployment via its Context.

# Recovery for Issues when Tendering Cash, Check, or Custom Payments

A cash, check, or custom payment might experience issues during the tendering phase, after tapping **Apply Payment**. One type of issue is when a SCIS mobile device experiences a communications failure while processing the payment. A different tendering issue is when the SCIS application is closed while a payment is tendering.

SCIS now displays prompts with actions the sales associate can take to recover and complete a payment, such as reconnecting, resuming, going to Fallback, or dismissing the transaction. Applicable recovery options display in popup window, either when the issue occurs or when the SCIS application is restarted.

For more information, see the help topic Recovering From Cash, Check, or Custom Tendering Issues.

### Avoiding Storage Issues via a Fallback Catalog Limit

Mobile iOS and Windows devices have limits on the storage available for a Fallback catalog. Exceeding the storage limit could cause the SCIS application to fail on a device. This limit often affects catalogs of over 20,000 items. See the help topic Fallback and Storage Limits for Mobile Apps for more information on storage limits.

This new Fallback feature limits periodic catalog downloads to your mobile devices to 20,000 item SKUs. You can select the items to include plus rely on a NetSuite script to flag and include items purchased in recent orders. Manually selected items have priority over items flagged due to being recently purchased.

(i) Note: The Fallback Open Item feature has become part of the Fallback Catalog Limit feature. Combined, these setups provide a unified solution that ensures your stores are covered in the event of an outage.

See the help topics Avoiding Storage Issues by Using a Fallback Catalog Limit and Avoiding Storage Issues by Using the Fallback Open Item.

**Important:** To use the Fallback Catalog Limit feature and also enable Open Item, you must:

1. Enable the Catalog Limit option

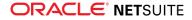

- 2. Add the Catalog Limit field sets
- 3. Optionally choose specific items to include in Catalog Limit downloads.

See the Help Center topic Setting up a Fallback Catalog Limit and Open Item option.

# New Application Performance Management (APM) Sensors

We added the following sensors to assist you with monitoring and managing performance at the SCIS point of sale.

- Customers and Items
  - **Apply transaction discount, cart ready** Measures the time used to apply discount at the transaction-level. Starts when user applies discount from the discount form. Ends when user can resume interacting with cart.
- Log in and Authentication
  - Authenticate login credentials Measures the time to authenticate login credentials. Begins when user clicks Log In and ends when user selects a role, location, or proceeds directly to the open cart.
- Payments, Payment Devices, and Refunds
  - Paying with credit memo Measures time to complete payment tendered using credit memo. Begins when user applies payment. Ends when receipt displays.
    - Excludes time, if needed, to manually enter credit memo information.
    - For split payments, ends when ready to apply next payment.
  - Paying with gift card Measures time to complete payment tendered using gift card. Begins when user applies payment. Ends when receipt displays.
    - Excludes time spent manually entering gift card information.
    - For split payments, ends when ready to apply next payment.
  - Priming the payment device for refund Measures the time spent initializing payment device to accept refund information. Begins when user applies refund payment. Ends with prompt that device is ready to process refund.
  - Refunding automatically to original card Lists the time required to automatically refund payment to original card used for purchase. Starts when payment device is primed to begin refund. Ends when refund applied to card and receipt displays.
  - Refunding to specific card Lists the time required to refund a specific card after payment device is primed. Starts when payment device is primed to begin refund. Ends when refund applied to card and receipt displays.

This measurement is different from refunds automatically applied to the original purchase card.

To view the updated sensor list, see the help topic Action Sensors.

# SuiteApp Distribution

SuiteApp distribution includes SuiteBundler, SuiteApp Marketplace, and SuiteApp Control Center capabilities that you can use to distribute customizations to accounts.

NetSuite 2020.2 includes the following changes:

Advanced Notice: Deprecation of NetSuite Bundle Repository in 2021.1

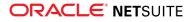

- Bundle Support During Release Phasing
- Enhancements to SuiteApp Control Center
- Localization Context Filtering Supported for Workflows in Bundles
- Enhancements to Custom Object Translatable Fields and Translation Collections Support in Bundles

# Advanced Notice: Deprecation of NetSuite Bundle Repository in 2021.1

As of the **January 18, 2021**, the NetSuite bundle repository will be deprecated. After your account is upgraded to 2021.1, you will no longer be able to use the bundle repository to install bundles or distribute new bundles. Specifically, the **Copy to Repository** option will no longer be available on the Bundle Availability page. You can store bundles in one of your accounts. For unmanaged bundles, you should instruct your customers to upgrade their bundles to a new version that is stored somewhere other than the bundle repository.

For more information, see the help topic Moving a Bundle Out of the Bundle Repository.

If you have additional questions or require assistance, please contact NetSuite Customer Support.

# Bundle Support During Release Phasing

Bundle support during phasing of 2020.2 is consistent with the support provided during previous releases. During phasing of 2020.2, some accounts continue to use 2020.1 at the same time that other accounts are upgraded to 2020.2. Therefore, you may be using a different version than some of the accounts where your bundles are installed.

Review the following descriptions for a reminder of how bundles from different versions are handled during release phasing:

- Bundles developed with 2020.1 can be installed in accounts that are already using 2020.2.
- Bundles developed with 2020.2 can be installed in accounts that are still using 2020.1, but with the following limitations:
  - When a user in a 2020.1 account installs a bundle from a 2020.2 account, the bundle installation stops if there are object types in the bundle that are not supported in 2020.1.
  - A bundle with a script that uses a new API available only in 2020.2 can be installed into a 2020.1 account, but the script may not function correctly because 2020.1 does not support the API.

### Enhancements to SuiteApp Control Center

As of 2020.2, SuiteApp Control Center includes the following enhancements for SuiteApp release managers:

- Server-side filter sorting and pagination You can view more than 5000 companies on the Install Base page.
- NetSuite version You can view and filter the NetSuite version that a customer is running on the Install Base page and the New Upgrade page.
- Installation count You can view the number of customers that have installed a particular version of your SuiteApp on the Versions page. You can click the number on the Versions page to be redirected to the Install Base page. On the Install Base page, you can view the details for the customers that have installed a particular version of your SuiteApp.

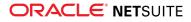

# Localization Context Filtering Supported for Workflows in Bundles

As of 2020.2, localization context filtering is supported for workflows that are included in bundles. If a workflow in a bundle has localization context filtering set up, that filtering works in all target accounts where the bundle is installed.

A workflow's localization context represents the country or countries associated with records on which the workflow is run. Localization context filtering is set up using the Localization Context field on the workflow definition record. This field filters the records on which workflows run, based on the localization context of the records. For example, a workflow that has the localization context of France set on its workflow definition record only runs on records that have a localization context of France. It does not run on records with other localization contexts. However, if a record included in a workflow does not support localization context filtering, the workflow always runs on this record regardless of localization context selected on the workflow definition record.

Localization context filtering supports the following cross-version bundling behaviors:

- You can bundle a workflow with localization context filtering in a source account running 2020.2 and install it into a target account running 2020.1. The localization context filtering is removed from the workflow because it is not supported in the target account running 2020.1. The workflow behaves as if all countries were selected for localization context filtering.
- You can bundle a workflow in a source account running 2020.1 and install it into a target account running 2020.2. The localization context on the workflow is set to all countries in the target account running 2020.2.

For more information about localization context filtering support for workflows, see Localization Context Available for Workflows.

# Enhancements to Custom Object Translatable Fields and Translation Collections Support in Bundles

SuiteBundler supports the 2020.2 enhancements to custom object translatable fields and Translation Collections. For more information, see Additional Translatable Fields Support for Translation Collection Customizations.

This support imposes the following limitations on bundles that include a Translation Collection and custom objects that contain translatable fields that reference translation strings from that Translation Collection:

- You cannot install these bundles from a source account running 2020.2 to a target account running 2020.1, or from a source account running 2020.1 to a target account running 2020.2.
- You can only install such bundles to target accounts running the same NetSuite version as the source account.

**D** Note: These limitations do not apply to bundles that include only Translation Collections.

Consider the following when modifying Translation Collections in a bundle:

- If you delete a translation string from a bundled Translation Collection in a source account, and later you update that bundle in a target account:
  - All references in custom object translatable fields to that deleted translation string from the Translation Collection are unlinked from that deleted translation string in the target account. The unlinked translation string becomes a standalone translation string.

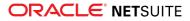

- Custom object translatable fields retain the original translation string, including the translations, in the target account.
- If you update a translation string in a bundled Translation Collection in a source account, and a custom object translatable field in a target account that references that translation string fails validation:
  - The custom object translatable field is not updated in the target account and is unlinked from the translation string in the Translation Collection. The unlinked translation string becomes a standalone translation string.
  - The custom object translatable field retains the original translation string, including the translations, in the target account.

For more information about translation strings, see the help topic String Hierarchy and Translation String Linking.

# SuiteBuilder – Customization

This release note was updated September 2, 2020.

NetSuite 2020.2 includes the following enhancements to SuiteBuilder features:

- New Record Customization Provides Consolidated View of Record Types
- Custom Segments Enhancements
- Translation Collections for Custom Objects Supported in SDF
- Sales and Purchase Custom Transactions Transformation Enhancements
- Account-Specific Domains Supported in Advanced Printing
- SuiteFlow Redirect Option for Custom Transaction Transformations
- Localization of Phone Number Custom Fields
- Bill Data Presentment (Beta) Enhancements

# New Record Customization Provides Consolidated View of Record Types

Warning: Record Customization (Beta) is a beta feature. The contents of this feature are preliminary and may be changed or discontinued without prior notice. Any changes may impact the feature's operation with the NetSuite application. NetSuite warranties and product service levels shall not apply to the feature or the impact of the feature on other portions of the NetSuite application. NetSuite may review and monitor the performance and use of this feature. The documentation for this feature is also considered a beta version and is subject to revision. Please review Beta Software Legal Notices. ORACLE CONFIDENTIAL. For authorized use only. Do not distribute to third parties. Pre-General Availability Draft: September 25, 2020.

Record Customization provides a consolidated view of all business record types in NetSuite. You can view and maintain the record types in your account. You can also create new fields and sublists to include on a record.

Having a unified location to set up mandatory fields makes it convenient to maintain mandatory settings for multiple fields at one time. When you make a field mandatory, the change is automatically saved to the server and applies to all platform channels, such as workflow, forms, and so on. Record Customization mandatory settings apply to all other forms. For example, if you make a field mandatory in Record Customization, the field is marked as mandatory on all forms that include the field.

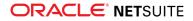

The access control overview in Record Customization provides you with a view of the roles and employees that have access to a specific record or field. You can view a list of all users with access to a record or field as well as the level of access the users have. Additionally, you can view information about applied record restrictions on a role. From the access control overview, you can also maintain roles and user access.

For more information, see the help topic Record Customization (Beta).

# Custom Segments Enhancements

Two enhancements are available for custom segments: a Display Type field has been added to custom segment configuration, and the Custom Segment field has been renamed Originating Custom Segment.

A Display Type field is now available on the Custom Segment definition page. Use this field to select a display type for the custom segment: normal, disabled, or hidden. For information about the display types, see the help topic Creating a Custom Segment.

(i) **Note:** The Display Type field is not supported by SuiteBundler. The Display Type field is set to Normal on any custom segments included in a bundle.

The Custom Segment field on the Custom Record Type page has been renamed Originating Custom Segment. The new field name more accurately reflects the relationship of this custom record type to its related custom segment. The custom record type is created when the custom segment is created. For information about custom record types that are associated with a custom segment, see the help topic Custom Record Types Associated with a Custom Segment.

# Translation Collections for Custom Objects Supported in SDF

Translation collections for several custom objects can now be managed in SDF using the translationcollection object type.

For a complete list of the custom objects supported, see Additional Translatable Fields Support for Translation Collection Customizations.

# Sales and Purchase Custom Transactions Transformation Enhancements

Sales and Purchase Custom Transactions have been enhanced to include a new generic link type for transformed transactions and additional transformations.

#### View the New Feature Training for Sales and Purchase Custom Transactions.

Previously, when you transformed a custom transaction, the system did not retain information about the source transaction. As of 2020.2, a new generic transformation link is created for transaction transformations that include custom transactions. When the custom transaction is the target transaction, the link appears in the Created From field. When the custom transaction is the source transaction, the link appears on the Related Records subtab. This generic link is created only if a more specific link does not already exist. The link provides a better audit trail on business workflows that include custom transactions.

For more information about sales and purchase custom transaction transformations, see the help topic Sales and Purchase Functionality Available in Custom Transactions.

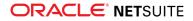

Additional transaction transformations are supported by sales and purchase custom transactions.

For a complete list of transformations available in sales and purchase custom transactions, see the help topic Sales and Purchase Transaction Types Overview.

### Account-Specific Domains Supported in Advanced Printing

NetSuite 2020.2 introduces support for account-specific domains in printing templates. You should use account-specific domains instead of data center-specific URLs.

Previously, NetSuite domains were specific to data centers, and links in the printing templates used these data center-specific domains. Links in accounts that moved among data centers did not work. As of 2020.2, printing templates use account-specific domains. With account-specific domains, links work, even if the account is moved from one data center to another.

Some templates may contain links that use data center-specific URLs. NetSuite automatically translates data center-specific URLs found in printing templates to use the appropriate account-specific domain URLs for each PDF printout. You should change the URLs in those stored templates to use account-specific domains. For example, you should change a **system.eu2.netsuite.com** link in your template link to *<a columnation* / accountID / app.netsuite.com, where *<a columnation* / accountID / app.netsuite.com / accountID / accountID

If you attempt to create a template using the data center-specific URL format, you will receive a warning message instructing you to use an account-specific domain URL instead.

### SuiteFlow Redirect Option for Custom Transaction Transformations

In SuiteFlow, a new Redirect Without Saving box is available on the Transform Record action. You can check this box on a Transform Record action to allow the user to edit the new transaction record before saving. The Redirect Without Saving box lets you use workflows to specify transaction transformation behavior for your custom transactions.

For more information, see Redirect Option Available When Setting Transform Record Action Parameters.

### Localization of Phone Number Custom Fields

Values in custom fields set to the Phone Number type use localized formatting if the Phone Number Formatting feature is enabled in your account. The Country field in the subsidiary of the user determines the local formatting that is applied. For more information, see Introducing Worldwide Support for Phone Number Formatting.

# SuiteAnalytics

NetSuite 2020.2 includes the following enhancements to SuiteAnalytics:

- Multiple Datasets in One Workbook
- SuiteAnalytics Workbook Formula Builder Improvements
- Analytics Portlet Supports Workbook Table Views
- New Workbook and Dataset Details Panel
- Enhanced Filtering Options for SuiteAnalytics Workbook

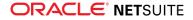

- Usability Enhancements for SuiteAnalytics Workbook
- Share Workbooks and Datasets with All Users in Account
- Analytics Videos
- Dataset Builder Field Search Improvements
- New Built-in Functions for SuiteQL Queries
- SuiteQL for REST Web Services is Generally Available
- Changes to Return Values in SuiteAnalytics Connect Columns
- Additional Support for Last Modified Date Field
- New Restriction for Search Formulas
- 2020.2 Analytics Browser
- 2020.2 Connect Browser

### Multiple Datasets in One Workbook

As of 2020.2, you can connect multiple datasets to a single workbook, and any visualization within the workbook can be based on a different dataset. This enhancement enables you to analyze different metrics without switching between browser tabs or creating multiple workbooks. For example, if you are a sales representative and you want to analyze your actual performance and your sales targets, you can now do so within the same workbook. From a collaboration perspective, this change also means that you can now share a single workbook with other users, as opposed to sharing multiple workbooks or datasets.

For more information about creating a workbook using multiple datasets, see the help topic Creating a Workbook.

### SuiteAnalytics Workbook Formula Builder Improvements

As of 2020.2, the following enhancements have been made to the Workbook Formula Builder:

- The Formula field is automatically populated with line numbers for improved readability of longer formula definitions.
- When you validate a formula, if there are errors, the Formula Builder highlights the line where the error is located.
- Formula function descriptions now include links to add sample formulas to your definitions, enabling you to try different functions even if you are not sure about the correct syntax.

To learn more about creating and adding custom formula fields to your datasets, see the help topic Formula Fields.

### Analytics Portlet Supports Workbook Table Views

In 2020.2, you can explore the data of your workbook table views on your dashboard. You can now add any workbook visualization to the Analytics portlet: charts, pivot tables, and table views.

In your table view portlets, you can do the following:

View the column summary – When you select a column in your table view, you can also view the summary of the results in the table footer. The information shown depends on the field type, and can display information such as the count, count (distinct), average, and so on.

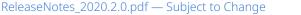

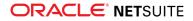

Sort and filter your results – The table view portlet includes only the sorting and filtering options that were added in your workbook table view. If you want to change the sorting and filtering options, you can open the workbook and make any edits in your workbook table view.

| DATE     |                 | TRANSACTION TYPE | AMOUNT (NET) | QUANTITY | CLASS           |
|----------|-----------------|------------------|--------------|----------|-----------------|
| /4/2002  | Cash Sale #1001 | Cash Sale        | \$695.00     | 1        | Repeat Customer |
| /10/2002 | Cash Sale #1002 | Cash Sale        | \$2,299.00   | 1        | Repeat Customer |
| /10/2002 | Cash Sale #1002 | Cash Sale        | \$169.95     | 1        | Repeat Customer |
| /14/2002 | Cash Sale #1003 | Cash Sale        | \$12.95      | 1        | New Customer    |
| /14/2002 | Cash Sale #1003 | Cash Sale        | \$59.95      | 1        | New Customer    |
| /14/2002 | Cash Sale #1003 | Cash Sale        | \$10.95      | 1        | New Customer    |
| /18/2002 | Invoice #1001   | Invoice          | \$71.92      | 2        | New Customer    |
| /18/2002 | Invoice #1001   | Invoice          | \$269.96     | 1        | New Customer    |
| /18/2002 | Invoice #1001   | Invoice          | \$1,798.20   | 2        | New Customer    |
| /18/2002 | Invoice #1001   | Invoice          | \$404.96     | 1        | New Customer    |

For table view portlets, you can set layout options, such as the portlet title and the number of rows visible in the portlet. As with charts and pivot tables, you can also access your workbooks through table view portlets.

For more information about setting up the portlet, see the help topics Setting Up the Analytics Portlet and Workbook-based Portlets.

### New Workbook and Dataset Details Panel

A new Details panel is available on the Analytics Home page. To display the panel for any workbook or dataset that you have access to in your account, click **Details**.

- For workbooks, the Details panel shows the visualizations that are set up in the workbook and the underlying datasets that they are based on. On the Details panel, you can display the fields used in each visualization, open the workbook, or open any of the connected datasets.
- For datasets, the Details panel shows the record types, fields, and criteria that are used to define the dataset. The owner and last modified date are also displayed on the Details panel. On the Details panel you can open the dataset or create a workbook based on the dataset.

To learn more about the Details panel, see the help topic Analytics Home Page.

### Enhanced Filtering Options for SuiteAnalytics Workbook

In 2020.2, the following filtering enhancements were made to datasets and workbook visualizations:

Dynamic Date Ranges in Date Fields for Charts and Pivot Tables

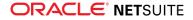

- Condition-Based Filters in Numeric Fields for Charts and Pivot Tables
- Enhanced Search Capabilities for Value-Based Filters in Datasets and Table Views

### Dynamic Date Ranges in Date Fields for Charts and Pivot Tables

Previously, you could only filter results by adding specific dates. There was no way to select default date ranges or dynamic dates, such as **today**, that update when the workbook is run. Now, you can select default date ranges and dynamic dates in charts and pivot tables to filter your results.

| ter Date (Advanced)    |                      |             |          |               |
|------------------------|----------------------|-------------|----------|---------------|
| Specific               | Dates                | Date Ranges |          | Values        |
| within                 | *                    |             |          |               |
| Search Date Range      |                      |             |          | Q             |
| Day                    | Week                 | Month       | Quarter  | Year          |
| today                  |                      |             |          |               |
| previous fiscal quarte | ers last fiscal year |             | 1/1/2019 | 9 - 3/31/2019 |
| previous fiscal quarte | ers this fiscal year |             |          | 0 - 3/31/2020 |

### Condition-Based Filters in Numeric Fields for Charts and Pivot Tables

Previously, you could add condition-based filters in your datasets and table views to show results that match a numeric range. If you added the filter to a dataset field, this condition affected the results of all the associated workbook visualizations. In 2020.2, you can apply this filter to a specific chart or pivot table without affecting the rest of your visualizations.

| Filter Probability (%) |           |        |   | × |
|------------------------|-----------|--------|---|---|
| Condit                 | ions      | Values |   |   |
| greater                | ♥ 80.00 % |        | Ű | + |

# Enhanced Search Capabilities for Value-Based Filters in Datasets and Table Views

Previously, when you defined a value-based filter, you could search for a specific value but the search was limited to 10,000 value entries. If the desired value was not among the first 10,000 value entries, you had to scroll down and find it manually. Now, you can search for a specific value with no limitations on the number of value entries.

| lter Item              |                  |          |        |                   |               |
|------------------------|------------------|----------|--------|-------------------|---------------|
|                        | Add all (12,000) |          | any of | •                 | Remove all (0 |
| Search                 | ۹                |          | Search |                   | Q             |
| Cable - Cat 5, 10 ft   |                  |          |        |                   |               |
| CD-R                   | I                |          |        |                   |               |
| Creativo 2000          | I                |          |        |                   |               |
| Creativo 2400          | I                | >        |        |                   |               |
| Crusher Game Pad       | I                | <i>,</i> |        |                   |               |
| Ethernet Hub - 24 port | I                | <        |        | No items selected |               |
| EZ DVD-RW Drive        | I                |          |        |                   |               |
| Impressivo 1000        | I                |          |        |                   |               |
| Inertio 1600           | •                |          |        |                   |               |

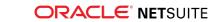

For more information, see the help topic Workbook Visualization Filters.

# Usability Enhancements for SuiteAnalytics Workbook

As of 2020.2, the usability enhancements described in the following sections were added to SuiteAnalytics Wokbook.

### Drag Field Headers to the Criteria Builder

You can add fields to the Criteria Builder from the Fields list on the left and from the Data Grid. To add fields from the Data Grid, select the desired field header and drag it to the Criteria Builder.

### **Order of Workbook Tabs**

After you create your visualizations (charts, pivot tables, and table views), you can change the order in which the workbook visualizations are displayed. To change the order, drag the workbook tab to the desired position.

# Share Workbooks and Datasets with All Users in Account

Previously, to share workbooks and datasets, you assigned all of the roles and users that could view the workbook or dataset.

In 2020.2, you can share workbooks and datasets with everyone in your NetSuite account, allowing all users to view your datasets and workbooks. In the dataset or workbook that you want to share, click **Share** and then check the **Share with All** box. All users in your account can work with the dataset or workbook, including any new users or roles that you add to your account.

For more information about sharing workbooks and datasets, see the help topic Accessing and Sharing Workbooks and Datasets.

### Analytics Videos

In the NetSuite 2020.2 release, links to all SuiteAnalytics Workbook videos are available directly from NetSuite. On the Analytics Home page, click **Learn about Analytics** in the upper right of the page. When you click **Learn about Analytics**, a panel appears that lists all SuiteAnalytics Workbook videos as well as a description of each video. The Analytics panel is also available when you are working with workbooks and datasets.

### Dataset Builder Field Search Improvements

To improve field discoverability in SuiteAnalytics Workbook, the following changes have been made to the Dataset Builder search function for 2020.2:

- You can now search for a field using the internal field ID, which is displayed in the Analytics data source. For example, you can now use the internal field ID destloc to search for the destination location field.
- When working in a dataset based on the transaction record type, the transaction line, transaction accounting line, and account record types are now displayed at the top of the Records list. This makes

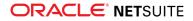

it more convenient to add fields from some of the most commonly-used transaction-related record types to your datasets.

To learn more about locating and joining fields to your datasets, see the help topic Locating Fields in Workbook.

#### New Built-in Functions for SuiteQL Queries

In 2020.2, you can use new built-in functions when you run SuiteQL queries using the N/query module. Built-in functions extend the capabilities provided by the SQL-92 specification and let you perform specific operations in SuiteQL queries. For example, you can use the CONSOLIDATE built-in function to convert a currency amount stored in a field to a target currency.

**Note:** Built-in functions are supported only when using SuiteQL with the N/query module in SuiteScript. Built-in functions are not supported when using SuiteQL with SuiteAnalytics Connect.

The following built-in functions are new in 2020.2:

- BUILTIN.HIERARCHY Returns the full hierarchical path to a value
- BUILTIN.NAMED\_GROUP Returns filter options for work groups for some record types (department, class, location, subsidiary, and entity)
- BUILTIN.PERIOD Returns the contents of the IN predicate as a subselection
- BUILTIN.RELATIVE\_RANGES Returns dynamic calendar ranges for the filter options that apply to relative date fields (such as Last Fiscal Year, Current Week, and so on)

For more information, see the help topic Using SuiteQL with the N/query Module in SuiteScript.

#### SuiteQL for REST Web Services is Generally Available

As of 2020.2, SuiteQL query execution through REST web services is generally available. For more information, see SuiteQL Query Execution Through REST Web Services Is Generally Available.

#### Changes to Return Values in SuiteAnalytics Connect Columns

As of 2020.2, SuiteAnalytics Connect changes the length attribute for return values in some columns and custom fields.

() **Note:** This change applies to the NetSuite.com data source only.

If you work with the NetSuite.com data source and you are using the column attributes in your configuration, review them and make adjustments as needed. To avoid error or discrepancies, your configuration must match the column values listed in the Connect Browser.

The following table shows the list of columns with length changes for return values:

| Column Name             | Previous Length | Updated Length |
|-------------------------|-----------------|----------------|
| crmtemplate.description | 1000            | 4000           |

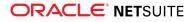

| Column Name                   | Previous Length | Updated Length |
|-------------------------------|-----------------|----------------|
| crmtemplate.name              | 128             | 4000           |
| item_fulfillments.status      | 480             | 4000           |
| items.type_name               | 128             | 4000           |
| roles1.permission_name        | 200             | 4000           |
| system_notes.name             | 283             | 4000           |
| system_notes.operation        | 264             | 4000           |
| system_notes_custom.name      | 227             | 4000           |
| system_notes_custom.operation | 208             | 4000           |
| transactions.status           | 480             | 4000           |

The length attribute has also been changed for custom fields that correspond to phone numbers in the NetSuite UI. The length has changed from 21 to 32 bytes.

These changes are effective as of 2020.2, but the current version of the Connect Browser does not show the updated values yet. The changes will be available when the 2020.2 Connect Browser is released at a later date.

For information about the column attributes, see the help topic Table Summary.

#### Additional Support for Last Modified Date Field

As of the 2020.2 release, the Last Modified Date field is included in 24 record types for SuiteAnalytics use in workbooks, SuiteQL, and SuiteAnalytics Connect. This field, which has an ID of lastModifiedDate, contains a time stamp of the record type instance's latest edit. The field is typically used for querying objects that have changed since a particular date.

The following table lists the label and ID of the 24 record types:

| Label                  | ID               |
|------------------------|------------------|
| Account                | account          |
| Accounting Book        | accountingBook   |
| Accounting Period      | accountingperiod |
| Billing Account        | billingaccount   |
| Charge                 | charge           |
| Charge Type            | chargetype       |
| Class                  | classification   |
| Competitor             | competitor       |
| Currency               | currency         |
| Currency Exchange Rate | currencyrate     |
| Department             | department       |

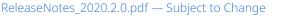

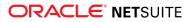

| Label                         | ID                      |
|-------------------------------|-------------------------|
| Employee                      | employee                |
| Custom Recognition Event Type | ratableEventType        |
| Incoterm                      | incoterm                |
| Job Status                    | jobstatus               |
| Location                      | location                |
| Payment Method                | paymentmethod           |
| Price Level                   | pricelevel              |
| Revenue Element               | revenueElement          |
| Subscription                  | subscription            |
| Subscription Change Order     | subscriptionchangeorder |
| Subscription Line             | subscriptionline        |
| Subsidiary                    | subsidiary              |
| Terms                         | term                    |

### New Restriction for Search Formulas

As of **August 27, 2020**, a new restriction is being enforced to prevent <script> tags from being rendered in saved search results in all accounts. This security measure is being implemented to avoid cross-site scripting (XSS) vulnerabilities.

You should avoid using <script> tags in new search formulas and edit your existing search formulas. If you do not remove <script> tags, search results that contain <script> tags will display a message that the script output is not available.

For information on how to edit search results, see the help topic Using a Formula in Search Criteria.

### 2020.2 Analytics Browser

The 2020.2 version of the Analytics Browser is not yet available.

#### 2020.2 Connect Browser

The 2020.2 version of the Connect Browser is not yet available.

# CSV Import

This release note was updated September 9, 2020.

NetSuite 2020.2 includes the following enhancements to CSV Import:

Newly Supported Record Types for CSV Import

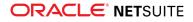

- Translatable Fields on Saved CSV Imports Supported by SDF
- New Sublist Available for Invoice Record

# Newly Supported Record Types for CSV Import

| Record Type       | Newly Exposed or<br>Updated | Notes                                                                                                    |
|-------------------|-----------------------------|----------------------------------------------------------------------------------------------------|
| Group             | Newly exposed               | The group record is a way of grouping entities.                                                                                                    |
|                   |                             | Groups can be static or dynamic. You can create and update static groups using the CSV Import Assistant.                                                                   |
|                   |                             | To import group data, in the Import Assistant, set the <b>Import Type</b> to <b>Relationship</b> , and the <b>Record Type</b> to <b>Groups</b> .                           |
|                   |                             | For more information, see the help topic Group Import.                                                                                                    |
| Vendor prepayment | Newly exposed               | Available if the Vendor Prepayments feature is enabled.                                                                                                    |
|                   |                             | For more information, see the help topic Vendor Prepayment Import.                                                                                                    |
| Commerce category | Updated                     | As of 2020.2, to support personalized catalog views you can use the<br>Commerce Category Import option to import a Customer Segment<br>Assignment for commerce categories. |
|                   |                             | For more information see the help topics Commerce Category Import<br>and Commerce Category Customer Segment Assignment.                                                    |

# Translatable Fields on Saved CSV Imports Supported by SDF

As of 2020.2, SuiteCloud Development Framework (SDF) supports two translatable fields on the custom object saved CSV import. You can now define the Name and Description fields in SDF as references to strings of translation collections. For more information, see Additional Translatable Fields Support for Translation Collection Customizations.

#### New Sublist Available for Invoice Record

The BillableExpenses sublist is now available when adding or updating Invoice records via CSV import. For more information, see the help topic Invoice Import.

# SuiteFlow (Workflow Manager)

NetSuite 2020.2 includes the following enhancements to SuiteFlow features:

- Localization Context Available for Workflows
- Redirect Option Available When Setting Transform Record Action Parameters
- Enhanced Sublist Support
- SDF Support for Translation of the Set Field Display Label Workflow Action
- Employee Change Request Approval Template

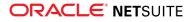

### Localization Context Available for Workflows

As of 2020.2, you can define the localization context for workflows. Localization context filtering allows you to initiate workflows based on the country of the active record.

The localization context filtering feature is designed to be used to filter the records a workflow should include when it executes. For example, if you select France as the localization context for a workflow, the workflow only initiates on records that have France set as the localization context value.

Defining the localization context for workflows enables you to create workflow automations designed for specific countries. You can combine the localization context with other workflow initiation rules, including context, event type, and condition or formula. You can also filter the records to be used in a workflow by multiple country values, instead of by a single country value only. Based on the countries that you have selected, all of the records with the appropriate localization context are available.

- NetSuite automatically determines the localization context for records. For more information about this determination, see the help topic Localization Context.
- For more information about localization context, see the help topic Using the Context Filtering Tab.
- For more information about record support, see the help topic Records that Support Localization Context.

## Redirect Option Available When Setting Transform Record Action Parameters

Previously, when you added the Transform Record action to a workflow, the record was created and saved in the background. As of 2020.2, you have the option to redirect the user to the unsaved transformed record instead of creating and saving the record in the background. This feature enables you to review and edit the changes before saving the record, instead of creating the transformed record and saving it automatically.

To enable the redirect option, check the Redirect Without Saving box on the Workflow Action page.

| Parameters              |                 |
|-------------------------|-----------------|
| RECORD TYPE *           | STORE RESULT IN |
| REDIRECT WITHOUT SAVING |                 |

For more information, see the help topic Transform Record Action.

### Enhanced Sublist Support

As of 2020.2, enhanced sublist support has been added to SuiteFlow. This enhancement builds on the sublist support added in previous releases, and it enables you to further customize workflows based on the unique needs of your business.

Enhancements to sublist support include the following:

 Custom fields on the Expenses sublist are now exposed and available to all sublist actions. Previously, support for custom fields was limited to the Items sublist only. Now, you can use the custom fields on the Expenses sublist in Sublist Action Groups.

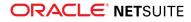

- The Set Field Display Type workflow action is now supported on the Expenses sublist. You can use the Set Field Display Type workflow action with standard and custom fields on the Expenses sublist.
- The Set Field Display Type workflow action is now supported on standard fields on the Items sublist.

For more information about Sublist Action Groups, see the help topic Using Sublist Action Groups. For more information about the Set Field Display Type workflow action, see the help topic Set Field Display Type Action.

### SDF Support for Translation of the Set Field Display Label Workflow Action

As of 2020.2, you can use SuiteCloud Development Framework (SDF) to add translations to all supported places in workflows.

In 2020.1, SDF was enhanced to support Translation Collections for the following workflow elements:

- Workflow name
- Workflow State names
- Add Button action
- Return User Error action
- Show Message action

SDF now supports Translation Collections for the Set Field Display Label workflow action. When you include the Set Field Display Label workflow action in your custom objects in SDF, you can now reference translation strings from Translation Collections. Translation Collections are also supported for workflow and state fields.

For more information, see Additional Translatable Fields Support for Translation Collection Customizations. For more information about SDF support for translatable fields for workflow custom objects, see the help topic Translatable Fields on Custom Objects.

#### Employee Change Request Approval Template

In 2020.2, a new Employee Change Request Approval template is available in 2020.2. The Employee Change Request Approval template provides a predefined template of the approval process for employee change request types. You can use the new template to create your own employee change request types and to create approval workflows for employee change request types.

Employee change request types provide managers with the types of changes that they can initiate for their direct reports. For more information about employee change request types, see the help topic Setting Up Employee Change Request Types.

For more information, see the help topic Creating a Workflow from a Workflow Template.

# SuiteScript

Refer to the following sections for details on SuiteScript updates for NetSuite 2020.2:

- Introducing the Workbook API (Beta)
- New N/compress Module

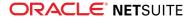

- Records Catalog
- Asynchronous Query and SuiteQL Execution
- Session Preservation for RESTlets and REST Web Services
- New N/recordContext Module
- Phone Number Objects Added to the N/format/i18n Module
- Enhancements to the N/record and N/currentRecord Modules
- New Parameter Added to validateDelete Entry Point
- Change for Scripting with Manufacturing Preferences
- Advance Notice: Upcoming Deprecation of RESTlet Authentication Through User Credentials
- Advance Notice: Upcoming Deprecation of the Reset Button and Related API
- New SuiteScript Actions
- 2020.2 SuiteScript Record Exposures
- 2020.2 SuiteScript Records Browser

#### Introducing the Workbook API (Beta)

Warning: The Workbook API is a beta feature. The contents of this feature are preliminary and may be changed or discontinued without prior notice. Any changes may impact the feature's operation with the NetSuite application. NetSuite warranties and product service levels shall not apply to the feature or to the impact of the feature on other portions of the NetSuite application. NetSuite may review and monitor the performance and use of this feature. The documentation for this feature is also considered a beta version and is subject to revision. Please review Beta Software Legal Notices. ORACLE CONFIDENTIAL. For authorized use only. Do not distribute to third parties.

In 2020.2, the Workbook API is available as a beta feature. The Workbook API lets you manage your datasets and workbooks programmatically as part of SuiteAnalytics Workbook. You can do the following:

- Create new datasets to define your data
- Create dataset conditions and joins with other record types
- Create new workbooks
- Define workbook visualizations, such as charts, pivots, and table views
- Run table views and obtain results
- Load existing datasets or workbooks and manage them

To learn about the Workbook API, see the help topic Workbook API (Beta).

To use the Workbook API in this release, you must enable the Workbook API (Beta) feature on the Enable Features page in your NetSuite account. This feature controls access to all Workbook API components, including SuiteScript modules and core plug-ins.

The Workbook API includes the following components:

New SuiteScript modules – The new N/dataset and N/workbook modules include all of the methods and objects you need to create and manage datasets and workbooks. The N/dataset module lets you define datasets to use for your workbooks. The N/dataset module is similar to the N/query module but is designed to work alongside the N/workbook module. You should use the N/dataset module

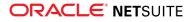

to create all datasets you plan to use in the Workbook API. The N/workbook module lets you create workbooks, define supporting workbook components, and run table views. For more information, see New SuiteScript Modules.

- Granular Workbook elements The N/dataset and N/workbook modules let you work with granular components that represent different areas in the SuiteAnalytics Workbook UI. For example, when you use the N/workbook module to create a pivot definition, you can specify pivot-related properties such as name, pivot axes, and sorting behavior. You can also define limiting filters (which filter results based on a limiting number) and conditional filters (which filter results based on simple or complex criteria). For more information, see Granular Workbook Components.
- New core plug-ins The new Dataset Builder Plug-in and Workbook Builder Plug-in let you provide custom implementations for creating datasets and workbooks. You can provide your own implementations with custom logic that meets your business needs. For more information, see New Core Plug-ins.

#### New SuiteScript Modules

The Workbook API adds two new modules:

- N/dataset This module lets you create datasets to use in workbooks. Datasets are the basis for all workbooks and workbook components. In a dataset, you combine record type fields and criteria filters to create a query. The results of this query act as the source data for the workbooks you create. For example, you can use the dataset.create(options) method to create a dataset.Dataset object, which represents a dataset. You can populate various properties of the dataset, including columns, conditions, and data type, and you can run the dataset as a paged or non-paged query to obtain the results.
- N/workbook This module lets you create new workbooks and load existing workbooks. You can create and use objects that represent different SuiteAnalytics Workbook areas and functionality. For example, you can use the workbook.createTableDefinition(options) method to create a workbook.TableDefinition object, which represents a table view. This object includes a set of columns (represented by workbook.TableColumn objects), as well as an underlying dataset on which to base the table view (represented by a dataset.Dataset object).

Some objects are shared between these modules. To use the Workbook API most effectively, you should load both the N/dataset and N/workbook modules in your scripts.

#### **Granular Workbook Components**

The Workbook API lets you create and work with specific workbook components using dedicated objects in the N/dataset and N/workbook modules. For example, here are some of the objects related to workbook pivots:

- workbook.PivotDefinition This object represents a pivot. You can specify basic pivot properties such as name, pivot axes, and underlying dataset. You can also specify advanced pivot properties such as sort definitions, expressions, and limiting and conditional filters.
- workbook.PivotAxis This object represents one axis in a pivot. You can specify the root data for the
  pivot, and you can also apply sorting behavior.
- workbook.LimitingFilter This object represents a limiting filter, which filters results based on a limiting number (for example, the five largest transaction amounts).
- workbook.ConditionalFilter This object represents a conditional filter, which filters results based on simple or complex criteria (for example, all transactions that occurred in the last 30 days).

Similar objects are available for other workbook components, such as charts and table definitions.

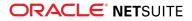

#### **New Core Plug-ins**

The Workbook API adds two new core plug-ins:

- Dataset Builder Plug-in This plug-in lets you replace the default implementation for creating a dataset with another implementation that better suits your business needs. You can override the createDataset() function and create a dataset that contains a specific subset of data or uses custom logic. For example, you can use an implementation that creates a dataset based on user- or role-specific information. The default implementations in the N/dataset module do not permit you to do this (they are always based on the current role that is executing a script).
- Workbook Builder Plug-in This plug-in lets you replace the default implementation for creating a workbook with another implementation that better suits your business needs. You can override the createWorkbook() function and create a workbook that contains a specific subset of workbook components or uses custom logic.

#### New N/compress Module

A new N/compress SuiteScript module is available with NetSuite 2020.2. The N/compress module includes methods that support compression and decompression of files. It also supports archiving multiple files in a single file archive, such as .TAR or .ZIP file.

The following methods are included in the N/compress module:

- compress.gzip(options) Compresses a file and returns it as a temporary file object.
- compress.gunzip(options) Decompresses a file and returns it as a temporary file object.
- compress.createArchiver() Creates a compress.Archiver object.

The following methods are called on the compress.Archiver object:

- Archiver.add(options) Adds a file to be archived.
- Archiver.archive(options) Creates an archive with the added file and returns it as a temporary file object.

For more information, see the help topic N/compress Module.

#### Records Catalog

In the Records Catalog, you can find information about the record types, fields, and relationships available for a specific NetSuite channel. Similarly to the SuiteScript Records Browser, the Records Catalog organizes metadata, such as field IDs and script IDs, and supports learning about the NetSuite data model. However, unlike the SuiteScript Records Browser, the new Records Catalog includes the custom records, forms, and fields in the current user's account and only includes data based on the features currently enabled in the account. In addition, you can access the Records Catalog within your NetSuite account.

In NetSuite 2020.2, the Records Catalog is introduced with record metadata that is available to the SuiteScript Analytic API channel. This channel includes data for creating constructed queries and SuiteQL Queries using the N/query Module. All other SuiteScript 2.0 modules continue to use the information from the SuiteScript Records Browser for this release, with the exception of the SuiteScript Workbook API Beta. You can access metadata for the SuiteScript Workbook API using the Analytics Browser.

For more information about using the Records Catalog, see the help topic Records Catalog Overview.

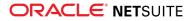

#### Session Preservation for RESTlets and REST Web Services

In NetSuite 2020.2, interoperability between SuiteScript scripts, RESTlets, and SuiteTalk REST APIs is improved by allowing authentication for an already established session to be passed using an HTTPS call. Previously, when an HTTPS call was used from one NetSuite script type to another, users had to reauthenticate in the second script even though they were still logged in to NetSuite.

The new functionality includes new https.requestRestlet(options) and https.requestSuiteTalkRest(options) methods, which are available for server scripts only.

#### New N/recordContext Module

The N/recordContext module is introduced in NetSuite 2020.2. You can use this new method and enum to determine which country a script is using for execution.

This feature has the following method and enum:

- recordContext.getContext(options) Returns the record context object for a record.
- recordContext.ContextType Holds the values for the context type. In this release, the context type localization is supported.

For more information, see N/recordContext Module.

For more information about record localization context, see the help topic Localization Context.

#### Phone Number Objects Added to the N/format/i18n Module

In NetSuite 2020.2, the N/format/i18n module now includes phone number objects. You can also use new methods to set phone numbers into various international formats.

- format.PhoneNumberFormatter Represents the object that formats a phone number as a string.
- format.PhoneNumberParser Represents the object that parses a string as a phone number.

The following methods are called on these objects:

- PhoneNumberFormatter.format(options) Formats a phone number object as a string.
- PhoneNumberParser.parse(options) Parses a string as a phone number.

For more information, see N/format/i18n Module.

For more information about this feature in the UI, see Introducing Worldwide Support for Phone Number Formatting.

# Enhancements to the N/record and N/currentRecord Modules

In NetSuite 2020.2, the following enhancements are added to the N/record and N/currentRecord modules:

New record.Column and currentRecord.Column properties:

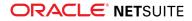

- Column.isDisabled Indicates whether the column is disabled.
- Column.isDisplay Indicates whether the column is displayed.
- Column.isMandatory Indicates whether the column is mandatory.
- Column.isSortable Indicates whether the column is sortable.

For more information, see the help topics N/currentRecord Module and N/record Module.

#### New Parameter Added to validateDelete Entry Point

In NetSuite 2020.2, the parameter scriptContext.lineCount is added to the validateDelete entry point in clients scripts. By defining this property, you can indicate the lines to be deleted when validateDelete is triggered by the **Clear All Lines** button in the UI. For more information, see the help topics validateDelete and SuiteScript 2.0 Client Script Entry Points and API.

#### Asynchronous Query and SuiteQL Execution

In NetSuite 2020.2, you can use the N/task module to run constructed queries and SuiteQL queries asynchronously. A constructed query is a query that you build using the methods and objects in the N/ query module. The N/query module also provides methods (such as query.runSuiteQL(options)) to run SuiteQL queries. By default, constructed queries and SuiteQL queries run synchronously. Now, you can create tasks for these queries using the N/task module and submit them for asynchronous processing.

The N/task module includes the following new objects to support asynchronous query execution:

- task.QueryTask A constructed query task
- task.QueryTaskStatus The status of a constructed query task
- task.SuiteQLTask A SuiteQL task
- task.SuiteQLTaskStatus The status of a SuiteQL task

The task.create(options) method now accepts new enum values from the task.TaskType enum: task.TaskType.QUERY for a constructed query or task.TaskType.SUITE\_QL for a SuiteQL query. The task.create(options) method returns a task.QueryTask object for a constructed query or a task.SuiteQLTask object for a SuiteQL query. You can also call task.checkStatus(options) to check the current status of a submitted constructed query or SuiteQL query task.

For more information, see the help topic N/task Module.

#### Change for Scripting with Manufacturing Preferences

As of 2020.2, most manufacturing preferences available on the Order Management subtab of the Accounting Preferences page are being moved or copied to a new Manufacturing Preferences page. For details of which preferences are being moved and which are being copied to the new page, see the help topic Manufacturing Preferences Overview.

As part of this change, moved manufacturing preferences are no longer scriptable with the SuiteScript 1.0 nlapiLoadConfiguration(type) function. Instead, the SuiteScript 1.0 nlapiGetContext().getPreference(preference\_ID) or the SuiteScript 2.0 runtime.User.getPreference(options) method can be used to access these read-only preferences.

Before your account is upgraded to 2020.2, review your scripts to find any that use the SuiteScript 1.0 nlapiLoadConfiguration(type) function to access moved manufacturing preferences. To ensure these

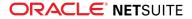

scripts continue to function after your account is upgraded, you should update these scripts to use the SuiteScript 2.0 runtime.User.getPreference(options) method instead.

So instead of nlapiGetContext().getPreference(<preference\_ID>), use require(['N/
runtime'],function(runtime){runtime.getCurrentUser().getPreference(<preference\_ID>)});

#### Advance Notice: Upcoming Deprecation of the Reset Button and Related API

As of NetSuite 2021.1, the Reset button on forms and the related SuiteScript 1.0 and 2.0 API will no longer be supported. Both standard and custom Reset buttons will be removed from all forms. The SuiteScript APIs Form.addResetButton(options) and nlobjForm.addResetButton(label) for adding custom reset button will no longer be supported in beforeLoad User Event scripts.

#### Advance Notice: Upcoming Deprecation of RESTlet Authentication Through User Credentials

As of **NetSuite 2021.1**, user credentials authentication for newly created RESTlets will not be supported. Any RESTlets created after **January 1, 2021** with user credentials authentication will stop working after the account is upgraded to 2021.1.

This change is effective as of January 1, 2021, but goes into effect when your account is upgraded to 2021.1. If you attempt to use user credentials to authenticate a new RESTlet after your account is upgraded, an HTTP error response will be returned. This change will not affect RESTlets created before January 1, 2021, except for RESTlets included in bundles or SuiteApps that are installed into target accounts as of January 1, 2021 or later.

You must ensure that RESTlet integrations created as of January 1, 2021 or later use an alternative authentication method, such as token-based authentication (TBA) or OAuth 2.0.

You also must ensure that RESTlets included in bundles or SuiteApps use TBA or OAuth 2.0 for authentication. This change applies to **all** RESTlets included in bundles or SuiteApps, not only to RESTlets created as of January 1, 2021 or later. The installation of bundles or SuiteApps changes the creation date of script records. For this reason, you must ensure that all RESTlets in a bundle or SuiteApp are updated to use TBA or OAuth 2.0.

For information about setting up TBA for RESTlets, see the help topic Setting up Token-based Authentication for a RESTlet integration.

For information about using OAuth 2.0 for RESTlets, see the help topic Using OAuth 2.0 for RESTlet Authentication.

| Record Type | Macro ID        | UI Button Label         | Notes                                             |
|-------------|-----------------|-------------------------|---------------------------------------------------|
| Invoice     | markforgrouping | Mark for Grouping       | Makes an invoice eligible for grouping            |
| Invoice     | ungroupinvoice  | Remove From<br>Grouping | Removes an invoice from an existing invoice group |

Unmark for

Grouping

#### New SuiteScript Actions

Invoice

unmarkforgrouping

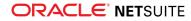

Makes an invoice not eligible for grouping

| Record Type               | Macro ID       | UI Button Label     | Notes                                                                      |
|---------------------------|----------------|---------------------|----------------------------------------------------------------------------|
| Invoice Group             | groupinvoices  | Group Invoices      | Groups invoices into groups based on the customer name and common criteria |
| Invoice Group             | unlinkinvoices | Unlink Invoices     | Removes invoices from an invoice group                                     |
| Supply Change<br>Order    | approve        | Approve all pending | Approves the supply change order with the given recordId                   |
| Supply Change<br>Order    | reject         | Reject all pending  | Rejects the supply change order with the given recordId                    |
| Supply Plan<br>Definition | launch         | Launch              | Launches the supply planning engine                                        |

# 2020.2 SuiteScript Record Exposures

| Record Type                    | Newly Exposed<br>or Updated | Notes                                                                                                    |  |
|--------------------------------|-----------------------------|----------------------------------------------------------------------------------------------------|--|
| Commerce<br>Category           | Updated                     | As of NetSuite 2020.2, the customer segment assignment sublist is<br>available on commerce category records. This sublist includes the<br>customersegment and customersegmentsize fields. Note that you cannot<br>create, edit, or delete commerce category sublists using SuiteScript. |  |
| Goal                           | Newly exposed               | The goal record is available when the Performance Management feature is enabled.<br>The goal record is scriptable in both server and client SuiteScript.                                                                                                    |  |
| Performance Metric             | Newly exposed               | The performance metric record is available when the Performance<br>Management feature is enabled.<br>The performance metric record is scriptable in both server and client<br>SuiteScript.                                                                                              |  |
| Performance<br>Review          | Newly exposed               | The performance review record is available when the Performance<br>Management feature is enabled.<br>The performance review record is scriptable in both server and client<br>SuiteScript.<br>This record can be created, edited, deleted, and searched.                                |  |
| Performance<br>Review Schedule | Newly exposed               | The performance review schedule record is available when the<br>Performance Management feature is enabled.<br>The performance review schedule record is scriptable in both server and<br>client SuiteScript.                                                                            |  |
| Planned Order                  | Newly exposed               | The planned order record is available when the Material Requirements<br>Planning feature is enabled.<br>The planned order record is scriptable in both server and client SuiteScript.<br>The planned order record cannot be copied or transformed.                                      |  |
| Planning Item<br>Category      | Newly exposed               | The planning item category record is available when the Material<br>Requirements Planning feature is enabled.<br>The planning item category record is scriptable in both server and client<br>SuiteScript.                                                                              |  |

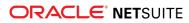

| Record Type               | Newly Exposed or Updated | Notes                                                                                                    |
|---------------------------|--------------------------|----------------------------------------------------------------------------------------------------|
|                           |                          | The planning item category record cannot be transformed.                                                   |
| Planning Item<br>Group    | Newly exposed            | The planning item group record is available when the Material Requirements Planning feature is enabled.    |
|                           |                          | The planning item group record is scriptable in both server and client SuiteScript.                        |
|                           |                          | The planning item group record cannot be transformed.                                                      |
| Planning Rule<br>Group    | Newly exposed            | The planning rule group record is available when the Material Requirements Planning feature is enabled.    |
|                           |                          | The planning rule group record is scriptable in both server and client SuiteScript.                        |
|                           |                          | The planning rule group record cannot be transformed.                                                      |
| Supply Change<br>Order    | Newly exposed            | The supply change order record is available when the Material Requirements Planning feature is enabled.    |
|                           |                          | The supply change order record is scriptable in both server and client SuiteScript.                        |
|                           |                          | The supply change order record cannot be created, copied, or transformed.                                  |
| Supply Plan<br>Definition | Newly exposed            | The supply plan definition record is available when the Material Requirements Planning feature is enabled. |
|                           |                          | The supply plan definition record is scriptable in both server and client SuiteScript.                     |
|                           |                          | The supply plan definition record cannot be transformed.                                                   |

#### 2020.2 SuiteScript Records Browser

The 2020.2 SuiteScript Records Browser is not yet available.

# SuiteTalk Web Services Integration

NetSuite 2020.2 includes the following enhancements to web services features:

- REST Records Service
  - Fully Supported Record Types for REST Web Services in 2020.2
  - REST Web Services Support for CRUD Operations on Basic, Journal, and Header Only Custom Transactions and on Custom Lists
  - Pricing Sublist on Item Records Available Through REST Web Services (Beta)
  - Improved Error Handling in REST Web Services
- REST Query Service
  - SuiteQL Query Execution Through REST Web Services Is Generally Available
  - Support for Dataset Execution Through REST Web Services (Beta)
  - Support for Getting a List of Datasets Through REST Web Services (Beta)
- SOAP Web Services
  - Deprecation of SOAP Web Services Authentication Through User Credentials

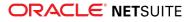

- Integration Records Supported by SDF
- New Transformation Pairs and Generic Transaction Link Available for Sales and Purchase Custom Transaction Types
- New Field Available for Currency Rate Record
- New Type Added to the GetCustomizationId Operation
- InventoryDetail Subrecord Available for Inbound Shipment Record
- SOAP Web Services Version 2020.2
- Araxis Merge Diff File for the 2020.2 Endpoint
- 2020.2 SOAP Schema Browser

# Fully Supported Record Types for REST Web Services in 2020.2

The following table lists the record types that are fully supported as of 2020.2.

| Record Type      | Notes                                                                                                    |
|------------------|----------------------------------------------------------------------------------------------------|
| Charge           | The charge record is not a subrecord and has no subrecords.                                                                                   |
|                  | The record ID for a charge REST record is <b>charge</b> .                                                                                     |
|                  | The charge record is available if SuiteBilling features are enabled. For more information, see the help topic Enabling SuiteBilling Features. |
| Contact          | The contact record is not a subrecord and has no subrecords.                                                                                  |
|                  | The record ID for a contact REST record is <b>contact</b> .                                                                                   |
| Contact Category | The contact category record is not a subrecord and has no subrecords.                                                                         |
|                  | The record ID for a contact category REST record is <b>contactcategory</b> .                                                                  |
|                  | All elements on this record are accessible through REST web services.                                                                         |
| Contact Role     | The contact role record is not a subrecord and has no subrecords.                                                                             |
|                  | The record ID for a contact role REST record is <b>contactrole</b> .                                                                          |
|                  | All elements on this record are accessible through REST web services.                                                                         |
| Email Template   | The email template record is not a subrecord.                                                                                                 |
|                  | The record ID for the email template REST record is <b>emailtemplate</b> .                                                                    |
|                  | The record ID for the email template REST subrecord is <b>CrmTemplateCategorySubsidiary</b> .                                                 |
|                  | You must enable the CRM feature before you can use this record through REST web services.                                                     |
| Usage            | The usage record is not a subrecord and has no subrecords.                                                                                    |
|                  | The record ID for a usage REST record is <b>usage</b> .                                                                                       |
|                  | The usage record is available if SuiteBilling features are enabled. For more information, see the help topic Enabling SuiteBilling Features.  |

For a list of every fully supported record, see the help topic REST Web Services Supported Records.

Except for fully supported records, all records listed in the REST API Browser are available as beta records in REST web services. For more information about working with the browser, see the help topic The REST API Browser.

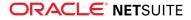

#### REST Web Services Support for CRUD Operations on Basic, Journal, and Header Only Custom Transactions and on Custom Lists

As of 2020.2, you can use all CRUD (create, read, update, and delete) operations on custom list records and on basic, journal, and header only custom transactions. Sales and purchase custom transactions are not supported.

You can use CRUD operations to perform business processing on custom lists and custom transactions.

For information about working with custom lists in the UI, see the help topic Custom Lists. For information about working with custom transactions in the UI, see the help topic Custom Transactions.

For information about using CRUD operations, see the sections under Working with Records.

#### Pricing Sublist on Item Records Available Through REST Web Services (Beta)

Warning: Pricing sublist support on item records is a beta feature. The contents of this feature are preliminary and may be changed or discontinued without prior notice. Any changes may impact the feature's operation with the NetSuite application. NetSuite warranties and product service levels shall not apply to the feature or to the impact of the feature on other portions of the NetSuite application. NetSuite may review and monitor the performance and use of this feature. The documentation for this feature is also considered a beta version and is subject to revision. Please review Beta Software Legal Notices. ORACLE CONFIDENTIAL. For authorized use only. Do not distribute to third parties.

As of 2020.2, you can create, update, and access pricing sublist (pricing matrix) data on item records through REST web services.

The pricing sublist is supported when the following features are enabled:

- Multiple Currencies
- Multiple Prices
- Quantity Pricing

For each item, you can set multiple prices based on the following:

- Currency used for item prices. See the help topic Enabling the Multiple Currencies Feature.
- Price levels available for the item, as defined in the price level user-defined list. See the help topic Using Multiple Pricing.
- The quantity of items being sold, when the Quantity Pricing feature is enabled. See the help topic Using Quantity Pricing.

For general information about item pricing, see the following help topics:

- Item Pricing
- Setting Up Item Pricing
- Using Item Records

In REST web services, you can create or update price values on a per-row, per-column basis by using the POST operation. You can access the price values on a per-row, per-column basis by using the GET operation.

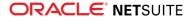

To create or update a pricing sublist, you send a POST request similar to the following and specify the pricing sublist data in the request body in an array of items:

```
1 POST https://demo123.suitetalk.api.netsuite.com/services/rest/record/v1/inventoryitem
2 "price": {
3 "items": [
4 {
5 "currencyPage": { "id": "1" },
6 "priceLevel": { "id": "1" },
7 "quantity": { "value": 5 },
8 "price": 25.5
9 },
10 ...
1 ]
12 }
```

To access a pricing sublist, you send a GET request similar to the following:

1 GET https://demo123.suitetalk.api.netsuite.com/services/rest/record/v1/inventoryitem/482/price?expandSubResources=true

For more information, see the help topic Working with the Pricing Sublist on Item Records (Beta).

#### Improved Error Handling in REST Web Services

As of 2020.2, error messages in REST web services contain more detailed information about error details, error codes, and error paths.

The updated error messages provide information about the location of the error. The error messages clarify whether an error occurred in the request URL, the request headers, the query parameters, or the request body.

The updated and unified error messages also provide more information about the cause of errors and provide possible solutions.

For more information, see the help topic Error Handling in REST Web Services.

#### SuiteQL Query Execution Through REST Web Services Is Generally Available

As of 2020.2, SuiteQL query execution through REST web services is generally available.

SuiteQL is a query language based on the SQL database query language. SuiteQL provides advanced query capabilities that can be used to access NetSuite records.

To execute SuiteQL queries through REST web services, send a POST request to the suiteql resource, and specify the query in the request body after the query parameter q. The following example shows a SuiteQL query executed through REST web services using the Prefer HTTP request header:

```
1 POST https://demo123.suitetalk.api.netsuite.com/services/rest/query/v1/suiteql
2
3 Prefer: transient {
4     "q": "SELECT email, COUNT(*) as count FROM transaction GROUP BY email"
5  }
```

For more information about SuiteQL in general, see the help topic SuiteQL.

The Analytics Browser provides information about all record types and fields that are available through the analytics data source. For information, see the help topic Analytics Browser.

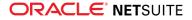

For more information about executing SuiteQL queries through REST web services, see the help topic Executing SuiteQL Queries Through REST Web Services.

# Support for Dataset Execution Through REST Web Services (Beta)

Warning: Dataset execution through REST web services is a beta feature. The contents of this feature are preliminary and may be changed or discontinued without prior notice. Any changes may impact the feature's operation with the NetSuite application. NetSuite warranties and product service levels shall not apply to the feature or to the impact of the feature on other portions of the NetSuite application. NetSuite may review and monitor the performance and use of this feature. The documentation for this feature is also considered a beta version and is subject to revision. Please review Beta Software Legal Notices. ORACLE CONFIDENTIAL. For authorized use only. Do not distribute to third parties.

Prior to 2020.1, you defined, visualized, and analyzed SuiteAnalytics Workbook source data in a single workbook object.

As of 2020.1, workbooks and datasets exist as separate objects, each with their own respective owners and accessibility rights. In a dataset, you define your workbook source data by selecting record types, fields, and criteria for further analysis in a workbook.

As of 2020.2, REST web services support the execution of datasets. Dataset execution replaces the previously available workbook execution function. In REST web services, you can execute saved datasets. You can execute both standard and custom datasets by using the dataset ID in your GET request.

To execute a dataset, you send a GET request similar to the following:

1 | GET https://demo123.suitetalk.api.netsuite.com/services/rest/query/v1/dataset/ExampleDataset1/result

Datasets must be created in the SuiteAnalytics Workbook UI and cannot be created through REST web services. For information about creating datasets, see the help topic Defining a Dataset.

For more information, see the help topic Working with SuiteAnalytics Datasets in REST Web Services (Beta).

# Support for Getting a List of Datasets Through REST Web Services (Beta)

Warning: Getting a list of datasets through REST web services is a beta feature. The contents of this feature are preliminary and may be changed or discontinued without prior notice. Any changes may impact the feature's operation with the NetSuite application. NetSuite warranties and product service levels shall not apply to the feature or to the impact of the feature on other portions of the NetSuite application. NetSuite may review and monitor the performance and use of this feature. The documentation for this feature is also considered a beta version and is subject to revision. Please review Beta Software Legal Notices. ORACLE CONFIDENTIAL. For authorized use only. Do not distribute to third parties.

In SuiteAnalytics Workbook, you analyze your company data using two distinct objects: a dataset and a workbook.

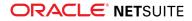

Datasets are the basis for all workbooks and workbook components in your account. In a dataset, you combine record type fields and criteria filters to create a query. The results of this query act as the source data for your workbooks.

As of 2020.2, you can list all existing SuiteAnalytics Workbook datasets through REST web services. Datasets must be created in the SuiteAnalytics Workbook UI and cannot be created through REST web services. For information about creating datasets, see the help topic Defining a Dataset.

To list all existing datasets, you send a GET request similar to the following:

1 GET https://demo123.suitetalk.api.netsuite.com/services/rest/query/v1/dataset/

The result contains the name, ID, and description of the datasets, and it provides information about the record type the dataset works on.

You cannot use collection paging when you list all datasets. A request for a list of datasets returns all datasets on a single page.

For more information, see the help topic Working with SuiteAnalytics Datasets in REST Web Services (Beta).

### Deprecation of SOAP Web Services Authentication Through User Credentials

As of the 2020.2 SOAP web services endpoint, authentication through request-level credentials is not supported. The Passport complex type is not supported. If you attempt to authenticate through request-level credentials in SOAP web services 2020.2 and later endpoints, the web services request is not processed, and an error message is returned.

This change does not affect web services integrations that use 2020.1 and earlier endpoints. You can continue to use request-level credentials in endpoints 2020.1 and earlier. However, you are encouraged to use token-based authentication (TBA) for all of your integrations. TBA is available in all supported endpoints. If you are using an earlier endpoint that does not support TBA, you are advised to upgrade to one of the supported endpoints. For information about supported endpoints, see the help topic Support for Existing WSDL Versions.

You must ensure that SOAP web services integrations created with 2020.2 and later SOAP web services endpoints use TBA. Authentication through user credentials continues to be supported in integrations that use SOAP web services 2020.1 and earlier endpoints. For more information, see the help topic Tokenbased Authentication and Web Services.

#### Integration Records Supported by SDF

As of 2020.2, SuiteCloud Development Framework (SDF) supports referencing integration records from an SDF project. For more information, see Integration Record Support.

#### New Transformation Pairs and Generic Transaction Link Available for Sales and Purchase Custom Transaction Types

As of 2020.2, new transaction transformation pairs are available for the custom sales and custom purchase record types.

Custom Sale to Invoice

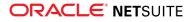

- Custom Sale to Cash Refund
- Custom Sale to Credit Memo
- Custom Sale to Cash Sale
- Cash Sale to Custom Sale
- Return Authorization to Custom Sale
- Custom Purchase to Vendor Credit
- Custom Purchase to Vendor Payment
- Custom Purchase to Vendor Bill
- Vendor Bill to Custom Purchase
- Vendor Return Authorization to Custom Purchase
- Purchase Order to Custom Purchase

For more information, see the help topic Sales and Purchase Custom Transaction Types.

In addition to the new transformation pairs, the source and transformed transactions are linked together with a generic transaction link.

For more information about transaction links, see the help topic Using Transaction Links.

#### New Field Available for Currency Rate Record

The currencyRateType field is now available in SOAP WebServices for the currencyRate record. This is a required field when the Currency Exchange Rate Types feature is enabled. For more information, see the help topic Currency Rate.

#### New Type Added to the GetCustomizationId Operation

The new type customRecordCustomField has been added to the getCustomizationID operation. This way you can find the internal ID of a custom field in a custom record more easily. For more information, see the help topic getCustomizationId.

#### InventoryDetail Subrecord Available for Inbound Shipment Record

The inventoryDetail subrecord is now available when working with Inbound Shipment records in SOAP web services.

**Note:** Subrecords are not supported in the searchBasic operation. The information from the subrecord will be missing in the SOAP web services response, but the operation will not be terminated by unexpected error. If you need to search for the inventoryDetail subrecord, you must use the inboundShipmentSearchBasic operation.

#### SOAP Web Services Version 2020.2

SOAP web services version 2020.2 is available. When your implementation is upgraded to 2020.2, the 2020.2 WSDL becomes available in your production account.

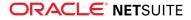

You do not need to upgrade your WSDL when the new version is generally available. NetSuite supports each endpoint for three years. For information about the supported generally available versions, see the help topic Support for Existing WSDL Versions.

### Araxis Merge Diff File for the 2020.2 Endpoint

The Araxis Merge diff file highlights the schema changes between the 2020.1 and 2020.2 endpoints. The Araxis Merge diff file is not yet available, but this section provides details about the types of information it will include.

- About the Araxis Merge Diff File
- Using the Araxis Merge Diff File

#### About the Araxis Merge Diff File

NetSuite publishes an Araxis Merge diff file for every new endpoint. Depending on the scope of the release, changes described in the Araxis Merge diff file may include:

- New record types
- Elements (fields) that have been added, removed, or changed
- New sublists (lists)
- New joins
- New search filters and search return columns
- New platform operations

#### Using the Araxis Merge Diff File

**Important:** The screenshots in this section are for illustrative purposes only. They do not reflect changes related to any specific endpoint.

The Araxis Merge diff file is generated using Araxis Merge. When you click the Araxis Merge diff file link (when it is available), a page appears that offers an overview of all schema changes.

The following screenshot shows how this summary page looks. In this example, the highlighted rows indicate that an XSD has been modified. The integers at the center indicate the number of changed lines in the file. To see the exact differences, click the report link in the column on the right, or click the name of the file in either column.

| activities.scheduling.xsd      | 3  | 品 <u>activities.scheduling.xsd</u>      | Report 1  |
|--------------------------------|----|-----------------------------------------|-----------|
| activities.schedulingTypes.xsd | 1  | 品 <u>activities.schedulingTypes.xsd</u> | Report 2  |
| documents.fileCabinet.xsd      | 0  | Lange documents.fileCabinet.xsd         | Report 3  |
| documents.fileCabinetTypes.xsd | 2  | A documents.fileCabinetTypes.xsd        | Report 4  |
| general.communication.xsd      | 3  | 品 general.communication.xsd             | Report 5  |
| general.communicationTypes.xsd | 0  | general.communicationTypes.xsd          | Report 6  |
| lists.accounting.xsd           | 32 | 品 lists.accounting.xsd                  | Report 7  |
| lists.accountingTypes.xsd      | 5  | 品 lists.accountingTypes.xsd             | Report 8  |
| lists.employees.xsd            | 0  | Lists.employees.xsd                     | Report 9  |
| lists.employeeTypes.xsd        | 0  | Lists.employeeTypes.xsd                 | Report 10 |
| lists.marketing.xsd            | 0  | Iists.marketing.xsd                     | Report 11 |
| lists.marketingTypes.xsd       | 0  | Lists.marketingTypes.xsd                | Report 12 |
| lists.relationships.xsd        | 10 | 品 lists.relationships.xsd               | Report 13 |
| lists.relationshipTypes.xsd    | 1  | 品 lists.relationshipTypes.xsd           | Report 14 |
| lists.supplyChain.xsd          | 0  | Lists.supplyChain.xsd                   | Report 15 |
| lists.supplyChainTypes.xsd     | 0  | 温 lists.supplyChainTypes.xsd            | Report 16 |
| lists.support.xsd              | 2  | 品 lists.support.xsd                     | Report 17 |
| lists.supportTypes.xsd         | 0  | Lists.supportTypes.xsd                  | Report 18 |

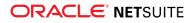

When you click any of these links, the Araxis Merge diff file shows a page with two columns. The previous version of the file is displayed on the left, and the new version is displayed on the right. Changed elements are highlighted.

For example, the following screenshot shows an excerpt from the report on platform.commonTypes.xsd. Notice the addition of two values to the PermissionCode enumeration: \_accessPaymentAuditLog and \_advancedPDFHTMLTemplates.

| 500 | PermissionCode/start                                                       | 500 | PermissionCode/start                                                       |
|-----|----------------------------------------------------------------------------|-----|----------------------------------------------------------------------------|
| 501 | <simpletype name="PermissionCode"></simpletype>                            | 501 | <simpletype name="PermissionCode"></simpletype>                            |
| 502 | <restriction base="wsd:string"></restriction>                              | 502 | <restriction base="xsd:string"></restriction>                              |
|     |                                                                            | 503 | <pre><enumeration value="_accessPaymentAuditLog"></enumeration></pre>      |
| 503 | <pre><enumeration value="_accountDetail"></enumeration></pre>              | 504 | <pre><enumeration value="_accountDetail"></enumeration></pre>              |
| 504 | <pre><enumeration value=" accountingBook"></enumeration></pre>             | 505 | <enumeration value=" accountingBook"></enumeration>                        |
| 505 | <pre><enumeration value="_accountingLists"></enumeration></pre>            | 506 | <pre><enumeration value="_accountingLists"></enumeration></pre>            |
| 506 | <pre><enumeration value="_accounts"></enumeration></pre>                   | 507 | <pre><enumeration value="_accounts"></enumeration></pre>                   |
| 507 | <pre><enumeration value="_accountsPayable"></enumeration></pre>            | 508 | <pre><enumeration value="_accountsPayable"></enumeration></pre>            |
| 508 | <pre><enumeration value="_accountsPayableGraphing"></enumeration></pre>    | 509 | <pre><enumeration value="_accountsPayableGraphing"></enumeration></pre>    |
| 509 | <pre><enumeration value="_accountsPayableRegister"></enumeration></pre>    | 510 | <pre><enumeration value="_accountsPayableRegister"></enumeration></pre>    |
| 510 | <pre><enumeration value=" accountsReceivable"></enumeration></pre>         | 511 | <enumeration value=" accountsReceivable"></enumeration>                    |
| 511 | <pre><enumeration value="_accountsReceivableGraphing"></enumeration></pre> | 512 | <pre><enumeration value="_accountsReceivableGraphing"></enumeration></pre> |
| 512 | <pre><enumeration value="_accountsReceivableRegister"></enumeration></pre> | 513 | <pre><enumeration value="_accountsReceivableRegister"></enumeration></pre> |
| 513 | <pre><enumeration value="_accountsReceivableUnbilled"></enumeration></pre> | 514 | <pre><enumeration value="_accountsReceivableUnbilled"></enumeration></pre> |
| 514 | <pre><enumeration value="_adjustInventory"></enumeration></pre>            | 515 | <pre><enumeration value="_adjustInventory"></enumeration></pre>            |
| 515 | <pre><enumeration value=" adjustInventoryWorksheet"></enumeration></pre>   | 516 | <enumeration value=" adjustInventoryWorksheet"></enumeration>              |
| 516 | <pre><enumeration value=" admindocs"></enumeration></pre>                  | 517 | <pre><enumeration value=" admindocs"></enumeration></pre>                  |
| 517 | <pre><enumeration value="_adpImportData"></enumeration></pre>              | 518 | <pre><enumeration value="_adpImportData"></enumeration></pre>              |
| 518 | <pre><enumeration value="_adpSetup"></enumeration></pre>                   | 519 | <pre><enumeration value="_adpSetup"></enumeration></pre>                   |
| 519 | <pre><enumeration value="_advancedAnalytics"></enumeration></pre>          | 520 | <pre><enumeration value="_advancedAnalytics"></enumeration></pre>          |
|     |                                                                            | 521 | <pre><enumeration value="_advancedPDFHTMLTemplates"></enumeration></pre>   |
| 520 | <pre><enumeration value=" allocationSchedules"></enumeration></pre>        | 522 | <pre><enumeration value=" allocationSchedules"></enumeration></pre>        |
| 521 | <pre><enumeration value=" allowNonGLChanges"></enumeration></pre>          | 523 | <enumeration value=" allowNonGLChanges"></enumeration>                     |

The Araxis Merge diff file also shows changes to data types. The following screenshot is a snapshot of transactions.sales.xsd. Notice that the chargeType element changed from an enumeration to a RecordRef.

|      | <element minoccurs="0" name="vsceDelivered" type="xsd:boolean"></element>                               | 1065 | <element minoccurs="0" name="vsoeDelivered" type="xsd:boolean"></element>                               |
|------|----------------------------------------------------------------------------------------------------|------|----------------------------------------------------------------------------------------------------|
| 1055 | <pre><element minoccurs="0" name="chargeType" type="platformCommonTyp:ChargeRuleType"></element></pre>  | 1066 | <element minoccurs="0" name="chargeType" type="platformCore:RecordRef"></element>                       |
| 1056 | <element minoccurs="0" name="chargesList" type="platformCore:RecordRefList"></element>                  | 1067 | <element minoccurs="0" name="chargesList" type="platformCore:RecordRefList"></element>                  |
| 1057 | <pre><element minoccurs="0" name="customFieldList" type="platformCore:CustomFieldList"></element></pre> | 1068 | <pre><element minoccurs="0" name="customFieldList" type="platformCore:CustomFieldList"></element></pre> |

#### 2020.2 SOAP Schema Browser

The 2020.2 SOAP Schema Browser is not yet available.

# SuiteCloud SDK

SuiteCloud Software Development Kit (SuiteCloud SDK) is a set of tools you can use to develop SuiteCloud Development Framework (SDF) projects. These tools are the SuiteCloud IDE plug-ins and command-line interfaces (SuiteCloud CLI).

This release note was updated August 26, 2020.

SuiteCloud SDK for 2020.2 includes the following features and updates:

- 2020.2 SuiteCloud CLI for Node.js Is Now Available
- 2020.2 SuiteCloud CLI for Java Is Now Available
- 2020.2 SuiteCloud IDE Plug-in for WebStorm Is Now Available
- 2020.2 SuiteCloud IDE Plug-in for Eclipse Is Now Available
- New Templates for Installation Preferences Files in SuiteCloud IDE Plug-ins
- Removed Commands in SuiteCloud CLI for Java
- SuiteCloud CLI for Java New Authentication Method
- SuiteCloud CLI for Java New Command
- SuiteCloud CLI for Node.js New Commands
- SuiteCloud IDE Plug-in for WebStorm Multiple Projects
- SuiteCloud IDE Plug-in for WebStorm New Account Settings

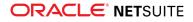

- SuiteCloud IDE Plug-in for WebStorm New General Settings
- SuiteCloud IDE Plug-in for WebStorm New Project Settings
- SuiteCloud IDE Plug-in for WebStorm New Project Structure
- 2020.2 Custom SDF Objects Not Fully Supported in SuiteCloud IDE Plug-in for Eclipse

Generally, plug-in behavior changes in 2020.2 are designed to support SDF. In addition, SuiteCloud IDE plug-ins for versions 2017.1 and later have compatibility requirements. The version of your plug-in must match the version of your NetSuite account before you can use the plug-in to create SDF projects.

For information about additional features that impact SuiteCloud IDE plug-ins and SuiteCloud CLI, see the release note for SuiteCloud Development Framework.

### 2020.2 SuiteCloud CLI for Node.js Is Now Available

SuiteCloud CLI for Node.js is now available for download. To install it, see the help topic Installing CLI for Node.js.

CLI for Node.js is a tool that you can use as a stand-alone application, or in combination with your preferred code editor, to develop SDF projects. This CLI is optimized for the end-user experience. It is interactive and guides you through all the steps of the communication between your local project and your account. For more information about CLI for Node.js, see the help topic CLI for Node.js Guide.

SuiteCloud CLI for Node.js is an open-source project published in npm. To get the latest changes, see SuiteCloud CLI for Node.js.

#### 2020.2 SuiteCloud CLI for Java Is Now Available

SuiteCloud CLI for Java is now available for download. To install it, see the help topic Installing CLI for Java.

CLI for Java is a tool that you can use as a stand-alone application, or in combination with your preferred code editor, to develop SDF projects. You can also create batch and shell scripts that use CLI commands to automate your project validation and deployment processes. When used with your own IDE, CLI for Java acts as an alternative to SuiteCloud IDE plug-ins. For more information about CLI for Java, see the help topic CLI for Java Guide.

CLI for Java is supported on Windows, Linux, and Mac OS X. For more information, see the help topic CLI for Java Installation Prerequisites.

## 2020.2 SuiteCloud IDE Plug-in for WebStorm Is Now Available

SuiteCloud IDE plug-in for WebStorm is now available for download. For more information, see the help topic Update SuiteCloud IDE Plug-in for WebStorm.

**Important:** When your account is upgraded to 2020.2, your IDE plug-in for WebStorm is not updated automatically to the 2020.2 version. After your account upgrade, you must manually update the IDE plug-in for WebStorm.

#### 2020.2 SuiteCloud IDE Plug-in for Eclipse Is Now Available

SuiteCloud IDE plug-in for Eclipse is now available for download. For more information, see the help topic Updating Eclipse for Use with SuiteCloud IDE Plug-in.

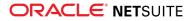

**Important:** When your account is upgraded to 2020.2, your IDE plug-in for Eclipse is not updated automatically to the 2020.2 version. After your account upgrade, you must manually update the IDE plug-in for Eclipse.

### New Templates for Installation Preferences Files in SuiteCloud IDE Plug-ins

Every time you create a SuiteApp project, it includes a locking.xml and a hiding.xml file inside the InstallationPreferences folder. These files are templates and include comments that you can use as examples to apply installation preferences in your SuiteApp project.

For existing SuiteApp projects, when you create an installation preference file in the project, the file uses the new template.

For more information about how to create an installation preference file in SuiteCloud IDE plug-in, see one of the following topics:

- Setting Installation Preferences in SuiteCloud IDE Plug-in for WebStorm
- Setting Installation Preferences in a SuiteApp Project in SuiteCloud IDE Plug-in for Eclipse

The locking.xml file template is as follows:

```
      1
      <!-- This file is used for locking the content of your SuiteApp when deploying to a NetSuite account. -->

      2
      <!-- The configuration below locks all content except for the files and objects specified under the apply tag. Use the commented lines as examples, -->

      3
      <!-- The content protection is only applied when the "Apply Content Protection" option is provided through SuiteCloud SDK. Otherwise this file is ignored.</td>

      4
      <!-- For more information, see https://system.netsuite.com/app/help/helpcenter.nl?fid=section_1543865613.html -->

      5

      6

      7
      <apply action="UNLOCK">

      8
      <!-- cobject>custcontenttype_myobject</d>

      9
      <!-- Spith=Cabinet/SuiteApps/xxx.xxx/MyScript.js</path>-->

      10

      11
```

#### The hiding.xml file template is as follows:

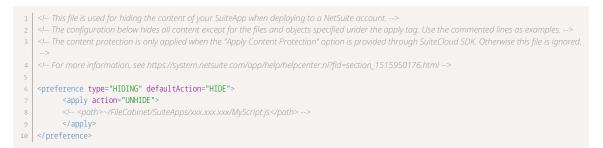

For more information about installation preferences, see the following topics:

- SuiteCloud Development Framework Project Components
- Installation Preferences in a SuiteApp Project
- Locking Custom Objects in an SDF SuiteApp Project
- Hiding Files in an SDF SuiteApp Project
- Locking Files in an SDF SuiteApp Project

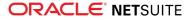

## Removed Commands in SuiteCloud CLI for Java

The following commands have been removed from CLI for Java:

- savetoken
- issuetoken
- revoketoken

You need to use the authenticate command to authenticate your accounts in SuiteCloud CLI for Java. For more information, see SuiteCloud CLI for Java New Authentication Method.

#### SuiteCloud CLI for Java New Authentication Method

**Important:** Browser-based authentication is not compatible with Windows Subsystem for Linux.

You must use token-based authentication (TBA), through the authenticate command, to authenticate your accounts in SuiteCloud CLI for Java. You can either enter a previously issued NetSuite TBA token with the savetoken option, or use browser-based authentication. For example, to use browser-based authentication, run the following command in an SDF project: sdfcli authenticate –authid myDevRole.

For more information, see the help topic authenticate.

Note: An authentication ID (authID) is a custom alias you give to a specific account-role combination. You can use authIDs to identify roles using the authid option to interact with commands such as deploy or importfiles in CLI for Java.

To revoke TBA tokens in CLI for Java, you must use the revoke option in the manageauth command.

For more information, see the help topic manageauth.

#### SuiteCloud CLI for Java New Command

The package command is available in CLI for Java. This command generates a ZIP file from your project. For more information, see the help topic package.

#### SuiteCloud CLI for Node.js New Commands

The following two new commands are available for CLI for Node.js:

- account:ci This non-interactive command sets up an account to use with your projects.
   For more information, see the help topic account:ci.
- account:manageauth This command manages authentication IDs (authIDs) for all your projects. You can list the authentication IDs available in your local machine, edit them, and remove them.
   For more information, see the help topic account:manageauth.
- file:upload— This command uploads files from your project to NetSuite.

For more information, see the help topic file:upload.

 project:package — This commands generates a ZIP file from your project, respecting the structure specified in the deploy.xml file, and applying local validation.

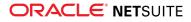

For more information, see the help topic project:package.

In addition to these two commands, the log option has been added to the project:deploy and project:validate commands. This option sets the log file location. For more information, see the help topics project:deploy and project:validate.

The excludefiles option has been added to the object: import command. For more information, see the help topic object: import.

#### SuiteCloud IDE Plug-in for WebStorm Multiple Projects

You can attach multiple SDF projects in a WebStorm window. You can trigger SuiteCloud IDE plug-in for WebStorm actions through the user interface and through keyboard shortcuts.

If you use shortcuts, the action is applied to the active project in the WebStorm project tree.

For more information, see the help topic Working with SDF Projects in SuiteCloud IDE Plug-in for WebStorm.

# SuiteCloud IDE Plug-in for WebStorm New General Settings

You can customize the configuration for SDF projects. The settings you configure are applied to all SDF projects you work on in SuiteCloud IDE plug-in for WebStorm. The following settings are available:

- Automatic add dependencies
- Skip warnings when deploying to production
- Skip warnings when overwriting custom objects
- Skip warnings when overwriting files

The new general settings window is under File > Settings > Tools > NetSuite.

**Note:** You can also access it by right-clicking the project folder and selecting NetSuite > NetSuite Settings.

For more information, see the help topic Customizing SDF Project Configuration in SuiteCloud IDE plug-in for WebStorm.

#### SuiteCloud IDE Plug-in for WebStorm New Project Settings

**Important:** When upgrading SuiteCloud IDE plug-in for WebStorm to 2020.2, the authentication IDs you previously stored are deleted. You need to issue a new TBA token and save it in the plug-in. For more information about how to issue TBA tokens in NetSuite, see the help topic User Access Token – Create a TBA Token.

There is a new project settings window in SuiteCloud IDE plug-in for WebStorm. You can set default configurations for a project. By doing so, this setup is applied every time you perform a validation action, such as validating or deploying your project.

To access the new project settings window, go to File > Settings > Tools > NetSuite > Project Settings.

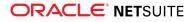

For more information, see the help topic Changing Project Settings in SuiteCloud IDE Plug-in for WebStorm.

# SuiteCloud IDE Plug-in for WebStorm New Account Settings

| 7 | Important: When upgrading SuiteCloud IDE plug-in for WebStorm to 2020.2, the                     |
|---|--------------------------------------------------------------------------------------------------|
|   | authentication IDs you previously stored are deleted. You need to issue a new TBA token and save |
|   | it in the plug-in. For more information about how to issue TBA tokens in NetSuite, see the help  |
|   | topic User Access Token – Create a TBA Token.                                                    |

In previous releases, to use an account in SuiteCloud IDE plug-in for WebStorm, you needed to add your account domain and then, configure the roles in that account that you wanted to use.

As of 2020.2, to use an account in SuiteCloud IDE plug-in for WebStorm, you only need to add your account. Furthermore, the master password option has been removed because the projects are securely authenticated through your account.

To access the new accounts window, go to File > Settings > Tools > NetSuite > Accounts.

For more information, see the help topic SuiteCloud IDE Plug-in for WebStorm Account Setup.

### SuiteCloud IDE Plug-in for WebStorm New Project Structure

As of 2020.2, projects created in SuiteCloud IDE plug-in for WebStorm have the same structure as projects created in SuiteCloud CLI for Node.js. With this update, you can create and interact with the same project with either of the tools.

Note: Existing projects are compatible with SuiteCloud IDE plug-in for WebStorm 2020.2.

The updated structure is as follows:

- Account customization projects
  - 1 myACP
    2 > src
    3 > AccountConfiguration
    4 > FileCabinet
    5 > SuiteScripts
    6 > Templates
    7 > Web Site Hosting Files
    8 > Objects
    9 > Translations
    10 deploy.xml
    11 manifest.xml
    12 suitecloud.config.js

For more information, see the help topic Account Customization Projects.

SuiteApp projects

1 com.mycompany.mysuiteapp
2 > src
3 > FileCabinet

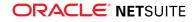

| 4  | > SuiteApps                |  |
|----|----------------------------|--|
| 5  | > com.mycompany.mysuiteapp |  |
| 6  | > Web Site Hosting Files   |  |
| 7  | > InstallationPreferences  |  |
| 8  | > Objects                  |  |
| 9  | > Translations             |  |
| 10 | deploy.xml                 |  |
| 11 | manifest.xml               |  |
| 12 | suitecloud.config.js       |  |

For more information, see the help topic SuiteApp Projects.

# 2020.2 Custom SDF Objects Not Fully Supported in SuiteCloud IDE Plug-in for Eclipse

You cannot use the Create Object in Account or the Edit in Account options in SuiteCloud IDE plug-in for Eclipse for the following SDF custom objects:

- Workbook (workbook) For more information about this SDF custom object, see the help topic Custom Workbook Objects.
- Dataset (dataset) For more information about this SDF custom object, see the help topic Custom Dataset Objects.
- Published Dashboard (publisheddashboard) For more information about this SDF custom object, see the help topic Published Dashboards as XML Definitions.

You must create these objects in NetSuite and then, import them back to your SDF project.

(1) **Note:** You can create Published Dashboards through the NetSuite context menu. For more information, see the help topic Creating an XML Definition in SuiteCloud IDE Plug-in for Eclipse.

For more information about the fully supported SDF custom objects, see the help topic Customizations Supported by SuiteCloud Development Framework.

# SuiteCloud Development Framework

SuiteCloud Development Framework (SDF) is a development framework and deployment mechanism. Customers and partners can use SDF to create customization projects for internal use within their organizations or for commercial distribution. For more information about SDF, see the help topic SuiteCloud Development Framework Overview.

For a complete list of custom records and customizations that are supported by SDF, see the help topic Customizations Supported by SuiteCloud Development Framework.

With the release of SuiteCloud Development Framework, the SuiteCloud Terms of Service were updated in September 2016 to specifically include SuiteCloud Development Framework as one of the listed SuiteCloud Technologies and to make other clarifying changes. You can review the complete updated terms at http://www.netsuite.com/termsofservice.

(i) **Note:** For current NetSuite 2020.2 limitations when developing SDF custom objects with SuiteCloud IDE, see 2020.2 Custom SDF Objects Not Fully Supported in SuiteCloud IDE Plug-in for Eclipse.

NetSuite 2020.2 includes the following enhancements to SDF features:

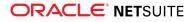

- Filter Workflow Executions by Localization Context Support
- Additional Translatable Fields Support for Translation Collection Customizations
- Additional Transaction Form Fields Support
- Additional Portlets Support
- Financial Institution Parser Plug-in Support
- Integration Record Support
- Dataset Builder Plug-in and Workbook Builder Plug-in Support (Beta)
- SDF Support of SuiteAnalytics Workbooks Is Now Generally Available
- Minor Updates to Custom Objects

#### Filter Workflow Executions by Localization Context Support

SuiteCloud Development Framework (SDF) supports localization context filtering for workflows. You can use the localization record context feature to filter the records a workflow should include when it executes. A record's localization context represents the country or countries associated with that record.

You can configure localization context filtering in workflow custom objects by using the initlocalizationcontext field, which specifies the localization context of the records associated with the workflow.

If a workflow has localization context filtering set up in custom objects in an SDF project, that filtering works in all target accounts where the SDF project is deployed. The context filtering also works in accounts when an SDF SuiteApp is installed from the SuiteApp Marketplace.

For more information about workflow execution filtering by localization context, see Localization Context Available for Workflows.

#### Additional Translatable Fields Support for Translation Collection Customizations

SuiteCloud Development Framework (SDF) now supports more translatable fields on the following custom objects:

- center
- centercategory
- centertab
- customlist
- customrecordtype
- customtransactiontype
- savedcsvimport
- suitelet
- translationcollection
- workflow

When creating SDF custom objects, you can reference strings that are located in a Translation Collection. After the SDF project is deployed to an account, the NetSuite UI displays the translated strings for the

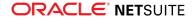

fields in the account language. If a field has no translation in the account language, the NetSuite UI displays the default translation.

For the list of supported translatable fields, see the help topic Translatable Fields Supported in Custom Objects.

#### Additional Transaction Form Fields Support

SuiteCloud Development Framework (SDF) now supports the following transaction form fields in transactionForm custom objects:

- Email Message Template Defined by the emailMessageTemplate element in the XML definition, and specifies which transaction email template to use for the transaction type when sending transaction emails with a PDF attachment.
- Linked Forms Defined by the linkedForms element in the XML definition, and specifies the chain of transaction forms that are used when the user converts one transaction into another. Each transaction form in the chain is defined by the linkedForm field group that specifies the following fields:
  - type Specifies the transaction type for the linked form.
  - form Specifies the form name, which can be either a standard transaction form or a reference to the script ID of a custom transaction form.
- Never Empty Defined by the neverEmpty element in the XML definition, and specifies that the user must enter at least one row for the sublist when neverEmpty is set to T (true).
- Roles Defined by the roles element in the XML definition, and specifies the custom transaction form as the preferred form for specific roles. Each role field group is defined by the following fields:
  - □ id Specifies the name of a standard role or the script ID of a custom role.
  - □ preferred Specifies whether the role is the preferred role.
- Space Before Defined by the spaceBefore element in the XML definition, and specifies whether to include blank lines before a field when spaceBefore is set to an integer number that specifies the number of spaces.
- Total Box Defined by the totalBox element in the XML definition, and specifies the fields that you
  want to show in the form totals.

For examples of those fields in SDF, see the help topic Custom Transaction Form Field Examples.

#### Additional Portlets Support

The publisheddashboard custom object in SuiteCloud Development Framework (SDF) now supports the following portlets:

Analytics Portlets — Analytics portlets in SDF are represented with the analytics element. You can
specify this element in a dashboard of a publisheddashboard custom object.

ONOTE: The Analytics portlet only exports values from custom workbooks. It does not export values from standard workbooks.

For more information about Analytics portlets, see the following help topics:

- Workbook-based Portlets
- Workbooks Overview

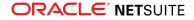

analytics

• **Event Scheduler Portlets** — Event Scheduler portlets in SDF are represented with the scheduler element. You can specify this element in a dashboard of a publisheddashboard custom object.

For more information about Event Scheduler portlets, see the following help topics:

- Using the Event Scheduler Portlet
- scheduler
- Key Performance Indicator (KPI) Scorecard Portlets KPI Scorecard portlets in SDF are represented with the kpireport element. You can specify this element in a dashboard of a publisheddashboard custom object.

For more information about KPI Scorecard portlets, see the following help topics:

- KPI Scorecards Overview
- KPI Scorecard Portlet
- kpireport
- Links Portlets Links portlets in SDF are represented with the tasklinks element. You can specify this element in a dashboard of a publisheddashboard custom object. The Links portlet supports the following portlets:
  - Reports Links portlets
  - Activities Links portlets

For more information about Links portlets, see the following help topics:

- □ The Reports Page
- The Activities Page
- tasklinks
- Recent Records Portlets Recent Records portlets in SDF are represented with the recentrecords element. You can specify this element in a dashboard of a publisheddashboard custom object.

For more information about Recent Records portlets, see the following help topics:

- Reviewing Recent Records
- Using the Recent Records Menu
- recentrecords
- Recent Reports Portlets Recent Reports portlets in SDF are represented with the recentreports element. You can specify this element in a dashboard of a publisheddashboard custom object.

For more information about Recent Reports portlets, see the following help topics:

- The Reports Page
- recentreports
- Settings Portlets Settings portlets in SDF are represented with the settings element. You can
  specify this element in a dashboard of a publisheddashboard custom object.

For more information about Settings portlets, see the following help topics:

- Settings Portlet
- settings
- Tasks Portlets Tasks portlets in SDF are represented with the list element and are predefined by a task record type. You can specify this element in a dashboard of a publisheddashboard custom object.

For more information about Tasks portlets, see the following help topics:

Tasks Portlet

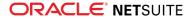

#### list

The following example defines an Analytics portlet that displays 20 visible rows in a table:

```
1 <analytics>
2 <portlettype>TABLE</portlettype>
3 <visualization>[scriptid=custworkbook1.custview2135234234]</visualization>
4 <name>My Analytics Portlet</name>
5 <visiblerows>20</visiblerows>
6 </analytics>
```

Portlets are specified in a publisheddashboard custom object. For more information about published dashboards in SDF, see the help topic Published Dashboards as XML Definitions.

For more information about portlets supported by the publisheddashboard custom object in SDF, see the help topic Supported Published Dashboard Object Portlets.

#### Financial Institution Parser Plug-in Support

SuiteCloud Development Framework (SDF) supports customizing the Financial Institution Parser Plugin interface. The plug-in interface provides a way to create your own parsers for specific bank and credit card data for reconciliation, as well as obtain corporate card expense data for employee expense reports. For information about customizing and using a Financial Institution Parser Plug-in implementation in NetSuite, see the following help topics:

- Financial Institution Parser Plug-in
- Format Profile Creation

You can customize the plug-in interface in SDF by defining fiparserplugin custom objects. For information about the available fields, see the help topic fiparserplugin.

Each fiparserplugin custom object requires a scriptfile field reference to a SuiteScript file that implements some of the following interface functions based on your business workflow:

- parseData()
- getStandardTransactionCodes()
- getExpenseCodes()
- getConfigurationPageUrl()

The following example defines an fiparserplugin custom object named "Financial Institution Parser 1" that references the SuiteScript file connectionprofile1.js:

| 1  | <pre><fiparserplugin scriptid="customscript_fipro1"></fiparserplugin></pre> |  |
|----|-----------------------------------------------------------------------------|--|
|    |                                                                             |  |
| 2  | <description></description>                                                 |  |
| 3  | <isinactive>F</isinactive>                                                  |  |
| 4  | <loglevel>DEBUG</loglevel>                                                  |  |
| 5  | <name>Financial Institution Parser 1</name>                                 |  |
| 6  | <notifyadmins>F</notifyadmins>                                              |  |
| 7  | <notifyemails></notifyemails>                                               |  |
| 8  | <notifyowner>T</notifyowner>                                                |  |
| 9  | <notifyuser>F</notifyuser>                                                  |  |
| 10 | <runasrole></runasrole>                                                     |  |
| 11 | <pre><scriptfile>[/SuiteApps/connectionprofile1.js]</scriptfile></pre>      |  |
| 12 | <status>TESTING</status>                                                    |  |
| 13 |                                                                             |  |

For more information about defining fiparserplugin objects, see the help topic Financial Institution Parser Plug-ins as XML Definitions.

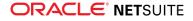

### Integration Record Support

SuiteCloud Development Framework (SDF) supports referencing integration records from an SDF project. The integration record itself is not stored in the SDF project. Instead, the integration record is represented by an integration custom object. The scriptid attribute in an integration custom object acts as a unique identifier for the integration record in SDF SuiteApps. This ID provides a way to auto-install the integration record in a NetSuite account as part of the SDF SuiteApp installation, and remove the integration record when the SDF SuiteApp is uninstalled. For more information about the scriptid attribute, see the help topic integration. For information about auto-installation, see the help topic Auto-Installation of Integration Records.

(i) **Note:** You cannot create an integration record using SDF. The integration custom object represents the integration record by its scriptid attribute value, but the custom object does not contain any fields or data. To create an integration record in your account, see the help topic Creating an Integration Record.

For more information about referencing integration records in SDF projects, see the help topic Integration Records as XML Definitions.

## Dataset Builder Plug-in and Workbook Builder Plug-in Support (Beta)

Warning: The Dataset Builder Plug-in and Workbook Builder Plug-in are part of the Workbook API, which is a beta feature. The contents of this feature are preliminary and may be changed or discontinued without prior notice. Any changes may impact the feature's operation with the NetSuite application. NetSuite warranties and product service levels shall not apply to the feature or the impact of the feature on other portions of the NetSuite application. NetSuite may review and monitor the performance and use of this feature. The documentation for this feature is also considered a beta version and is subject to revision. Please review Beta Software Legal Notices. ORACLE CONFIDENTIAL. For authorized use only. Do not distribute to third parties. Pre-General Availability Draft: October 23, 2020.

SuiteCloud Development Framework (SDF) supports customizing Dataset Builder Plug-in and Workbook Builder Plug-in. These plug-ins provide a way to implement dynamic datasets and workbooks in SuiteAnalytics Workbook. Dynamic datasets and workbooks can display data based on role restrictions, permission restrictions, enabled features, and other user-based settings. To create datasets and workbooks to display this type of data, you must use a plug-in. For more information about these plug-ins, see the help topics Dataset Builder Plug-in Interface Overview and Workbook Builder Plug-in Interface Overview.

You can use SDF to customize the plug-ins by defining the following objects:

datasetbuilderplugin — The custom object that defines each Dataset Builder Plug-in.

Each datasetbuilderplugin custom object requires a scriptfile field reference to a SuiteScript file that implements the following interface function:

createDataset()

For more information about the available fields, see the help topic datasetbuilderplugin.

The following example defines a datasetbuilderplugin custom object named "Dataset Builder 1" that specifies the SuiteScript file dsbuilder.js:

1 | <datasetbuilderplugin scriptid="customscript\_datasetbuilder">

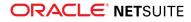

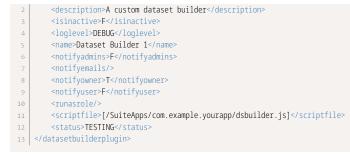

• workbookbuilderplugin — The custom object that defines each Workbook Builder Plug-in.

Each workbookbuilderplugin custom object requires a scriptfile field reference to a SuiteScript file that implements the following interface function:

```
createWorkbook()
```

For more information about the available fields, see the help topic workbookbuilderplugin.

The following example defines a workbookbuilderplugin custom object named "Workbook Builder 1" that specifies the SuiteScript file wbbuilder.js:

For more information about defining datasetbuilderplugin and workbookbuilderplugin objects, see the help topics Dataset Builder Plug-ins as XML Definitions and Workbook Builder Plug-ins as XML Definitions.

#### SDF Support of SuiteAnalytics Workbooks Is Now Generally Available

SDF support of SuiteAnalytics Workbooks is now generally available and is no longer considered to be a beta feature. For information about SuiteAnalytics Workbooks custom objects, see the help topic SuiteAnalytics Workbooks.

#### Minor Updates to Custom Objects

Note the following information about updates to SuiteCloud Development Framework (SDF) support for custom objects as of 2020.2:

| Object   | Field                   | Туре    | Notes                                                                                                    |
|----------|-------------------------|---------|----------------------------------------------------------------------------------------------------|
| workflow | isredirectwithoutsaving | boolean | Specifies whether to transform a record on the client<br>side instead of the server side. The default value is F,<br>which means that the record is transformed on the<br>server side. For more information, see Redirect Option |

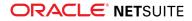

| Object | Field                   | Туре              | Notes                                                                                                    |
|--------|-------------------------|-------------------|----------------------------------------------------------------------------------------------------|
|        |                         |                   | Available When Setting Transform Record Action Parameters.                                                                                                    |
|        | initlocalizationcontext | multi-select list | Specifies the localization contexts used to filter the<br>workflow execution. For more information, see Filter<br>Workflow Executions by Localization Context Support. |

# SuiteApps (Bundles) Released by NetSuite

NetSuite 2020.2 includes the following enhancements to SuiteApps released by NetSuite:

- Accounting SuiteApps
- Administration SuiteApps
- Banking SuiteApps
- Food and Beverage SuiteApps
- Integration SuiteApps
- Inventory Management SuiteApps
- Localization SuiteApps
- Manufacturing SuiteApps
- Non-Profit SuiteApps
- Order Management SuiteApps
- Projects SuiteApps
- SuiteBuilder Customization SuiteApps
- SuitePeople SuiteApps
- Taxation SuiteApps
- Vendors, Purchasing, and Receiving SuiteApps
- Wholesale Distribution SuiteApps

#### Accounting SuiteApps

This release note was updated October 28, 2020.

Following are the 2020.2 accounting enhancement to SuiteApps:

- Sequential Liability Now Generally Available
- Sales Return Accounting Now Generally Available
- Fixed Assets Management Enhancements
- SuiteApprovals SuiteApp 6.00.0

#### Sequential Liability Now Generally Available

View the New Feature Training for Sequential Liability.

Sequential Liability SuiteApp version 1.02 is now generally available. This SuiteApp provides a unified view of accounts payable, accounts receivable, projects, and cash balances while enabling financial controllers

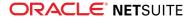

to pay vendors confidently. This SuiteApp helps effectively manage cash flow for transactions where payment to vendors is linked to receipt from customers.

Using this SuiteApp, you can have an overall view of your subsidiary's project-related payable and receivable transactions. You can also view more details about the payable and receivable transactions for a specific project.

Enhancements in this version include the Sequential Liability dashboard and the addition of Sequential Liability information on the project record.

With Sequential Liability version 1.02, you can now do the following:

- View Sequential Liability tiles on the dashboard for the following KPIs: payable balance, receivable balance, total receipts to date, and total payments to date for a project or subsidiary.
- View A/P and A/R details on the project record.

For more information on this SuiteApp, see the help topic Sequential Liability SuiteApp.

#### Sales Return Accounting Now Generally Available

Sales Return Accounting SuiteApp version 1.01.0 is now generally available. This SuiteApp enables you to monitor sales returns separately in your account to meet standard retail accounting requirements.

You can install this SuiteApp for any industry vertical.

Sales Return Accounting SuiteApp enables you to:

- Define accounting configurations using sales accounts, sales returns accounts, subsidiaries, accounting books, and transaction types.
- Create and edit sales returns account mapping record if you have the Custom Records Entries
  permission enabled in your account.
- Import sales and sales return transactions through CSV or Web Services.
- Map memo fields and segments to sales return accounts for analytics.

Following are the bundle details for this SuiteApp:

- Bundle Name: Sales Return Accounting
- Bundle ID: 318158
- Version number: 1.01.0

For more information, see the help topic Sales Return Accounting.

#### **Fixed Assets Management Enhancements**

Fixed Assets Management version 20.2 includes the following enhancements:

- Optimized Fixed Assets Reporting
- New Japan Depreciation Methods
- French Derogatory Depreciation

#### **Optimized Fixed Assets Reporting**

The following Fixed Assets Management reports have been optimized to address performance and other issues:

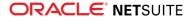

- Depreciation Schedule Report In previous versions, customers that have a high volume of assets under one subsidiary and asset type encounter a time limit exceeded error. This report has been optimized so that customers will no longer encounter the error when processing large amounts of data.
- Subsidiary name in Fixed Assets reports To avoid the 300–character limit error, the Subsidiary field in all standard Fixed Assets reports now shows the parent company name and the direct parent company at the beginning of the subsidiary name.
- Asset Register Saved Search The Acquisition column in the Asset Register Saved Search has been corrected to exclude the acquisition cost on asset transfer.

### **New Japan Depreciation Methods**

The following additional depreciation methods are introduced for Japan:

Japan Old Straight Line and Japan Old Declining Balance – These depreciation methods are used for assets purchased before April 1, 2007. Using these methods, when the asset equals 5% of the original cost, the asset will be depreciated using the Straight Line method over 5 years (60 months) or until the residual value equals 1 JPY.

The Old Straight Line yearly depreciation limit is calculated as 90% of the acquisition cost, multiplied by the depreciation rate.

Japan Special Depreciation – Companies that meet requirements specified by the Japanese tax authority may apply a special depreciation to their assets. This method is an accelerated depreciation and is applied in addition to the regular depreciation of an asset. The special depreciation will enable customers to complete the depreciation process early and calculate their taxable income. The special depreciation may be applied to an asset within the first 3 years of its life.

The new depreciation methods for Japan are included in the Japan Schedule 16 (1) and Japan Schedule 16 (2) reports.

(i) **Note:** The special depreciation can be applied only to assets that use the Japan Straight Line, Japan 200% Declining Balance, and Japan 250% Declining Balance methods.

## **French Derogatory Depreciation**

To help customers comply with the depreciation requirements of the French tax authority, Fixed Assets Management now supports the French Derogatory Depreciation method. The derogatory depreciation is calculated from the difference between the tax and the accounting value model depreciation amount for the duration of the asset life. Customers can review the depreciation amount on the Review Derogatory Depreciation page. When the amount is finalized, the system will generate the Derogatory Histories. The derogatory journals will also be recorded for the difference between the accounting and the derogatory tax method.

## SuiteApprovals SuiteApp 6.00.0

**Important:** SuiteApprovals SuiteApp 6.00.0 is available for early access testing in Sandbox accounts. The target availability to all production accounts is in November 2020.

SuiteApprovals version 6.00.0 includes the Email Approval preference, which you can enable to allow approval of supported records through email.

When this preference is enabled, you can define email approvals for your organization through the following:

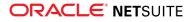

#### Email Approval Settings

- **Approval Request Email Recipient** Set up and use the automatically generated email address retrieved by the SuiteApprovals email capture plug-in.
- Approval Request Email Expiration (Days) Enter the number of days given to email recipients to send back a response.
- Invalid Response Default Sender Select the employee you want to assign as sender of validation error messages to approvers whose email replies are invalid.
- Attach Records to Email Approval Requests

If you prefer to attach a PDF copy of the record for approval to every email, enable the **Advanced PDF/HTML Templates** feature. When this feature is enabled, you can set your preferred PDF template for each supported record type in the Email Approval settings.

Email Approval Log

Valid email replies from approvers are automatically logged in the system. You can control access to the approval log and records with permission assignments. You can assign an approver to manage the approval log, review and evaluate the email replies, and implement each approval action to target records. You can also create an approval rule specific to the email approval log.

To manage the number of approval logs, you can also set the number of days for retaining email responses in the system. When the retention period is met, all email approval logs are removed from the system except for those that are still under review.

For more information, see the help topic SuiteApprovals Version 6.00.0.

## Administration SuiteApps

This release note was updated October 21, 2020.

Following are the 2020.2 administration enhancements to SuiteApps:

- Application Performance Management (APM) Enhancements
- Measuring Performance of Commerce Websites
- New Application Performance Management (APM) Sensors

## Application Performance Management (APM) Enhancements

Application Performance Management (APM) SuiteApp version 1.12.0 includes the following enhancements:

- New Performance Health Dashboard
- Navigation and Label Changes
- Accounts with Integration-Specific Limits on Concurrency Monitor
- New Script and Plug-in Types

#### New Performance Health Dashboard

Application Performance Management (APM) SuiteApp version 1.12.0 introduces the Performance Health Dashboard. The new dashboard lets you monitor issues that may affect the performance of your record pages, scripts, saved searches, integrations, and processors.

The Performance Health Dashboard is a visual tool that displays high-level information about account issues by using tiles, figures, and tables. From the Performance Health Dashboard, you can navigate to

other tools in the APM SuiteApp to investigate the cause of an issue. Use the dashboard as a starting point for investigating issues in your account.

To start using the dashboard, go to Customization > Performance > Performance Health Dashboard.

For more information, see the help topic Monitoring Account Performance.

#### **Navigation and Label Changes**

With Application Performance Management (APM) SuiteApp version 1.12.0, you can see an updated navigation menu where the Performance Health Dashboard is positioned on top of the other APM pages. With this change, the dashboard will serve as the starting point when you investigate issues.

| Navigation before APM 1.12.0      | Navigation with APM 1.12.0                                          |
|-----------------------------------|---------------------------------------------------------------------|
| Dashboard                         | Performance Health Dashboard (new page)                             |
| Page Time Summary                 | Record Pages Monitor (previously Dashboard)                         |
| SuiteScript Analysis              | Page Time Summary                                                   |
| SuiteCloud Processors Monitor     | Page Time Details (previously accessed only with Page Time Summary) |
| SuiteCloud Processor Jobs Details | SuiteScript Analysis                                                |
| Web Services Analysis             | Script Queue Monitor                                                |
| Concurrency Monitor               | SuiteCloud Processors Monitor                                       |
| Search Performance Analysis       | SuiteCloud Processor Jobs Details                                   |
| Search Performance Details        | Web Services Analysis                                               |
| APM Setup                         | Concurrency Monitor                                                 |
|                                   | Search Performance Analysis                                         |
|                                   | Search Performance Details                                          |
|                                   | APM Setup                                                           |

The following table lists the changes to the navigation and labels:

To view the updated menu, go to Customization > Performance.

For more information, see the help topic Accessing Application Performance Management.

#### Accounts with Integration-Specific Limits on Concurrency Monitor

With Application Performance Management (APM) SuiteApp version 1.12.0, you can use the Concurrency Monitor tool to view performance data for accounts with integration-specific limits. Prior to this update, the Concurrency Monitor tool can only show data for accounts without integration-specific limits.

The update applies to both dashboards available with Concurrency Monitor tool, the Concurrency Monitor and Concurrency Details dashboards. You can view a different display depending on the governance type that applies to your account. If you are using an account with integration-specific limits, the Concurrency Monitor dashboard lets you see separate sets of data for allocated limits and unallocated limits.

To start using the Concurrency Monitor tool, go to Customization > Performance > Concurrency Monitor.

For more information, see the help topic Monitoring Web Services and RESTlet Concurrency.

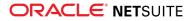

## New Script and Plug-in Types

With Application Performance Management (APM) SuiteApp version 1.12.0, you can view performance data about the following script and plug-in types on Page Time Details and SuiteScript Analysis:

| Script Types        | Plug-in Types      |
|---------------------|--------------------|
| Bundle Installation | Custom GL Lines    |
| Client              | Payment Gateway    |
| Map/Reduce          | Revenue Management |
| Mass Update         | Tax Calculation    |
| Portlet             |                    |
| RESTlet             |                    |
| Scheduled           |                    |
| SDF Installation    |                    |
| Suitelet            |                    |
| User Event          |                    |
| Workflow Action     |                    |

For more information, see the help topic Script and Plug-in Types in Application Performance Management.

# Banking SuiteApps

This release note was updated October 7, 2020.

Following is the 2020.2 banking enhancements to SuiteApps:

- Bank Feeds Support for Financial Institutions Operating within Europe
- Automatic Import of Bank Statement Files Through Enhanced SFTP Connectivity

# Bank Feeds Support for Financial Institutions Operating within Europe

#### View the New Feature Training for Bank Feeds SuiteApp version 20.2.

Bank Feeds SuiteApp version 20.2 is expanding its support by enabling you to connect your NetSuite account to multiple financial institutions that operate in Europe. This feature automates the transfer of your bank data from thousands of financial institutions in Europe to your NetSuite account for your bank reconciliation task.

Version 20.2 automatically provisions your account with a new format profile record. This new record is exclusive for bank feeds integration with financial institutions that are under the PSD2 (Revised Payment Services Directive) European regulation. This expansion lets you:

- Configure a connection through an authorized account information service provider to your preferred financial institutions operating in countries located in Europe and are PSD2 compliant.
- Manage your connection to your financial institutions by updating your Multi-Factor Authentication (MFA) token, rebuilding, and deleting bank feeds connections.

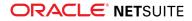

 Manage associated financial accounts by identifying which accounts you want to include or exclude from daily automatic bank data import.

For more information, see the help topic Bank Feeds SuiteApp.

## Automatic Import of Bank Statement Files Through Enhanced SFTP Connectivity

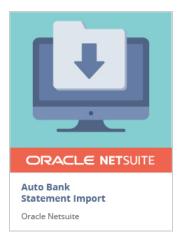

Previously, with the Bank Connectivity SuiteApp, connecting to your financial institutions using SFTP (Secure File Transfer Protocol) connectivity requires manual trigger and import of bank statement files into NetSuite.

Auto Bank Statement Import (ABSI) SuiteApp introduces an automated way of importing bank statement files into NetSuite daily.

**Note:** The new ABSI SuiteApp is replacing the Bank Connectivity SuiteApp, which is targeted for deprecation in April 2021.

The ABSI SuiteApp uses the latest version of the SFTP Connectivity Plug-in to automatically retrieve and upload bank and credit card statement files into NetSuite daily. This added feature enables finance users to focus more on reconciling the bank and credit card transactions between NetSuite and your financial institutions.

The ABSI SuiteApp enables you to:

- Securely connect to your financial institutions through the enhanced SFTP connectivity configuration.
- Eliminate manual process of triggering your SFTP connection to fetch the statement files from your financial institutions.

For more information, see help topic Auto Bank Statement Import SuiteApp.

# Food and Beverage SuiteApps

Following is the 2020.2 food and beverages enhancement to SuiteApps:

## Lot and Serial Number Trace

The Lot and Serial Number Trace SuiteApp helps you to trace components, semi-finished, or finished goods from a raw material supplier through to the customer. You can perform forward trace and

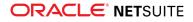

backward trace. For component items, you can use forward trace to trace the source of procurement, consumption, and delivery transactions. Forward trace also lists the delivery transactions of the assembly items. For finished goods, you can use backward trace to list the source of manufacturing and delivery transactions. Backward trace also lists sourcing transactions of component items. The SuiteApp also lists various quantity details.

Following are the SuiteApp details:

- Bundle Name: Lot and Serial Number Trace
- Bundle ID: 322956
- Version number: 1.00.0
- Availability: Public

Note: The Lot and Serial Number Trace SuiteApp supersedes the SuiteSolutions - Lot Traceability SuiteApp (bundle ID – 132060).

For more details, see the help topic Lot and Serial Number Trace.

# Integration SuiteApps

This release note was updated September 16, 2020.

Following is the 2020.2 integration enhancements to SuiteApps:

- NetSuite-Oracle Content and Experience Integration Renamed to Oracle NetSuite Content Cloud Service
- NetSuite-Oracle Content and Experience Integration General Availability and Enhancements

## NetSuite-Oracle Content and Experience Integration Renamed to Oracle NetSuite Content Cloud Service

In version 1.00.3, the NetSuite-Oracle Content and Experience Integration SuiteApp is renamed to Oracle NetSuite Content Cloud Service.

For more information on this SuiteApp, see the help topic Oracle NetSuite Content Cloud Service.

## NetSuite-Oracle Content and Experience Integration General Availability and Enhancements

The NetSuite-Oracle Content and Experience Integration SuiteApp is a cloud-based file repository that uses Oracle Content and Experience Cloud to improve content management and collaboration in NetSuite. The SuiteApp lets you create corresponding folders in Oracle Content for your NetSuite records. Then, upload all project-related files in the generated folders in Oracle Content to search, collaborate, and share project documents, digital assets, and content in one location. For this release, you can enable the NetSuite-Oracle Content and Experience Integration SuiteApp on project and project task records only.

The NetSuite-Oracle Content and Experience Integration SuiteApp version 1.00.1 includes the following enhancements:

- Using the OAuth2.0 authorization protocol, you must log in through Oracle Identity Cloud Service (IDCS) using dedicated service administrator credentials to configure the SuiteApp.
- Using the Single Sign-on feature, you can use Oracle IDCS log in credentials to access NetSuite.

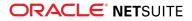

- You can enter the placeholder {RELATEDRECORDS} in your email template to retrieve information about any project, project task, or milestone task related to the deleted record.
- You can use the SuiteApp on project records created from project templates.
- You can track project records not connected to Oracle Content using a predefined saved search included in the SuiteApp. This saved search can be added as a reminder on the Reminders portlet or as a Custom Search portlet on your NetSuite home page.

For more information on this SuiteApp, see the help topic Oracle NetSuite Content Cloud Service.

## Inventory Management SuiteApps

Following are the 2020.2 inventory management enhancements to SuiteApps:

- Quality Management Enhancements
- Actual vs. Theoretical Variance Reports
- Auto Assign UPC SuiteApp General Availability and Enhancements

## **Quality Management Enhancements**

NetSuite 2020.2 includes the following enhancements to the Quality Management SuiteApp:

- Fulfillment Triggers
- Sampling CSV
- Scriptable Inspection Triggers
- Quality Connection to External Quality Management System

#### **Fulfillment Triggers**

The NetSuite 2020.2 Quality Management SuiteApp enables you to define and carry out quality inspections to support sales order fulfillment. Inspections can be associated with any combination of item, location, customer, and shipping status to ensure inspections meet your organization's requirements. You can assign quality specifications to fulfillment transactions to initiate inspection activities based upon this data.

The Quality Management SuiteApp monitors NetSuite transactions and evaluates inspection needs lineby-line. After an inspection is triggered it is executed in the Quality tablet interface in the same manner as other inspections that quality engineers perform.

To learn more, see Fulfillment Triggers.

#### Sampling CSV

The NetSuite 2020.2 Quality Management SuiteApp CSV upload feature helps to streamline activities to capture large volumes of sample data. The SuiteApp provides a pre-formatted template in the Quality tablet interface that quality engineers can use to efficiently collect Excel data offline into the tablet. Uploading to the tablet interface accelerates data transfer to NetSuite with minimal interruption to tablet usage. CSV uploads can accommodate as much as 8 Mb of Excel data.

Engineers are then notified by email if errors are encountered during data upload so they can address the problem using focused inline editing or re-importing the data set. The system manages the file cabinet cleanup to avoid excessive use of this resource.

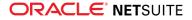

To learn more, see the help topic Inspection Sampling CSV.

#### Scriptable Inspection Triggers

The NetSuite 2020.2 Quality Management SuiteApp includes a SuiteScript 2.0 module that enables you to initiate predefined inspection activities (specifications) from within SuiteScript 2.0 customizations to NetSuite. This enhancement enables you to extend inspection capabilities to address your unique market and organizational inspection needs. Exposing this API ensures that implementations are streamlined and have the necessary safeguards to avoid inconsistent inspection data.

To learn more, see Scriptable Inspection Triggers.

#### **Quality Connection to External Quality Management System**

The NetSuite 2020.2 Quality Management SuiteApp enables external applications to obtain notifications about inspection needs. The NetSuite SuiteSignOn standard transmits an SSO OAuth token to authorize the web service to interact with Quality Management data from a third-party application. Quality Management can redirect inspections to external applications via an individual trigger rule (context record). This capability enables the incremental transfer of inspection responsibilities to an outside Quality Management System including support for hybrid or multiple QMS environments.

## Actual vs. Theoretical Variance Reports

Shelf-to-Sheet Count SuiteApp version 1.02.0 includes Actual vs. Theoretical Variance Reports. The reports are based on two consecutive Shelf-to-Sheet Count records, which are required for generating the reports. The Dollar Variance Report calculates the variance between actual and theoretical costs or usage of food ingredients in monetary value (\$). The Unit Variance Report calculates the variance between actual and theoretical costs or usage and theoretical costs or usage of food ingredients in terms of quantity. A significant or large variance value implies some losses or wastage of food ingredients in storage or preparation, errors in inventory, improper portioning, or theft.

For more information, see the help topic Actual vs. Theoretical Variance Reports in the Help Center.

# Auto Assign UPC SuiteApp General Availability and Enhancements

Auto Assign UPC version 1.01.0 is now generally available. This version includes the following enhancements:

- You can now set the following custom preferences:
  - Deactivate Items Without UPC Code
  - Automatically Assign UPC to New Item

These preferences will determine the status of newly created items and the Universal Product Code (UPC) assignment option for those items.

- You can exclude items from automatic UPC code assignment using mass update.
- You can use the All Assigned UPC Codes with Item saved search to display UPC codes that are in use and the items associated with them.
- You can select a new option, Do not Assign New UPC Code, in the UPC Code Assignment field on an item record.

For more information, see the help topic Auto Assign UPC.

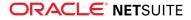

# Localization SuiteApps

This release note was updated October 7, 2020.

Following are 2020.2 localization enhancements to SuiteApps:

- ANZ Localization
- Contra Account Sheets Now Generally Available
- China Localization Enhancements to Compliance and Reporting Requirements
- Country-Specific Reports General Availability and Enhancements
- EMEA Localization Enhancements
- France Localization Enhancements
- Germany Localization (Beta) Enhancements
- India Localization Enhancements
- India Localization SuiteTax Engine SuiteApp Enhancements
- Ireland Localization
- Japan Localization Enhancements
- Norway Tax Reports
- Philippine Localization
- United Kingdom Localization Enhancements

## **ANZ** Localization

The ANZ Localization SuiteApp provides localization features such as customized transaction fields, records, and report templates specific to Australia and New Zealand.

The SuiteApp provides the following features and capabilities:

- A tax report template for generating the Taxable Payments Annual Report
- Additional setup and rules for records and transactions specific to Australia and New Zealand customers and users
- Automatic updates of new localization features and enhancements for Australia and New Zealand accounts

The ANZ Localization SuiteApp requires the Tax Reporting Framework SuiteApp to generate tax reports and is currently only supported in the Legacy environment.

To learn more about the SuiteApp, see the help topic ANZ Localization.

## China Localization Enhancements to Compliance and Reporting Requirements

China Localization SuiteApp version 1.00.15 includes enhancements to improve report printing performance and adds new capabilities that support compliance to China CAS regulations.

The China Localization SuiteApp provides important financial reports that are needed to operate in China. These reports are updated with the following enhancements:

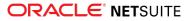

| Report Name                         | Enhancements                                                                                                    |
|-------------------------------------|----------------------------------------------------------------------------------------------------|
| China Subledger Report              | <ul> <li>Memo field input character limit is extended to 300. Display is truncated for printing</li> </ul>                                                                                     |
| China Cash & Bank<br>Journal Ledger | <ul> <li>on fixed-line forms such as the 5-line, 8-line, and 2-per-page voucher layouts.</li> <li>The Creator, Approver, and Poster fields now show the middle name of each person.</li> </ul> |
| China Voucher List                  | <ul> <li>Standard ISO currency codes are used for label of foreign currency fields.</li> </ul>                                                                                                 |
|                                     | <ul> <li>The generally accepted term "FX" is now used for the foreign currency column English<br/>translation.</li> </ul>                                                                      |
|                                     | <ul> <li>Support for Accounting Context to enable printing of vouchers using China GAAP<br/>accounts or other selected contexts is added.</li> </ul>                                           |
| China Voucher List                  | The China Voucher List page now shows the Creator, Approver, and Poster fields for each voucher.                                                                                               |
|                                     | <ul> <li>You can now change the sorting order of the vouchers before printing them. You can<br/>sort by voucher number, date, document type, or document number.</li> </ul>                    |
|                                     | <ul> <li>You now have the option to select a voucher and print immediately from the Voucher<br/>List search page.</li> </ul>                                                                   |
|                                     | <ul> <li>Issues on formatting, page splitting, and content printing have been resolved.</li> </ul>                                                                                             |
| China Voucher Printing<br>Report    | <ul> <li>Support for Accounting Context to enable printing using China GAAP accounts is<br/>added.</li> </ul>                                                                                  |
|                                     | <ul> <li>Issues on formatting, page splitting, and content printing have been resolved.</li> </ul>                                                                                             |

For more information, see the following help topics:

- Generating China Voucher Printing Report
- Generating the China Voucher List
- China Subledger Report
- China Cash & Bank Journal Ledger Report
- China Account Balance Report

## **Contra Account Sheets Now Generally Available**

The Contra Account Sheets SuiteApp is now generally available. This SuiteApp enables you to generate transaction records with contra account information. These records can be used by accountants to view the account balance or transactions. Records can be also filtered, for example, by customer, vendor, or employee. You can generate reports for various time periods and export them to PDF format.

For more information, see the help topic Contra Account Sheets.

# Country-Specific Reports General Availability and Enhancements

The **Country-Specific Reports SuiteApp** enables you to create, edit, or view complex financial reports for different countries. It also serves as a framework supporting various Localization SuiteApps. After this release, this SuiteApp is no longer a beta feature and is generally available to all NetSuite users.

Country-Specific Reports SuiteApp version 1.00.0 also includes the following enhancements and adjustments:

For each variable (basic report building block), you can choose a starting point and an end point for the date range of referenced data. Setting relative periods on variable level is necessary for the Net

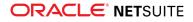

profit and Unrealized gains from previous periods to be properly displayed in reports. This feature ensures that Period End Closing processes are correctly reflected in financial reports created by the Country-Specific Reports SuiteApp.

- You can add a special macro to the report template to display the balance of each variable split into balances of individual accounts. This means that for each variable in a report, you will see the list of accounts it consists of.
- If a report uses the lists of accounts feature and the second comparative column, even inactive accounts are listed in it (those active in at least one of the periods).
- New filter variables have been added. In exported files, you can see additional information about selected filter values (at the time when the report export was run). Accounting Book, Comparative Period From, and Comparative Period To filter variables are available.
- For the Accountant user role, the permission level to access Report, Variable, and Export records decreases to View.
- The Subsidiary Context filter now also lists elimination subsidiaries.

For more information, see the help topic Country-Specific Reports Overview.

## **EMEA Localization Enhancements**

EMEA Localization SuiteApp now delivers the following payment templates provided by the Electronic Bank Payment SuiteApp:

- BACS Bank of Ireland
- SEPA Credit Transfer (HSBC)
- SEPA Credit Transfer (Austria)
- SEPA Credit Transfer (ABN AMRO)
- SEPA Direct Debit (ABN AMRO)

For more information, see the help topic EMEA Localization.

## **France Localization Enhancements**

France Localization SuiteApp version 2.03.0 includes the following enhancements:

- France Electronic Bank Payment Templates
- New France Financial Reports
- Saved Searches for FEC Compliance
- France VAT Reports for Cash Basis and Accruals

For more information, see the help topic France Localization.

#### France Electronic Bank Payment Templates

Version 2.03.0 enables bank payments processing using the provided payment templates in the following formats:

- SEPA Credit Transfer (France)
- CFONB
- FR International CFONB320

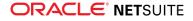

FR International ISO20022

Using these payment templates requires the Electronic Bank Payments SuiteApp.

#### **New France Financial Reports**

A new saved report, FR Balance Auxiliaire, is available in the new version.

Apart from the France financial saved reports, the France Localization SuiteApp also provides the following financial reports that were built using the Country-Specific Reports SuiteApp:

- France Balance Sheet
- France Income Statement
- France Soldes intermédiaires de gestion (SIG)

You can view these reports on the Country-Specific Reports page, which is provided by the Country-Specific Reports SuiteApp.

The new version also provides saved search-type Lettrage reports, which list matched transactions by customer and vendor.

#### Saved Searches for FEC Compliance

To aid in validating transactions, the France Localization SuiteApp provides saved searches that list transactions that do not conform to the requirements of the Fichier d'Ecritures Comptables (FEC).

#### France VAT Reports for Cash Basis and Accruals

To fulfill the VAT reporting requirement in France, customized VAT reports are provided so that you can declare VAT on accruals or cash basis depending on the nature of the goods sold.

### **Germany Localization (Beta) Enhancements**

The **Germany Localization SuiteApp** now supports new VAT reports, which reflect the temporary VAT rate deductions adopted due to COVID-19.

## India Localization Enhancements

India Localization SuiteTax Engine SuiteApp version 3.00.0 includes the following new features and enhancements:

- **Electronic Invoicing Features for India** To comply with the electronic invoicing requirements for India, the SuiteApp now enables you to do the following:
  - Generate e-invoices that comply with the GSTIN standards for cash sale, credit memo, invoice, and vendor credit transactions.
  - Register e-invoices with the Invoice Registration Portal (IRP).
  - Send the certified e-invoices to customers or vendors.
  - View trail of activities in detail in the E-Document Audit Trail subtab.
  - Generate and send e-invoices for certification in bulk.
  - Generate E-Way Bill along with e-invoice, if you provide E-Way Bill details in the transaction.
  - Add and display the Electronic Documents portlet on the dashboard.

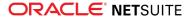

The SuiteApp also includes templates and certification sending methods that let you integrate with the GST Suvidha Providers (GSPs). ClearTax is configured in the SuiteApp as the GSP.

To use the electronic invoicing features, you must install the latest version of the Electronic Invoicing SuiteApp. To know more about getting access, contact your NetSuite account manager or NetSuite customer support.

- Changes to the Port Code Field Type The Port Code field type is changing from free text to dropdown type for cash sale, credit memo, cash refund, invoice, and vendor bill transactions. The field is populated with a list of port codes as per the ICEGATE portal to select from.
- Changes to E-Way Bill Date Field Name and Type In the E-Way Bill Details section, the E-Way Bill Date field name is changing to E-Way Bill Valid From. Also, you can now view both date and time in the field. Consequently, all existing transactions will display a default time of 00:00. The impacted transaction records include bill credit, cash sale, cash refund, credit memo, and invoice transactions.

For more information, see the help topics Electronic Invoicing for India and India Goods and Services Tax (GST).

## India Localization SuiteTax Engine SuiteApp Enhancements

India Localization SuiteTax Engine SuiteApp version 2.00.0 includes the following new features and enhancements:

- Support for Goods and Services (GST) Compensation Cess calculation for all GST supported transaction types and the export of calculated cess amount in an E-Way Bill.
- Automatic selection of the default India HSN or SAC codes on transactions line items when entering assembly items in a transaction record.
- Addition of a new **Create from Bill ID** field that displays the bill ID for which the system created the TIjournal record.
- Addition of a new India Vendor Wise Transaction saved search that lists vendor wise transaction details.
- Support for Union Territory of Ladakh businesses to enable calculation of taxes on transactions and generation of reports using the SuiteApp.

For more information, see the help topics India Goods and Services Tax (GST), Applying Tax Deduction at Source on Vendor Bills, and Tax Deduction at Source Tax Details.

## **Ireland Localization**

The Ireland Localization SuiteApp works with the Tax Reporting Framework SuiteApp by providing the Irish SuiteTax-based report templates. You can select them from the list of country-specific templates on the Country Tax Reports page. The following report templates are available:

- Ireland VAT Report: Return of Trading Details
- Ireland VAT Reports: Return Form VAT3
- Intrastat
- EC Sales List

Ireland Localization SuiteApp also delivers the following payment templates provided by the Electronic Bank Payment SuiteApp:

- SEPA Credit Transfer specifications of the Bank of Ireland
- SEPA Credit Transfer specifications of HSBC

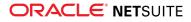

BACS scheme of electronic bank payment by the Bank of Ireland

Installing the Ireland Localization SuiteApp requires EMEA Localization SuiteApp.

For more information, see the help topic Ireland Localization.

## Japan Localization Enhancements

Japan Localization SuiteApp version 2020.2 includes the following new features and enhancements:

- Japan Localization Setup Subtab
- Support for Japan Subcontract Act and Purchase Order Numbering
- Invoice Summary Generation Status Page
- Inclusion of Custom Payment Adjustment Records in the Invoice Summary

#### Japan Localization Setup Subtab

The new **Japan Localization Setup** subtab is now available on a Japan subsidiary record for OneWorld accounts or on the Company Information page for accounts without OneWorld.

On the Japan Localization Setup subtab, you can configure the following settings:

- Use Holiday Checking
- Consumption Tax Form Print Option
- Statement Search
- Invoice Summary Template
- Save Invoice Summary In
- Save Printed PO In

For more information, see the help topic Japan Localization Setup.

#### Support for Japan Subcontract Act and Purchase Order Numbering

An **Apply Subcontract Act** box is available on vendor records with a Japan subsidiary. Check this box for vendors with transactions that are subject to the Subcontract Act. If the box is checked for a vendor, approved purchase orders created for that vendor will display a custom **Print** button and a **Print History** subtab.

When you click the **Print** button on a purchase order, the system automatically logs the number of times the purchase order was printed. You can find this information in the **Number of Times Printed** field on the **Print History** subtab of the purchase order.

You can also specify where printed purchase orders will be saved. On the Japan Localization Setup subtab, you can specify a folder in the **Save Printed PO In** field.

For more information, see the help topic Subcontract Act and Purchase Order Numbering.

#### **Invoice Summary Generation Status Page**

The status of invoice summary generation jobs can be viewed on the **Invoice Summary Generation Status** page, from Transactions > Customers > Generate Invoice Summary. Click **View Invoice Summary Generation Status**, then click **Refresh** to update the statuses. The Invoice Summary Batch Records table has a Status column that displays any of the following statuses of invoice summary generation jobs:

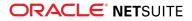

- Queued
- Invalid
- Hanging
- Error

For generation jobs with Hanging status, the administrator can resubmit them by clicking **Resolve Hanging Generation**.

For more information, see the help topic Viewing Invoice Summary Generation Status.

#### Inclusion of Custom Payment Adjustment Records in the Invoice Summary

Payment adjustments or accounts receivables (AR) can be included in the invoice summary using the following custom transactions that come with the Japan Localization SuiteApp:

- AR Adj Debit Invoice Summary This record is used to subtract accounts receivables from the total net payments.
- AR Adj Credit Invoice Summary This record is used to add accounts receivables to the total net payments.

The custom transactions are available from Customization > Lists, Records, & Fields > Transaction Types > AR Adj Debit Invoice Summary or AR Adj Credit Invoice Summary > New Transaction.

If included in the invoice summary, the amounts in these custom transactions are applied or reflected in the Payments Received this Period of the invoice summary, with AR credits added to this amount and AR debits deducted from it.

For more information, see the help topic Including Payment Adjustments in the Invoice Summary.

## **Netherlands Localization Enhancements**

The Netherlands Localization SuiteApp version 1.01.0 provides electronic bank payment templates in the following formats specific to the Netherlands:

- Equens ClieOp
- Equens ClieOp (ING Bank)
- SEPA Credit Transfer (Netherlands)

Using these templates requires the Electronic Bank Payments SuiteApp, which handles the processing of payments for vendor bills, customer refunds, employer expenses, and partner commissions.

For NetSuite accounts with the Electronic Bank Payments SuiteApp, which installed payment templates, installing the Netherlands Localization SuiteApp will update those templates to formats compliant to the Netherlands standards.

For more information, see the help topic Netherlands Localization.

#### **Norway Tax Reports**

The Norway Tax Reports SuiteApp delivers templates to generate the Norway Standard Audit File for Tax (SAF-T) reports. Submitting these reports on monthly basis is mandatory for all Norwegian companies with a turnover exceeding 5,000,000 Norwegian Krones. The report structure is based on the SAF-T standard format by the Organization for Economic Cooperation and Development (OECD).

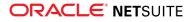

To install the Norway Tax Reports SuiteApp, you must have the following SuiteApps installed in your NetSuite account:

- EMEA Localization
- Norway Localization
- International Tax Reports
- Supplementary Tax Calculation
- Tax Audit Files
- Tax Reporting Framework

For more information, see the help topic Norway Tax Reports SuiteApp.

## **Philippine Localization**

The Philippine Localization SuiteApp supports Philippine invoicing with SuiteTax.

You can install this SuiteApp in NetSuite Philippine accounts with the following setup:

- SuiteTax feature is enabled and properly set up.
- SuiteTax Engine is installed.

This SuiteApp is available and can be installed from the NetSuite SuiteApp Marketplace. It is developed with SuiteScript version 2.1, using the SuiteCloud Development Framework (SDF).

The Philippine Localization SuiteApp includes the following features:

- Philippine Invoicing with SuiteTax
- Philippine Document Numbering
- Permit to Use (PTU), Inclusive Serial Number, and BIR-required Details
- Including VAT in Printing Philippine Documents
- Specifying Liability on Philippine Documents

For more information, see the help topic Philippine Localization.

#### Philippine Invoicing with SuiteTax

The Philippine Localization SuiteApp includes Philippine standard forms, document types, and PDF/HTML templates for invoicing. You can use them to print VAT invoices or VAT official receipts in PDF or HTML. Companies with Computerized Accounting System (CAS) can use the PDF/HTML templates. Companies without CAS or are using loose-leaf books of accounts can use the pre-formatted templates. Printed transactions that use Philippine PDF/HTML templates comply with tax regulations set by the Bureau of Internal Revenue (BIR) for VAT-registered payers. For more information, see the help topic Philippine Invoicing with SuiteTax.

#### **Philippine Document Numbering**

After setting up the Philippine Document Numbering feature, it automatically generates and assigns a document number to the following document types:

- Sales Invoice
- Billing Statement
- Collection Receipt

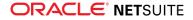

- Official Receipt
- Credit Memo

For more information, see the help topic Setting Up Document Numbering.

#### Permit to Use (PTU), Inclusive Serial Number, and BIR-required Details

You can include the Permit To Use (PTU) Number and Inclusive Serial Number when you print VAT invoices or VAT official receipts. The numbers are set up on Subsidiary or Location records for OneWorld, or on the Company Information page without OneWorld. Also, when you print transactions that use Philippine PDF/HTML templates, the footer indicates other BIR-required details. These details include document validity and non-VAT invalid input tax claim. For more information, see the help topic Setting Up Permit to Use and Inclusive Serial Number.

#### **Including VAT in Printing Philippine Documents**

The **Include VAT in Printing** box is available on Philippine subsidiary records for OneWorld, or on the Company Information page without OneWorld. You can check this box to include VAT in the transaction amount when you print Philippine documents. For more information, see the help topic Including VAT in Printing Philippine Documents.

#### **Specifying Liability on Philippine Documents**

You can specify the users or persons who processed a Philippine document. On Philippine documents, fields are available to enter the names of users or persons who prepared, reviewed, approved, and received the transaction upon submission to the tax agency or customer. The names entered in the fields are indicated in the footer of Philippine document printouts. For more information, see the help topic Specifying Persons Who Processed Philippine Documents.

## **United Kingdom Localization Enhancements**

The United Kingdom Localization SuiteApp now delivers the following payment templates:

- BACSTEL IP (internet service variation of BACS)
- BACS (Bacs Payment Schemes Limited)
- BACS Albany ALBACS-IP (Albany ePAY Bureau)
- BACS Bank of Scotland (Bank of Scotland PLC)
- BACS DD
- HSBC Faster Payments
- HSBC UK CHAPS
- HSBC UK BACS
- HSBC BACS or Faster Payments
- SVB BACS
- SVB CHAPS
- SEPA Credit Transfer (SVB)
- SVB Faster Payments
- SVB BACS or Faster Payments

For more information, see the help topic United Kingdom Localization.

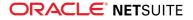

# Manufacturing SuiteApps

Following are the 2020.2 manufacturing enhancement to SuiteApps:

- Production Result Trigger in Advanced Manufacturing
- Manufacturing Mobile Work Order Actual Production Start and End Dates

## Production Result Trigger in Advanced Manufacturing

In NetSuite 2020.2, Advanced Manufacturing enables you to define and perform quality tablet production reporting inspections in response to Advanced Manufacturing tablet reporting. Existing build/completion Quality Management triggers, which are still available, create a single inspection for production activities regardless of the number of times tablet reporting occurs. This new trigger enables you to initiate inspections each time the operator submits production counts from the tablet. This feature enables you to model more accurately the inspection needs of the business.

To learn more, see the help topic Collecting Data.

# Manufacturing Mobile Work Order Actual Production Start and End Dates

In NetSuite 2020.2, Manufacturing Mobile automatically updates actual production start and end dates when you report data through the Manufacturing Mobile scanner. You can still manually edit these dates when necessary.

This release enhances how the manufacturing mobile scanner captures shop floor data and integrate seamlessly with NetSuite.

To learn more, see the help topic Mobile Data Collection.

## Non-Profit SuiteApps

This release note was updated October 21, 2020.

Following are the 2020.2 non-profit enhancements to SuiteApps:

## **NFP Labor Expense Allocation**

The NFP Labor Expense Allocation SuiteApp allocates payroll costs, including salary and fringe benefits, to benefiting program, project, or grant segments.

The key benefits of using the NFP Labor Expense Allocation SuiteApp include:

- Automatic allocation of personnel costs to benefiting project, department, class, program, grant, or other NFP segments.
- Viewing and reporting on total direct costs, including the actual labor costs, of running a program or project.

Following are the SuiteApp details:

- Bundle name: NFP Labor Expense Allocation
- Bundle ID: 305364
- Version number: 1.00.0

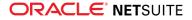

Availability: Public

For more details, read the help topic NFP Labor Expense Allocation.

# Order Management SuiteApps

This release note was updated October 7, 2020.

Following are the 2020.2 order management enhancements to SuiteApps:

- Dunning Letter Notifications for Grouped Invoices
- Electronic Bank Payments Enhancements
- Grid Order Management Enhancements
- Multi-Language Support for Return Authorization from Case
- Enhanced Validations and Defaulting Enhancement

## **Dunning Letter Notifications for Grouped Invoices**

Dunning SuiteApp version 1.04.9 lets you disable the individual dunning notifications for grouped invoices that are sent by email or printed letters.

A new **Dunning Notifications for Group Invoices** box is added to the **Dunning Letters** subtab on the Customer form. By default, this box is checked and individual dunning notifications for grouped invoices are disabled. If you want to send individual dunning notifications for grouped invoices, clear the **Dunning Notification for Group Invoice** box.

(i) **Note:** The individual dunning notifications are disabled only in accounts that have the Invoice Grouping feature and invoice level dunning enabled.

For more information on sending dunning letter notifications, see the help topic Sending and Printing Dunning Letters.

#### **Electronic Bank Payments Enhancements**

Electronic Bank Payments version 2020.2 includes the following enhancements:

- Processing Automated Batch and Approval Routing using SuiteScript 2.0
- Processing Customer Refund using SuiteScript 2.0
- Processing Bank Details page using SuiteScript 2.0
- Changes to DTAZV Templates
- Changes to Custom Payment File Templates

# Processing Automated Batch and Approval Routing using SuiteScript 2.0

Starting 2020.2, all functions for processing EFT Batch Processing and Approval Routing using the Electronic Bank Payments SuiteApp now use SuiteScript 2.0. This change does not have any impact on the existing feature to process EFT batch and approval routing using Electronic Bank Payments. Additionally, the system sends an email to the user who triggered the batch processing and to the email recipients listed on the Batch Details subtab of the Company Bank Details page.

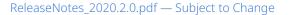

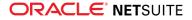

## Processing Customer Refund using SuiteScript 2.0

As of 2020.2 release, all functions for processing Customer Refunds using the Electronic Bank Payments SuiteApp now use SuiteScript 2.0. This change does not have any impact on the existing feature to process customer refunds using Electronic Bank Payments.

## Processing Bank Details page using SuiteScript 2.0

In the Electronic Bank Payments SuiteApp version 2020.2, all functions for setting up bank records on the Bank Details page now use SuiteScript 2.0. This change does not have any impact on existing processes. A role based restriction is introduced, in which a user cannot view or edit Entity Bank Details. This happens when the user does not have permission for the subsidiary attached to the entity record. Administrator should provide the access to the respective users for editing the bank details.

The update also removes old scripts and deploys new scripts. The scripts are listed in the following table:

| Old Scripts                              | New Scripts                       |
|------------------------------------------|-----------------------------------|
| Generic Entity Bank Detail Initializer - | Entity Bank Details CS -          |
| customscript_2663_entity_bank_details_ue | customscript_10782_entity_bank_ue |
| Generic Entity Bank Detail Validator -   | Entity Bank Details UE -          |
| customscript_2663_entity_bank_details_cs | customscript_10782_entity_bank_cs |

## Changes to DTAZV Templates

In 2020.2, the following new mandatory fields are added to the DTAZV payment templates on the Company Bank Details page. The same fields are added to the Bank Details page as optional fields.

- A-Number
- State Number
- Customer Zip

## **Changes to Custom Payment File Templates**

In 2020.2, the SuiteApp enables you to add custom help text for the **Entity Reference** field on custom templates. This field is similar to the **Reference** field on a Payment File Template when defining XML content. The custom help text is provided to help the users in using these fields more efficiently.

## **Grid Order Management Enhancements**

Grid Order Management SuiteApp version 6.02.0 includes the following enhancements:

- Grid Printing Layout Changes
- Grid Order Management Script Deployment Updates

#### **Grid Printing Layout Changes**

Grid Order Management version 6.02.0 provides significant layout improvements in the PDF files generated through grid printing. The new layout is now available for the following transaction records:

Invoices

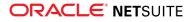

- Packing slips
- Picking tickets
- Purchase orders
- Sales orders

This update includes the following layout changes:

- Standard PDF layout The updated grid print templates generate a PDF layout optimized for portrait page orientation.
- Headers and footers The header and footer formats remain consistent across all supported transactions. The header includes company and transaction details, while the footer displays the bar code and page number.
- **Number and currency formats** The updated grid print templates follow user preferences. You can personalize how numbers and currencies appear in the printout.
- Grid table elements Matrix items with grid templates appear on the grid tables. The grid table displays elements such as item name, column and row attributes, and item quantities. Each grid table has a maximum of six column attributes. If the column attributes in the grid template exceed this number, the attributes overflow to the next grid table. All grid tables show the calculated total quantity, but only single grid tables display aggregate item quantities for each column attribute.
- Item list elements Following the grid table, nongrid items appear on the item list. The item list includes all items that do not belong to any grid table, including nonmatrix items, matrix items without grid templates, and payment items. The item list displays elements, such as the item quantities, names, and calculated total quantity.
- Invoice, Purchase Order, and Sales Order printout fields Invoice, purchase order, and sales order printouts display item rates, amounts, and the calculated total amount on both the grid table and item list. The last page of the document shows a summary of details, including the tax total and calculated sum of discounts, markups, shipping costs, and gift certificates. The summary also displays the grand total quantity and grand total amount.
- **Packing Slip printout fields** Packing slip printouts show ordered, backordered, and shipped quantities. The last page of the document also contains the customer return form.

To learn more about this feature, see the help topic Grid Order Management.

#### **Grid Order Management Script Deployment Updates**

New installations of version 6.02.0 no longer include the following execution contexts in the Grid Order Management script deployments:

- Payment PostBack
- Web Store
- Web Application

This change does not affect existing SuiteApp installations. When existing customers get the latest SuiteApp version, these execution contexts remain active. If you are an existing customer, you should manually inactivate these three contexts in the following scripts:

- GOM Grid Printout Transaction Form CS
- GOM Grid Printout Transaction Form UE
- GOM Transaction CS
- GOM Transaction Form UE
- WD GOM Hide Field Common Handling UE

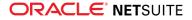

For more information about excluding these execution contexts, Removal of Payment PostBack, Web Store, and Web Application Execution Contexts from Grid Order Management Script Deployments, SuiteAnswers ID 95685.

## Multi-Language Support for Return Authorization from Case

Return Authorization from Case SuiteApp version 1.00.1 is now translated into the following supported languages:

- Chinese (Simplified)
- Chinese (Traditional)
- Czech
- Danish
- Dutch
- English
- Finnish
- French
- French (Canada)
- German
- Indonesian
- Italian
- Japanese
- Korean
- Norwegian
- Portuguese (Brazil)
- Russian
- Spanish
- Spanish (Latin America)
- Swedish
- Thai
- Turkish
- Vietnamese

To set the language preference, you must enable the Multi-Language feature in your account. For more information, see the help topic Multi-Language Support.

## **Enhanced Validations and Defaulting Enhancement**

Enhanced Validations and Defaulting SuiteApp version 1.00.8 includes a change on how inventory is validated when the Prevent Negative Inventory preference is enabled.

When editing the item quantity in an existing transaction, the system does not count the previously granted items when validating the new value entered. For example, the quantity of an item in a transaction is 4. When you edit the quantity to 5, only the difference of 1 is counted as the requested quantity and is checked in the inventory.

In previous versions, the system recognizes the new item quantity as the requested quantity and validates this value, including previously granted items, in the inventory.

For more information about this SuiteApp, see the help topic Enhanced Validations and Defaulting.

# Projects SuiteApps

Following are the 2020.2 projects enhancement to SuiteApps:

- Project Risk Forecast Now Available
- RACG Calendar Follows First Day of Week Account Preference

## **Project Risk Forecast Now Available**

Project Risk Forecast version 1.00 lets project managers assign a risk level to projects (low, medium, high, or none). When charge-based projects are assigned a risk level, finance users can generate a report that can help recognize the financial impact of risks on future revenue.

For more information about this SuiteApp, see the help topic Project Risk Forecast.

## **RACG Calendar Follows First Day of Week Account Preference**

The Resource Allocation Chart/Grid version 20.1.0.0 now includes the following enhancements:

- Follow user preference for First Day of Week By default, RACG calendar now follows the First Day of Week preference from the user's NetSuite account. Previously, you cannot set the start of week to Monday. You can set the preference at Home > Set Preferences, then select a value in the First Day Of Week field under Localization. This setting applies to all user roles.
- **Optimization of searches to USR engine** This enhancement changes the technology behind the searching mechanism in SuiteApps to improve the performance of an initial load of the RACG.

For more information, see the help topic Resource Allocation Chart/Grid SuiteApp.

## SuiteBuilder Customization SuiteApps

Following is the 2020.2 SuiteBuilder Customization enhancements to SuiteApps:

## **Bill Data Presentment (Beta) Enhancements**

Warning: Bill Data Presentment SuiteApp is a beta feature. The contents of this feature are preliminary and may be changed or discontinued without prior notice. Any changes may impact the feature's operation with the NetSuite application. NetSuite warranties and product service levels shall not apply to the feature or to the impact of the feature on other portions of the NetSuite application. NetSuite may review and monitor the performance and use of this feature. The documentation for this feature is also considered a beta version and is subject to revision. Please review Beta Software Legal Notices. ORACLE CONFIDENTIAL. For authorized use only. Do not distribute to third parties.

Bill Data Presentment (BDP) version 20.2 includes the following new features and enhancements:

Template Assignment

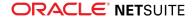

- Bulk Print and Email
- Advanced Formatting Options

#### **Template Assignment**

This feature enables you to assign templates to customers, customer groups, or transaction subsidiaries. You can set template assignments from the Report Editor page or by going to Bill Presentment > Editors > Template Assignment.

When a template is assigned to a customer, customer group, or transaction subsidiary, the assigned template will be used when printing BDP invoices for the customer or subsidiary. If there are multiple template assignments associated with the invoice, the most recent template assignment will be used. If there is no template assignment associated with the invoice customer or subsidiary, the preferred template will be used.

#### **Bulk Print and Email**

This feature enables you to print and email invoices in bulk using standard or custom BDP templates. You can use the preferred template or assigned template, or you can select a specific template to use for the bulk print or email request.

The following new pages are available for bulk print and email requests:

Print BDP Invoice – This page enables you to print multiple invoices using BDP templates. The invoices will be combined in a single PDF file, which will be available for download after the PDF generation is complete. The PDF file will also be saved in the file cabinet.

To access the Print BDP Invoice page, go to Bill Presentment > Editors > Print BDP Invoice or click the Print button on the Report Editor page.

Email BDP Invoice – This page enables you to generate multiple invoices using BDP templates and send them through email. The generated invoices will be sent to the email address specified on the customer record associated with each invoice. You also have the option to modify the customer email address and include additional recipients for each invoice.

To access the Email BDP Invoice page, go to Bill Presentment > Editors > Email BDP Invoice or click the Email button on the Report Editor page.

#### **Advanced Formatting Options**

Bill Data Presentment version 20.2 includes the following enhancements to the report object properties on the Report Editor page:

- Enhanced table formatting options The following new properties are now available for table and table column:
  - Theme This new table property enables you to apply a predefined set of styles (font, border, and background) to a table element.
  - Row Style This section enables you to apply a background color to specific table rows. You can specify a condition to determine to which rows the style will be applied. You can also create multiple table row styles.
  - Table Column Styles On the table column properties, you can now set styles for the table header, column body, subfooter, and footer. You can set the background color, font, and border for each table section. Under column body style, you can also specify a condition to determine to which column cell the style will be applied.
- Text formatting options You can set the font face, size, color, and style for text elements in the template. The font properties are available for table column, pie chart, static text, and dynamic text.

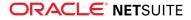

Color picker – Version 20.2 provides a convenient and flexible way to set color values using a color picker. Click the color picker next to the color field to select a color from the color palette or spectrum, or to enter values in the RGB fields.

# SuitePeople SuiteApps

Following are the 2020.2 SuitePeople enhancement to SuiteApps:

- Onboarding and Offboarding Plans Enhancements
- Deprecation of TribeHR Payroll Integration

## **Onboarding and Offboarding Plans Enhancements**

Onboarding/Offboarding Plans version 1.02.0 changes the Status label in plans for clarity. The following table shows the enhancements made in this update.

| Plan Section      | Onboarding/Offboarding<br>Role | New Label for<br>Status Field | Description                                                                                                    |
|-------------------|--------------------------------|-------------------------------|----------------------------------------------------------------------------------------------------|
| Header<br>Section | Coordinator                    | Plan Status                   | Shows the status of the entire onboarding or offboarding plan.                                                                                                    |
|                   | Assignee                       | Assignee Status               | Shows tasks assigned to the employee.<br>In previous versions, the Status field shows the<br>overall status of the plan including unassigned<br>tasks. With this update, this field now only reflects<br>the overall status of assigned tasks. |
| Tasks Subtab      | Coordinator or Employee        | Task Status                   | Shows the status of the specific onboarding or offboarding task.                                                                                                    |

For more information, see the help topic Working with Plans.

## **Deprecation of TribeHR Payroll Integration**

As of 2020.1, the TribeHR Payroll Integration SuiteApp is deprecated. You can no longer use this SuiteApp to synchronize time-off transactions with SuitePeople U.S. Payroll.

# Taxation SuiteApps

This release note was updated September 16, 2020.

Following are the 2020.2 taxation enhancements to SuiteApps:

- SuiteTax SuiteApps
  - U.S. Sales Tax and Canada GST Now Generally Available
  - Canada Data Provisioning Enhancements
  - Automatic Tax Calculation for Shipping in VAT Countries
  - SuiteTax Reports is now Tax Reporting Framework
- Legacy Tax SuiteApps

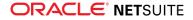

- Legacy Tax Support in Tax Reporting Framework
- Support for Norway Standard Audit File for Tax (SAF-T) Financial Report
- International Tax Reports Enhancements
  - Austria VAT Rate Update
  - Ireland VAT Rate Update
  - Saudi Arabia VAT Rate Update
  - Germany VAT Rate Update

### SuiteTax SuiteApps

**Important:** The SuiteTax enhancements in this section are applicable only to NetSuite production and Sandbox accounts where the SuiteTax feature is enabled. For NetSuite accounts without SuiteTax, see Legacy Tax SuiteApps.

#### U.S. Sales Tax and Canada GST Now Generally Available

SuiteTax is now generally available for NetSuite accounts with U.S. and Canada subsidiaries. This feature is an addition to the existing International VAT feature, which has been available since October 2019. The SuiteTax Engine and SuiteTax Data Records SuiteApps provide tax codes, tax rates, and tax calculations for U.S., Canada and, over 100 VAT countries.

The SuiteTax Engine SuiteApp includes:

- Tax determination based on ZIP +4
- Origin and destination-based taxes
- Intrastate and interstate sales
- Exemption certificate management, covering both blanket and individual certificates and validity dates
- Item taxability rules by state

The SuiteTax Data Records SuiteApp includes:

- Automatic provisioning of tax codes and tax rates for your tax jurisdictions (state, province, county, city, district)
- Automated monthly tax rate updates for 110 countries
- Tax rate change history for each tax code

You also have the option to use an external tax partner solution in SuiteTax. The SuiteCloud Developer Network (SDN) partners who can integrate with SuiteTax using an API include Avalara, Sovos, Taxjar, Thomson Reuters, Vertex, and Wolters Kluwer. To learn more about the SDN partners, see SuiteApp.com.

For more information, see the help topics SuiteTax Engine and Tax Records in SuiteTax.

Contact your Account Manager to find out how you can get access to SuiteTax.

#### **Canada Data Provisioning Enhancements**

SuiteTax Engine version 2.00.10 provisions tax related data for Canada nexuses. This update supports specific tax determination rules in Canada, such as Goods and Services Tax (GST), Provincial Sales Tax (PST)/ Retail Sales Tax (RST)/ Quebec Sales Tax (QST), and Harmonized Sales Tax (HST). The SuiteApp creates separate tax types, tax codes, and tax agencies for each of these Canada sales taxes. In addition,

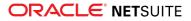

the Canada nexus default tax codes and tax groups for all the provinces are adjusted based on the new data structure.

#### Automatic Tax Calculation for Shipping in VAT Countries

SuiteTax Engine version 2.00.10 supports automatic tax calculation for shipping items and shipping methods in countries with VAT.

This feature uses the same logic used in the automatic tax calculation for goods. For example, if an entity default tax code or nexus default tax codes apply to the transaction, they also apply to the shipping method or shipping item.

This feature also uses the standard lookup logic for goods.

#### SuiteTax Reports is now Tax Reporting Framework

SuiteTax Reports SuiteApp changes its name to Tax Reporting Framework. All references to SuiteTax Reports in the Help Center and SuiteAnswers is changed to Tax Reporting Framework.

If you have the SuiteTax Reports SuiteApp installed in your account, the bundle details are automatically updated from SuiteTax Reports version 2.00.4 to Tax Reporting Framework version 1.00.0.

For more information about Tax Reporting Framework, see the help topic Tax Reporting Framework.

## Legacy Tax SuiteApps

**Important:** The legacy tax enhancements in this section are applicable only to NetSuite accounts without the SuiteTax feature. For NetSuite accounts with SuiteTax, see SuiteTax SuiteApps.

#### Legacy Tax Support in Tax Reporting Framework

In Tax Reporting Framework version 1.00.0, generating country tax reports in Legacy Tax environments is supported. You can now generate tax reports using the Country Tax Reports page.

For more information, see the help topic Legacy Tax Support in Tax Reporting Framework.

#### Support for Norway Standard Audit File for Tax (SAF-T) Financial Report

Tax Audit Files version 1.78.0 includes enhancements for the Audit Files Field Mapping page to support the Norway Standard Audit File for Tax (SAF-T) financial report.

Starting January 1, 2020, companies with a turnover exceeding 5,000,000 Norwegian Krone are mandated to comply with the submission of the Norway SAF-T report. The Norway SAF-T financial report is a standard file format for exporting various types of accounting transactional data in XML format.

The report structure is based on the SAF-T standard format by the Organization for Economic Cooperation and Development (OECD).

The first version of the Norway SAF-T financial report is comprised of three main sections:

- Header Shows general information about the company and audit file
- Master Files Shows information about general ledger account, suppliers, customers, and tax table
- General Ledger Entries Shows accounting transactions

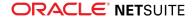

To successfully generate the Norway SAF-T financial report, you must complete the following tasks:

- Ensure that you are using Tax Audit Files version 1.78.0
- Install the latest versions of the following SuiteApps:
  - NetSuite Norway Localization SuiteApp (ID 270800)
  - EMEA Localization SuiteApp (ID 303903)
  - International Tax Reports SuiteApp (ID 43003)
  - Supplementary Tax Calculation SuiteApp (ID 123426)
  - Tax Reporting Framework SuiteApp (ID 237699)
  - Norway Tax Reports SuiteApp (ID 333158)
- Set the **Use Account Numbers** preference on the Accounting Preferences page
- Enable the Multiple Currencies feature on the Enable Features page

(1) **Note:** When EMEA Localization SuiteApp is installed, ensure that the Registration Number on the subsidiary record is provided. You must review the related configuration and mandatory fields for the Norway SAF-T financial report explained in Norway Standard Audit File for Tax (SAF-T) Financial.

The Account Files Field Mapping page is also updated to support the following account and tax codes mapping categories for the Norway SAF-T financial report:

- NO-SAFT: 2 Digit Standard Accounts
- NO-SAFT: 4 Digit Standard Accounts
- NO-SAFT: Income Statement RF-1167
- NO-SAFT: Income Statement RF-1175
- NO-SAFT: Income Statement RF-1323
- NO-SAFT: Standard Tax Codes

To learn more, see the help topic Norway Standard Audit File for Tax (SAF-T) Financial.

#### **International Tax Reports Enhancements**

International Tax Reports SuiteApp includes the following enhancements in 2020.2:

- Austria VAT Rate Update
- Ireland VAT Rate Update
- Saudi Arabia VAT Rate Update
- Germany VAT Rate Update

#### Austria VAT Rate Update

International Tax Reports version 3.117.0 includes automatic provisioning of reduced rate tax codes for newly created Austria subsidiaries and nexuses. These new tax codes are effective from July 1, 2020 until December 31, 2020:

| Tax Code | Description                                                                                     | Tax Properties |
|----------|-------------------------------------------------------------------------------------------------|----------------|
| R3-AT    | Reduced Rate at 5% according to Section 28 Abs. 52 Z 1 from July<br>1, 2020 – December 31, 2020 | Rate of 5%     |

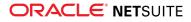

| Tax Code | Description                                                      | Tax Properties                                                 |
|----------|------------------------------------------------------------------|----------------------------------------------------------------|
|          |                                                                  | <ul> <li>Reduced Rate</li> </ul>                               |
|          |                                                                  | <ul> <li>Available on both Sales and<br/>Purchases</li> </ul>  |
| ER3-AT   | EC sales and purchases (goods) - reduced rate at 5% according to | <ul> <li>Rate of 0%</li> </ul>                                 |
|          | Section 28 Abs. 52 Z 1 from July 1, 2020 – December 31, 2020     | EC Code                                                        |
|          |                                                                  | <ul> <li>Reduced Rate</li> </ul>                               |
|          |                                                                  | <ul> <li>Available on both Sales and<br/>Purchases</li> </ul>  |
|          |                                                                  | <ul> <li>Notional Rate Derived from R3-<br/>AT (5%)</li> </ul> |

The Austria VAT report will be updated to properly report R3-AT and ER3-AT tax codes in the following boxes, respectively:

| Вох | Description                                                                         | Reported Tax Code |
|-----|-------------------------------------------------------------------------------------|-------------------|
| 009 | Sales at 5% according to § 28 Abs. 52 Z 1 from July 1, 2020 until December 31, 2020 | R3-AT             |
| 010 | 5% according to § 28 Abs. 52 Z 1 from July 1, 2020 until December 31, 2020          | ER3-AT            |

To learn more about the new tax codes and Austria VAT form update, see the help topics Tax Code Table for Austria and What goes into each box - Austria VAT report.

#### Ireland VAT Rate Update

International Tax Reports 3.117.0 supports Ireland's temporary reduction of standard VAT rates due to COVID-19 effective from September 1, 2020 until February 28, 2021.

#### Automatic Provisioning of Temporary Tax Codes

The update includes automatic provisioning of the following tax codes for newly created Ireland subsidiaries or nexuses:

| Tax Code | Description                                                                            | Tax Properties                                                                                                    |
|----------|----------------------------------------------------------------------------------------|----------------------------------------------------------------------------------------------------|
| S1-IE    | Standard Rate at 21% from September 1, 2020 to February 28, 2021                       | <ul><li>Rate of 21%</li><li>Available on both Sales and<br/>Purchases</li></ul>                                                                            |
| RC1-IE   | Reverse charge sales in country from September 1, 2020 until<br>February 28, 2021      | <ul> <li>Rate of 0%</li> <li>Reverse Charge Code</li> <li>Notional Rate Derived from S1-IE (21%)</li> <li>Available on both Sales and Purchases</li> </ul> |
| I1-IE    | Purchase of goods from outside of EC from September 1,<br>2020 until February 28, 2021 | <ul> <li>Rate of 21%</li> <li>Import</li> <li>Available on both Sales and<br/>Purchases</li> </ul>                                                         |

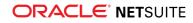

| Tax Code | Description                                                                                                    | Tax Properties                                                                                                    |
|----------|----------------------------------------------------------------------------------------------------|----------------------------------------------------------------------------------------------------|
| IS1-IE   | Purchase of services from outside of EC from September 1, 2020 until February 28, 2021                                                                                    | <ul> <li>Rate of 0%</li> <li>Reverse Charge Code</li> <li>Notional Rate Derived from S1-IE (21%)</li> <li>Applies to Service Items, Import</li> <li>Available on both Sales and Purchases</li> </ul> |
| ES1-IE   | EC sales/purchases to another EC country (goods) from<br>September 1, 2020 until February 28, 2021                                                                        | <ul> <li>Rate of 0%</li> <li>EC Code</li> <li>Notional Rate Derived from S1-IE (21%)</li> <li>Available on both Sales and Purchases</li> </ul>                                                       |
| ESSP1-IE | EC purchases (services) from outside of EC from September 1, 2020 until February 28, 2021  Note: This tax code is applicable to intra-<br>community purchase transaction. | <ul> <li>Rate of 0%</li> <li>EC Code</li> <li>Reverse Charge Code</li> <li>Notional Rate Derived from S1-IE (21%)</li> </ul>                                                                         |
| ESS1-IE  | EC sales (services) from outside of EC from September 1, 2020<br>until February 28, 2021                                                                                  | <ul> <li>Applies to Service Items, Available<br/>on both Sales and Purchases</li> <li>Rate of 0%</li> <li>EC Code</li> </ul>                                                                         |
|          | Note: This tax code is applicable to intra-<br>community sales transaction.                                                                                               | <ul> <li>Notional Rate Derived from S1-IE (21%)</li> <li>Applies to Service Items</li> </ul>                                                                                                    |
|          |                                                                                                    | <ul> <li>Available on both Sales and<br/>Purchases</li> </ul>                                                                                                    |

The Ireland VAT3 form is also updated to properly report the new tax rates in the appropriate boxes.

To learn more about Ireland's COVID-19 tax response and VAT3 form updates, see the help topics Temporary Tax Codes for Ireland COVID-19 Tax Response and What goes into each box - Ireland VAT 3 report.

#### Saudi Arabia VAT Rate Update

International Tax Reports version 3.116.0 includes automatic provisioning of tax codes for newly created Saudi Arabia subsidiaries and nexuses with the following properties:

| Tax Code | Description              | Tax Properties                                            |
|----------|--------------------------|-----------------------------------------------------------|
| S-KSA    | Standard Rate - Domestic | <ul> <li>15% Rate</li> </ul>                              |
|          |                          | <ul> <li>Available on both Sales and Purchases</li> </ul> |

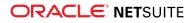

| Tax Code | Description                        | Tax Properties                                                                                                    |
|----------|------------------------------------|----------------------------------------------------------------------------------------------------|
| IMG-KSA  | Standard Rate - Imports (Goods)    | <ul><li>15% Rate</li><li>Available on Purchase transactions</li></ul>                                                                                                    |
| IMS-KSA  | Standard Rate - Imports (Services) | <ul> <li>0% Rate</li> <li>Available on Purchase transactions</li> <li>Reverse Charge Code</li> <li>Notional Rate Derived from IMG-KSA (15%)</li> <li>Applies to Service Items</li> </ul> |
| RCP-KSA  | Reverse Charge - Purchases         | <ul> <li>0% Rate</li> <li>Available on Purchase transactions</li> <li>Reverse Charge Code</li> <li>Notional Rate Derived from S-KSA (15%)</li> <li>Applies to Service Items</li> </ul>   |

To learn more, see the help topic Tax Code Table for Saudi Arabia.

#### Germany VAT Rate Update

International Tax Reports version 3.116.0 supports the temporary reduction of Germany tax rates due to COVID-19. This tax rate update is applicable to Standard VAT Rate (16%) and Reduced VAT Rate (5%) from July 1, 2020 until December 31, 2020.

#### Automatic Provisioning of Temporary Tax Codes

The update includes automatic provisioning of tax codes for newly created Germany subsidiaries or nexuses with the following properties:

| Tax Code | Description                                                                                                   | Tax Properties                                                                                                    |
|----------|----------------------------------------------------------------------------------------------------|----------------------------------------------------------------------------------------------------|
| S2-DE    | Standard Rate from July 1, 2020 until December 31, 2020                                                       | <ul><li>16% Rate</li><li>Available on both Sales and<br/>Purchases</li></ul>                                                                |
| R1-DE    | Reduced Rate from July 1, 2020 until December 31, 2020                                                        | <ul><li>5% Rate</li><li>Reduced Rate</li><li>Available on both Sales and<br/>Purchases</li></ul>                                            |
| ES1-DE   | EC Sales/Purchases to another EC country (Goods) - Standard<br>Rate from July 1, 2020 until December 31, 2020 | <ul> <li>0% Rate</li> <li>EC Code</li> <li>Notional Rate Derived from S2-DE (16%)</li> <li>Available on both Sales and Purchases</li> </ul> |
| ER1-DE   | EC Sales/Purchases (Goods and Related Services) - Reduced<br>Rate from July 1, 2020 until December 31, 2020   | <ul> <li>0% Rate</li> <li>EC Code</li> <li>Notional Rate Derived from R1-DE (5%)</li> <li>Reduced Rate</li> </ul>                           |

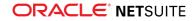

| Tax Code | Description                                                                        | Tax Properties                                                                                                    |
|----------|------------------------------------------------------------------------------------|----------------------------------------------------------------------------------------------------|
|          |                                                                                    | <ul> <li>Available on both Sales and<br/>Purchases</li> </ul>                                                                                                    |
| ESSP1-DE | EC Purchases (Services) from July 1, 2020 until December 31, 2020                  | <ul> <li>0% Rate</li> <li>EC Code</li> <li>Reverse Charge</li> <li>Applies to Service Items</li> <li>Notional Rate Derived from S2-DE (16%)</li> <li>Available on both Sales and Purchases</li> </ul> |
| ESSS1-DE | EC Sales (Services) from July 1, 2020 until December 31, 2020                      | <ul> <li>0% Rate</li> <li>EC Code</li> <li>Applies to Service Items</li> <li>Notional Rate Derived from S2-DE (16%)</li> <li>Available on both Sales and Purchases</li> </ul>                         |
| SS1-DE   | Applicable for Mobile Devices from July 1, 2020 until December 31, 2020            | <ul> <li>0% Rate</li> <li>Reverse Charge</li> <li>Notional Rate Derived from S2-DE (16%)</li> <li>Available on both Sales and Purchases</li> </ul>                                                    |
| RC1-DE   | Reverse Charge from July 1, 2020 until December 31, 2020                           | <ul> <li>0% Rate</li> <li>Reverse Charge</li> <li>Notional Rate Derived from S2-DE (16%)</li> <li>Available on both Sales and Purchases</li> </ul>                                                    |
| IS1-DE   | Purchases of Services from outside EU from July 1, 2020 until<br>December 31, 2020 | <ul> <li>0% Rate</li> <li>Reverse Charge</li> <li>Notional Rate Derived from S2-DE (16%)</li> <li>Applies to Service Items</li> <li>Import</li> <li>Available on both Sales and Purchases</li> </ul>  |

For more details, see the help topic Germany COVID-19 Tax Response: Temporary Tax Codes.

The tax codes will be reported in the following boxes of Germany Monthly/Quarterly VAT Return:

| Box | Description                                            | Reported Tax Codes                 |
|-----|--------------------------------------------------------|------------------------------------|
| 41  | Sales of goods and services transactions within the EU | Sales Net Amount of ES1-DE, ER1-DE |
| 35  | Sales which are subject to other VAT rates             | Sales Net Amount of S2-DE, R1-DE   |

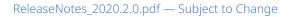

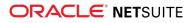

| Вох | Description                                                                                                    | Reported Tax Codes                                                |
|-----|----------------------------------------------------------------------------------------------------|-------------------------------------------------------------------|
| 36  | Sales which are subject to other VAT rates                                                                     | Sales Tax Amount of S2-DE, R1-DE                                  |
| 95  | Intra-community aquisitions, which are subject to other VAT rates                                              | Purchases Net Amount of ES1-DE, ER1-DE                            |
| 98  | Intra-community aquisitions, which are subject to other VAT rates                                              | Purchases Notional Tax Amount of ES1-<br>DE, ER1-DE               |
| 60  | Taxable sales, where recipient is liable for tax payment                                                       | Sales Net Amount of SS1-DE, RC1-DE                                |
| 21  | Net amount of sales of services within the EU                                                                  | Sales Net Amount of ESSS1-DE                                      |
| 46  | Net amount of purchases of services within the EU                                                              | Purchases Net Amount of ESSP1-DE                                  |
| 47  | VAT of purchases of services with standard notional rate within the EU                                         | Purchases Notional Amount of ESSP1-DE                             |
| 84  | Other services (§ 13b para 2 No. 1, 2, 4 to 11 UStG)                                                           | Purchases Net Amount of SS1-DE, RC1-<br>DE, IS1-DE                |
| 85  | Tax amount of other services (§ 13b para 2 No. 1, 2, 4 to 11 UStG)                                             | Purchases Notional Amount of SS1-<br>DE, RC1-DE, IS1-DE           |
| 66  | Purchase VAT on invoices from other businesses, from services provided and from intra-community triangulations | Purchases Tax Amount of S2-DE, R1-DE                              |
| 61  | Notional tax amount of purchases within the EU                                                                 | Purchases Notional Amount of ES1-<br>DE, ER1-DE                   |
| 67  | Input VAT from supplies subject to reverse charge                                                              | Purchases Notional Amount of ESSP1-<br>DE, IS1-DE, RC1-DE, SS1-DE |

To learn more about the details of the VAT form, see the help topic What goes into each box - Germany Monthly/Quarterly VAT report.

# Vendors, Purchasing, and Receiving SuiteApps

Following is the 2020.2 vendors, purchasing, and receiving enhancement to SuiteApps:

## SuiteApprovals Support for Vendor Bills

In SuiteApprovals SuiteApp version 5.01.00, approvers of vendor bills can access records using a customized Employee Center role.

- Administrators must customize the Employee Center role to allow approvers to use this capability.
  - Customize the Employee Center role to set the Bill permission to View.
  - Assign the customized Employee Center role to vendor bill approvers.
- The SuiteApprovals portlet is accessible from the Personalize Dashboard palette.

When logged in using the customized Employee Center role, the vendor bill approver can add to the dashboard the SuiteApprovals | Records for Approval portlet.

• The SuiteApprovals portlet displays the number of vendor bills for approval, and the link to the page listing the records.

Approvers must still access each vendor bill record to approve or reject the transaction.

For more information, see the help topic SuiteApprovals Version 6.00.0.

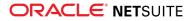

# Wholesale Distribution SuiteApps

Following is the 2020.2 wholesale distribution enhancements to SuiteApps:

## **Bill of Lading**

A bill of lading is a document that primarily serves as a legally binding agreement between the carrier and shipper or freight owner. It helps the carrier process the cargo according to the original contract. A bill of lading is presented to the carrier, outlining the individual shipping orders included in a shipment.

The Bill of Lading SuiteApp provides a simplified interface to print the Bill of Lading document for selected item fulfillments. With this SuiteApp, you can:

- Search for item fulfillments using different filters.
- Select desired item fulfillments.
- Generate PDF files containing standalone bill of lading, master bill of lading, or both.
- Save bill of lading PDF files to file cabinet.
- Print bill of lading directly from the Item Fulfillment page.
- Select default templates or customized templates for generating standalone as well as master bill of lading.
- Manage bill of lading preferences.

Following are the SuiteApp details:

- Bundle Name: Bill of Lading
- Bundle ID: 312584
- Version number: 1.00.0
- Availability: Public

For more information, see the help topic Bill of Lading.

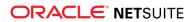